# MultiCONT

Uživatelský a programovací manuál  $v.03.$ 

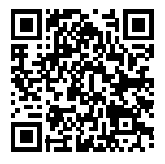

Dodávateľ:**MICROWELL spol. s r. o.**<br>SNP 2018/42, 927 00 Šaľa Tel.: (+421) 31/ 770 7585, 770 7082E-mail: microwell@microwell.skwww.microwell.sk

О

 $\sqcup$ 

 $\overline{\phantom{0}}$ 

Ш

 $\ge$ 

É

Výrobce: H-1043 Budapest, Dugonics u. 11. Tel.: (36-1) 889-0100 **Fax:** (36-1) 889-0200 E-mail: sales@nivelco.com www.nivelco.com **NIVELCO Process Control Co.**

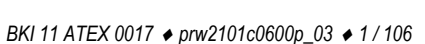

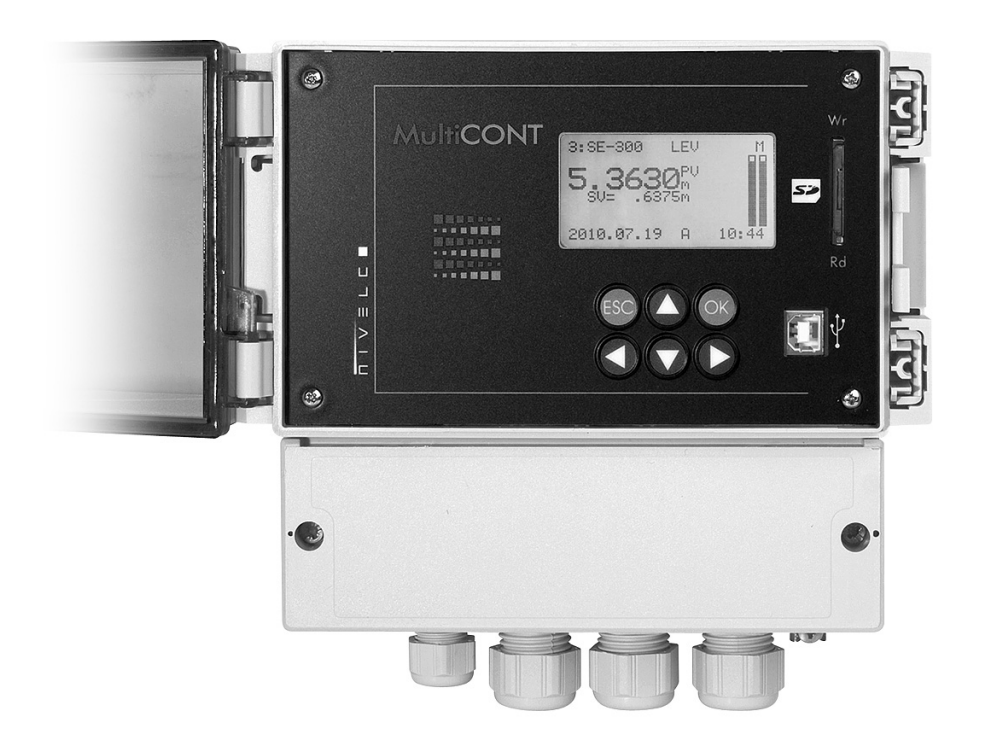

## **OBSAH**

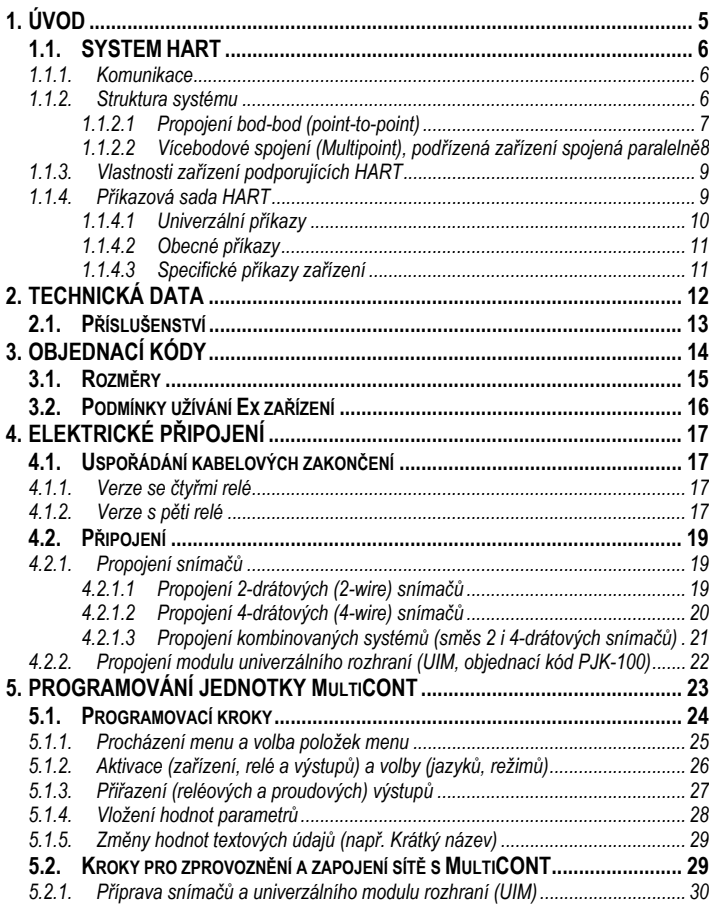

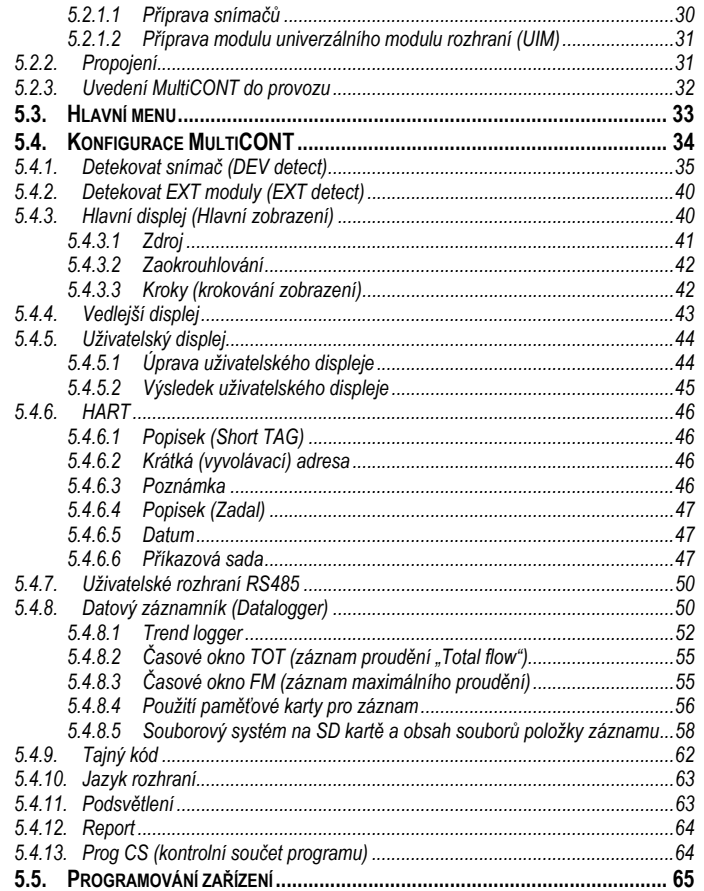

BKI 11 ATEX 0017  $\bullet$  prw2101c0600p\_03  $\bullet$  3/106

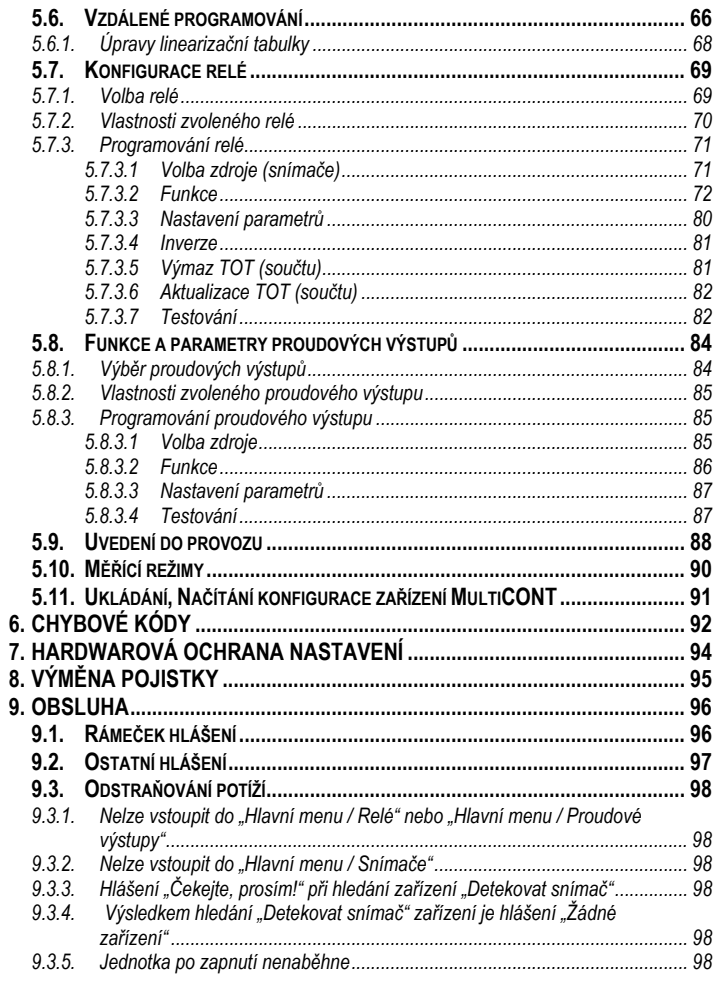

*4 / 106 prw2101a0600p\_03 BKI 11 ATEX 0017* 

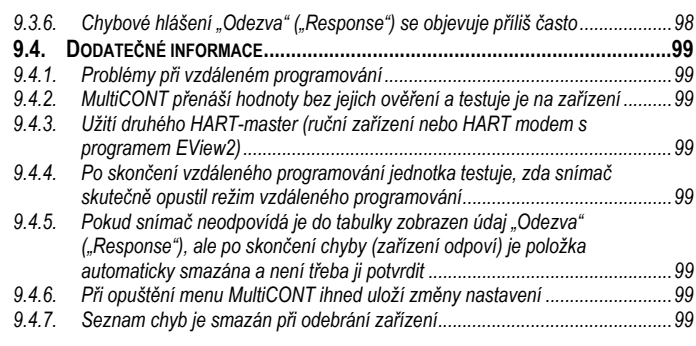

#### **Příloha 1. Identifikační kódy výrobců (ID) zařízení podporujících HART**

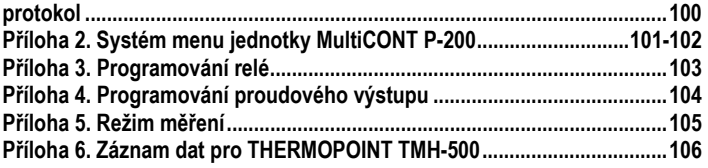

## **1. ÚVOD**

Zařízení **MultiCONT** je univerzálním rozhraním mezi chytrými snímači hladiny podporujícími HART komunikaci z produkce Nivelco a ostatními součástmi systému řízení mezi něž patří např. PC, PLC, displeje nebo ovládací (silová) zařízení. Kromě funkce rozhraní zajišťuje MultiCONT také napájení 2-drátových snímačů při současném komplexním řízení. Jednotka **MultiCONT** podporuje komunikaci s maximálně 15-ti běžnými nebo 4-mi Ex-certifikovanými dvou nebo čtyř-drátovými snímači Nivelco s podporou HART. Je-li MultiCONT používán s mikrovlnnými snímači Nivelco MicroTREK, neměl by maximální počet snímačů ve smyčce překročit 6 kusů pro normální snímače a nebo 2 kusy pro Ex verze snímačů. V případě použití snímačů PiloTREK by maximální počet v proudové smyčce neměl překročit 6 kusů pro normální snímače a nebo 2 kusy v Ex verzi. Pokud systém obsahuje více snímačů, než může ovládat jedna jednotka MultiCONT, lze nasadit další MultiCONT jednotky spojené do série přes RS485 linku. Pomocí jednotky **MultiCONT** lze provádět vzdálené programování snímačů i stahování jejich parametrů<sup>a</sup> naměřených údajů. S využitím naměřených či vypočtených údajů na základě naměřených vstupů lze ovládat různé výstupy jakými jsou například proudové výstupy 4…20 mA, relé či digitální výstupy. Naměřené hodnoty (Primární hodnota a tři doplňkové hodnoty) lze také zaznamenávat.

Velký maticový LCD displej (DOT-matrix LCD) zpřístupňuje širokou paletu funkcí včetně zobrazení obsahu nádrže. Typ a počet výstupů základní jednotky (relé a proudové výstupy) lze rozšířit externími univerzálními moduly (UIM) typu PJK-100. Celkový počet relé obsažených v jednotce MultiCONT a rozšiřujících modulech nesmí přesáhnout 64 a počet analogových výstupů (4…20 mA výstupy) je maximálně 16. Dalším omezením je připojení maximálně 32 univerzálních modulů (UIM).

Jednotky **MultiCONT** ve verzi odolné proti výbuchu musí být nainstalovány mimo nebezpečnou oblast!

#### **1.1.SYSTEM HART**

**HART** (**H**ighway **A**ddressable **R**emote **T**ransducer – sběrnicově adresovatelné polní zařízení) je digitální komunikační protokol vyvinutý firmou ROSEMOUNT pro průmyslové měřící aplikace. Digitální signál malé amplitudy je přidán k široce užívanému standardu 4…20 mA proudových výstupů a díky své symetrické sinusové struktuře a malé amplitudě neovlivňuje přesnost měření. Díky tomu, že není třeba žádné dodatečné kabeláže, lze využít pro přenos dat stávající rozvody. Díky této komunikaci lze provádět identifikaci, programování i dotazování se snímačů.

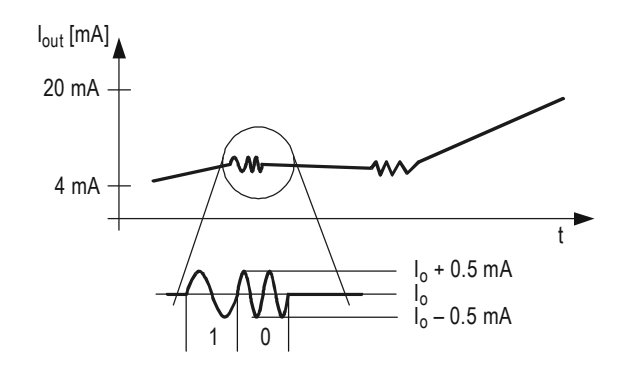

Graf zobrazuje průběh výstupního signálu ze snímače 4…20 mA a superponovaný (složený) HART signál, který je vlastně modulací ±0,5 mA výstupního proudu.

Zvětšená část ukazuje, že HART komunikace používá frekvenční modulaci a logické hodnotě "1" je přiřazeno 1200 Hz, zatímco logickou "0" představuje 2200 Hz. Nazývá se to FSK modulace (modulace klíčování frekvenčním posuvem). Komunikace probíhá soustavnou sérií výše popsaných impulzů.

#### **1.1.1. Komunikace**

HART komunikace je v zásadě typu "master-slave" (řídící-řízený), což znamená, že snímače (řízené) pouze odpovídají na dotaz své nadřízené (řídící) jednotce, která tím pádem může být v systému pouze jedna. Řídící jednotkou může být "Příruční komunikátor", PC vybavený HART modemem nebo univerzálním rozhraním (v tomto případě MultiCONT), přičemž pouze jedna řídící jednotka může v daném okamžiku být aktivní. Komunikace využívá standardní příkazy (viz. kapitola 1.1.3).

#### **1.1.2. Struktura systému**

Systém musí obsahovat odpor 230...1000 Ω, který zajistí, že HART signály malé amplitudy nezatíží napájecí zdroj neznámé impedance.

#### **1.1.2.1 Propojení bod-bod (point-to-point)**

Pokud systém obsahuje jen jednu řídící jednotku (HART modem s PC nebo MultiCONT) a podřízenou jednotku, mluvíme o tzv. propojení bod-bod.

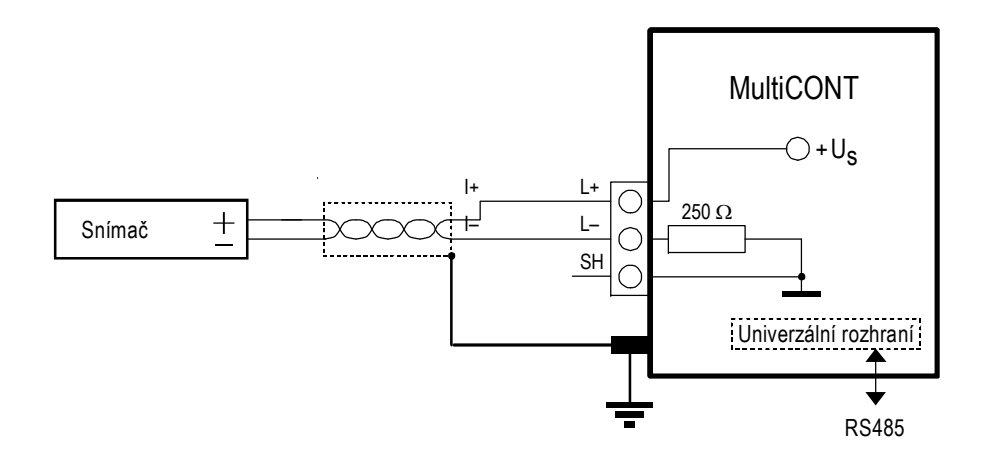

V tomto případě je procházející proud výstupním proudem snímače, takže pokud to umožňuje napětí smyčky, může být do smyčky zařazen dokonce i místní zobrazovač. Je důležité, aby bylo dodrženo minimální napětí na svorkách snímače dle specifikace v manuálu.

Vzhledem k přenosové rychlosti 1200bps (bitů za vteřinu) je komunikace pomalá, protože řídící jednotka vyšle dotaz a podřízená odpovídá. Zrychlení lze provést vyřazením dotazů, kdy podřízená jednotka odpovídá vždy v pravidelných intervalech, dokud řídící jednotka nepřeruší tento stav mezi dvěma intervaly přenosu. Tento režim se nazývá "burst-mode" (skupinový režim).

#### **1.1.2.2 Vícebodové spojení (Multipoint), podřízená zařízení spojená paralelně**

Adresovací systém HART zvládá 15 zařízení, která jsou připojena paralelně k vedení. V tomto případě je proud součtem proudů všech zařízení na smyčce, ale v takovém případě nenese žádnou informační hodnotu. Při této konfiguraci je nutné snímače přepnout do režimu "vícebodového systému", což znamená stálý výstupní proud s hodnotou 4 mA. Přepnutí se provede automaticky nastavením volací adresy zařízení 1…15 (je-li volací adresa 0, potom můžeme mít pouze jeden snímač s výstupem 4...20 mA, je-li volací adresa mezi 1...15, potom budeme mít konstantní 4 mA). Výjimečně lze pro některé snímače nastavit proudový výstup na jinou konstantní hodnotu, ale v takovém případě musí být napěťový úbytek na konektoru snímače specifikovaným minimem napětí, jinak nebude schopen snímač či snímače pracovat (tj. měřit nebo odpovídat na dotazy řídící jednotky).

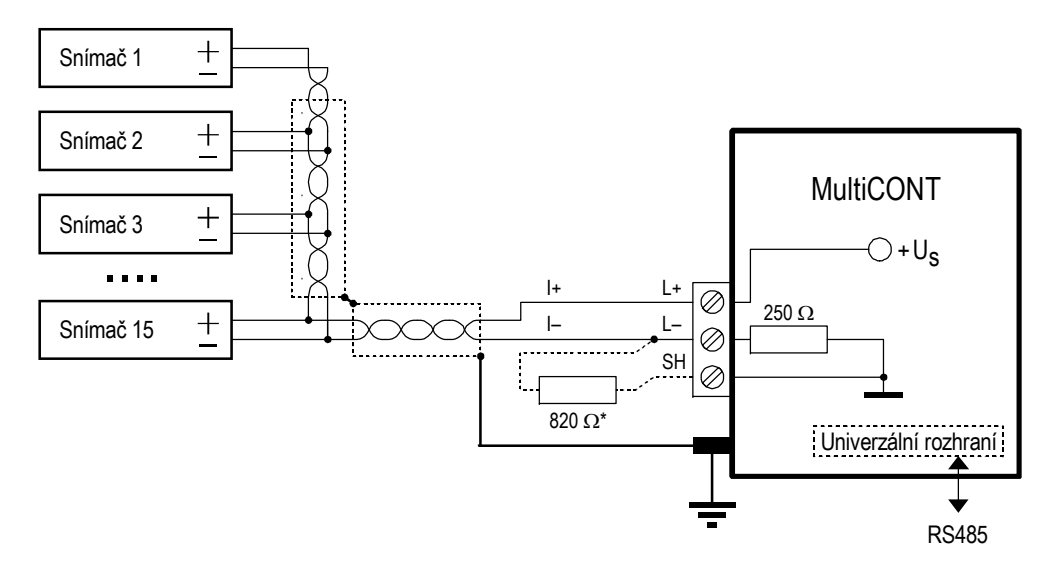

V systému typu "Multidrop" nefunguje režim "burst mode".

\* Odpor 820 Ω by měl být připojen mezi kontakty L- a SH pro Ex verze zařízení MultiCONT, je-li používáno se 3 (povolené maximum) Ex verzí mikrovlnných snímačů úrovně MicroTREK.

#### **1.1.3. Vlastnosti zařízení podporujících HART**

Vlastnosti jsou do zařízení naprogramovány během výroby, některé lze nastavit pomocí řídící jednotky (HART MASTER), jiné změnit nelze (mohou být nastaveny jen Výrobcem):

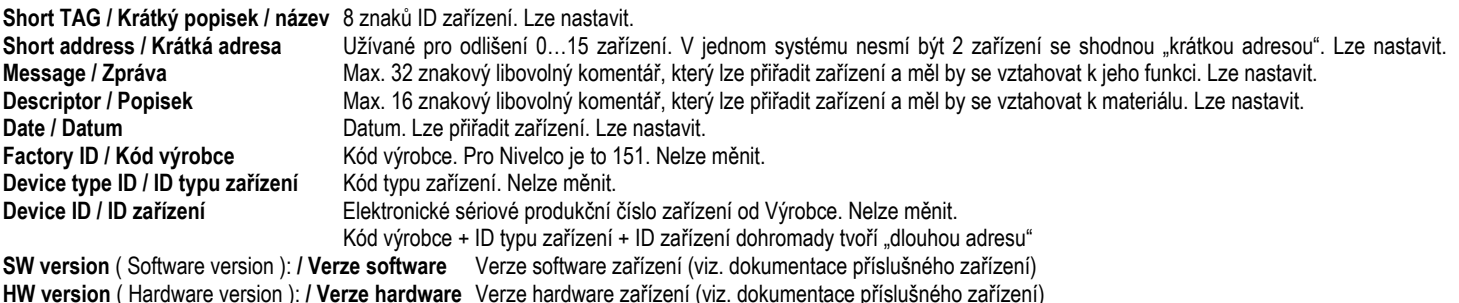

Mimo to poskytují specifikaci verze HART, podle které pracují příkazy zařízení.

#### **1.1.4. Příkazová sada HART**

Nyní jsme si ukázali jak vybudovat HART-systém. Pomocí HART-příkazů se můžeme rozhodnout, co má které zařízení vykonávat. Je přirozené, že ultrazvukové snímače vyžadují příkazy odlišné od příkazů pro snímače teploty nebo třeba ventilů, takže je vyžadován celkem značný rozsah příkazů. Každý příkaz má 1-bytový identifikátor. Příkaz č. 31 je přepínač na rozšířenou sadu, kde následující 2-byte představují kód příkazu (0…65535). HART-příkazy lze rozdělit do tří základních skupin:

- univerzální příkazy (0…30)
- . obecné příkazy (32…121)
- specifické příkazy zařízení (128…253)

Ve všech případech obsahují příkazy adresu (může to být krátká, dlouhá adresa, popisek TAG), jenž určuje odpovídající zařízení. Dvě zařízení se shodnou adresou nelze zapojit dohromady!

#### **1.1.4.1 Univerzální příkazy**

Univerzální jsou příkazy, kterým rozumí všechny zařízení, a na které vracejí stejný typ odpovědi:

- **0.** Čtení unikátního identifikátoruadresa poskytnutá zařízením je v odpovědi:
	- •kód výrobce (přiřazuje nadace HART, viz. Příloha)
	- •kód produktu (přiřazuje výrobce, viz. Kapitola 5.2.1.1)
	- . •kód univerzální příkazové tabulky (HART 5)
	- •ID zařízení
	- •verze software
	- •verze hardware
	- . •status zařízení (stav)
- **1.** Čtení základní (primární) hodnoty

Čte digitální hodnotu (primární údaj), který snímač vysílá na 4…20 mA výstupu. Rozměr (fyzikální měrná jednotka) patří také mezi základní číselné hodnoty.

- **2.**Čtení výstupního proudu v mA a v % rozsahu
- **3.** Čtení výstupního proudu a čtyř dynamických proměnných Přenáší se primární, sekundární, terciární a čtvrtá hodnota. Druhá (sekundární), třetí (terciární) a čtvrtá (kvartérní) hodnota jsou popsány v manuálu zařízení.
- **6.** Změna (krátké) volací adresy zařízení (Write pooling address) Pokud je ve smyčce více než jedno zařízení, musí mít každé z nich jinou adresu. V tomto případě by adresa měla být nastavena dříve, než je zařízení zapojeno do systému, aby se předešlo chybám způsobeným současnou odpovědí zařízení se shodnou adresou.
- **11.** Čtení unikátního identifikátoru přiřazenému k TAGu Zařízení jsou oslovována dle jejich TAGu a nikoliv na základě adresy. Ve výsledku nesmí být v systému více než jedno zařízení používající daný krátký TAG.
- **12.** Čtení zprávy zařízeníPřečte 32-znakový popisek uložený ve stálé paměti zařízení (např. **T18 35% HCL TANK**)
- **13.** Čtení 8-znakového krátkého popisku (TAGu), 16-znakového popisku a data
- **14.** Čtení PV (primární hodnoty) informace senzoru
- **15.** Čtení výstupních informací
- **16.** Čtení finálního čísla montáže
- **17.** Zápis 32-znakové zprávy (zápis zprávy)
- **18.** Zápis 8-znakového krátkého popisku (TAGu), 16-znakového popisku a data
- **19.** Zápis finálního čísla montáže

#### **1.1.4.2 Obecné příkazy**

Těmto příkazům nemusí rozumět všechny zařízení. Pokud jim nerozumí, nic se nestane, ale musí je být schopny interpretovat dle komunikačního standardu. Existuje množství takových příkazů a k nejdůležitějším mezi nimi patří:

- 34: ustálení (zápis času ustálení)
- 35: měřící rozsah (zápis spodního a horního limitu a/nebo měrné jednotky)
- 36: horní limit "teď"! (nastavuje/přiřazuje aktuální hodnotu hornímu limitu 20 mA)
- 37: spodní limit "teď"! (nastavuje/přiřazuje aktuální hodnotu spodnímu limitu 4 mA)
- 40: nastavení konstantního výstupního proudu (může být velmi užitečné při testování)
- 41: interní test jednotky, zpět se zasílá výsledek vnitřní diagnostiky
- 42: "Master reset" (uvedení zařízení do stavu továrních nastavení)
- 50: čtení přiřazeného stavu primární (PV), sekundární (SV), terciární (TV) a čtvrté (QV) proměnné,které často nelze přečíst jednoznačně přiřazené, ve většině případů lze najít v manuálu zařízení.
- 109: přepíná režim "rychlého" ("Burst") přenosu (zapne / vypne)

#### **1.1.4.3 Specifické příkazy zařízení**

Specifické příkazy stanovuje výrobce a jejich popis lze nalézt v manuálu příslušného zařízení.

## **2. TECHNICKÁ DATA**

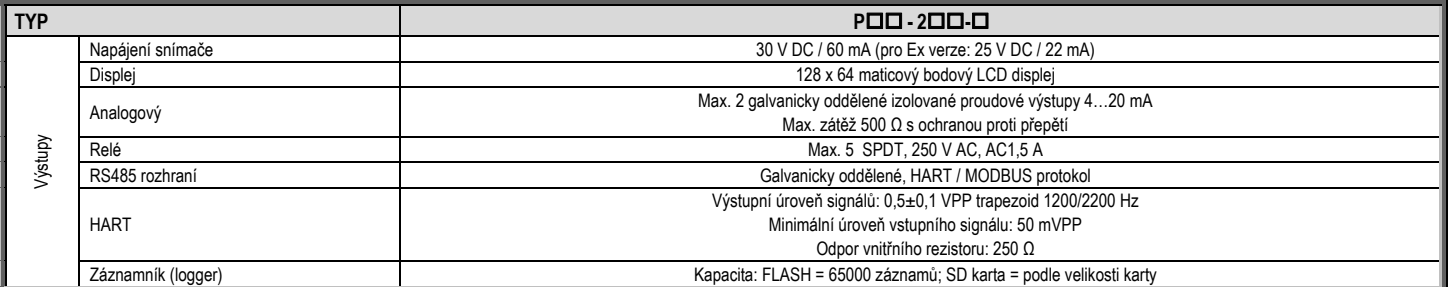

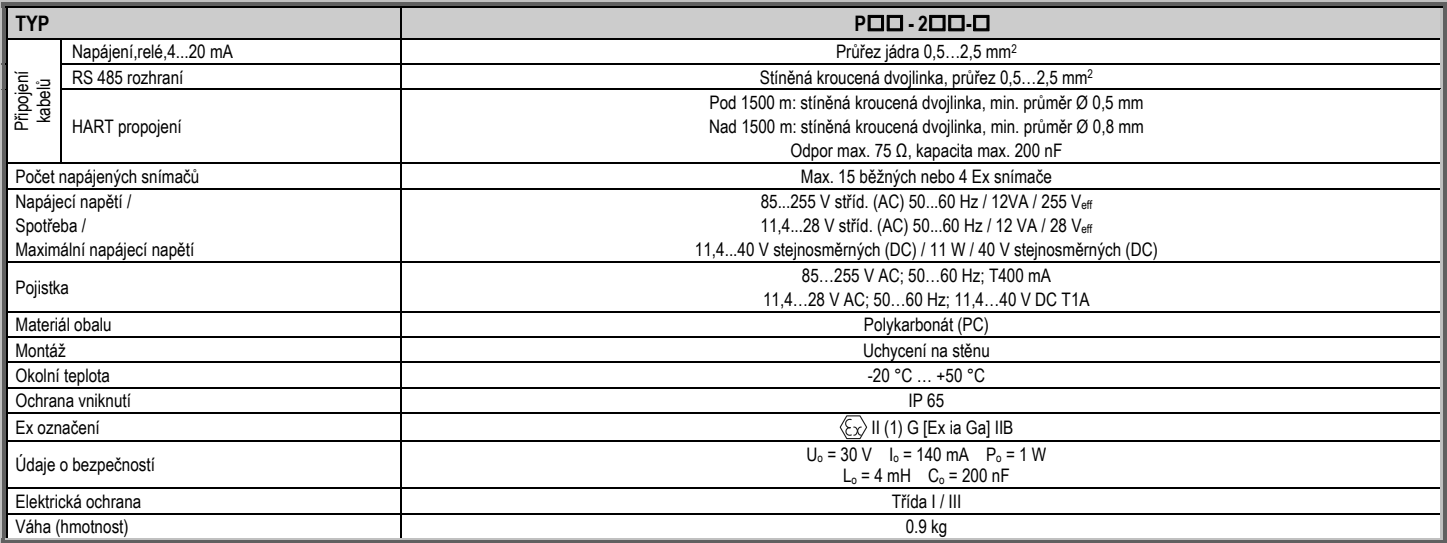

## **2.1. PŘÍSLUŠENSTVÍ**

- $\bullet$ Záruční list
- $\bullet$ Uživatelský a programovací manuál
- Prohlášení o Shodě
- 2 univerzální těsnící kabelové průchodky

# **3. OBJEDNACÍ KÓDY**

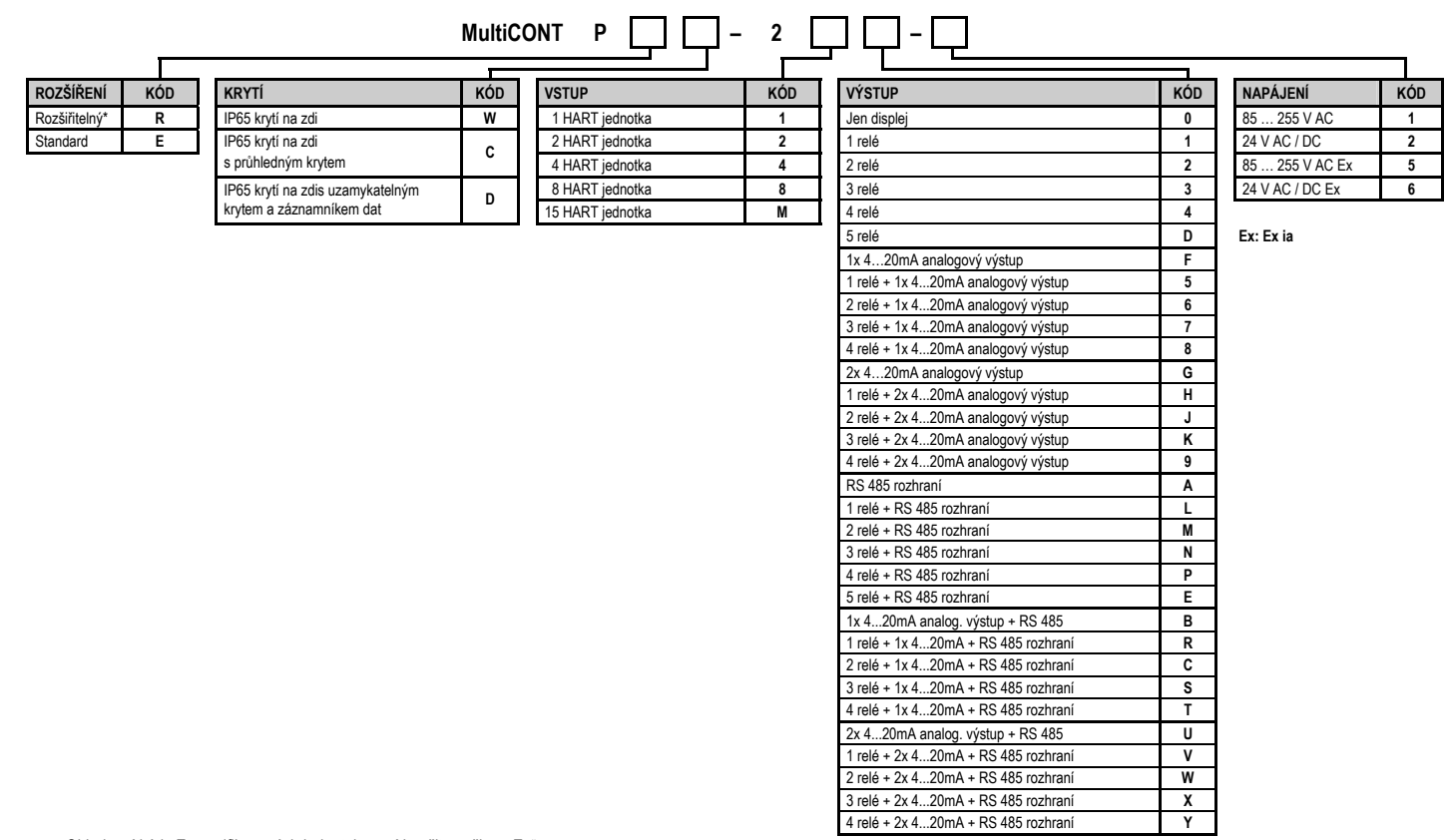

Objednací kódy Ex certifikovaných jednotek musí končit značkou "Ex".

\* standardní jednotky lze rozšířit moduly s relé, proudovými generátory či univerzálními moduly rozhraní (UIM).

## **3.1. ROZMĚRY**

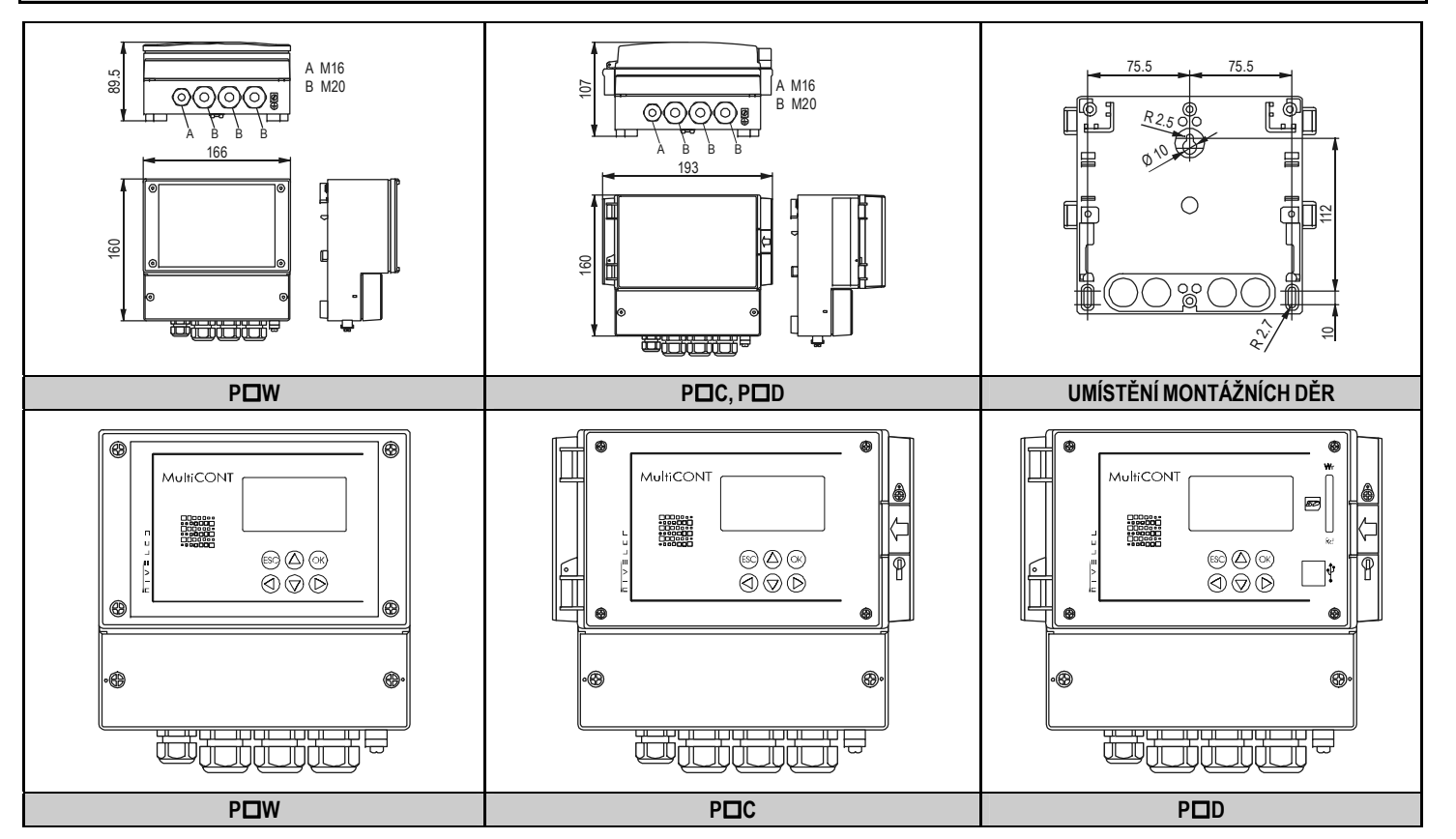

## **3.2. PODMÍNKY UŽÍVÁNÍ EX ZAŘÍZENÍ**

- $\epsilon$ Jednotky musí být umístěny mimo nebezpečné prostory!
- . •Zařízení by měla být chráněna před přímým slunečním svitem!
- $\epsilon$ •Napájení a okolní teplota nesmí překročit rozsahy uvedené v sekci Technických údajů!
- $\bullet$ •Snímače instalované v nebezpečných oblastech musí být připojeny pouze na L+ a L- svorky!
- $\bullet$ •Kryt snímače musí být uzemněn!
- $\bullet$ •Propojení snímačů musí být provedeno stíněnou kroucenou dvojlinkou!

# **4. ELEKTRICKÉ PŘIPOJENÍ**

#### **4.1.USPOŘÁDÁNÍ KABELOVÝCH ZAKONČENÍ**

#### **4.1.1. Verze se čtyřmi relé**

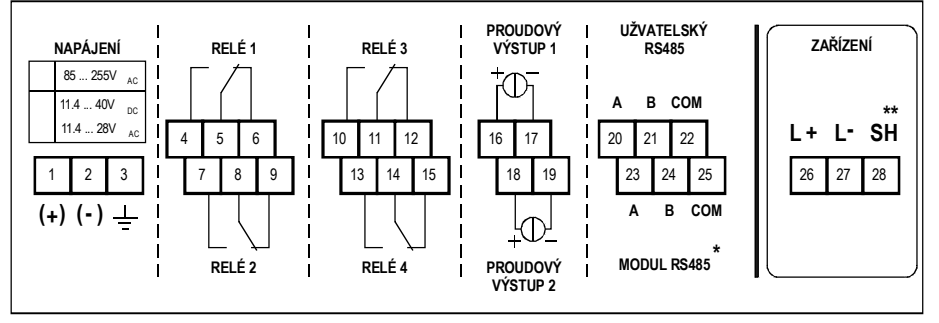

Kabely lze připojit po odšroubování šroubů krytu konektorů. Pro připojení napětí DC a AC nepoužívejte stejné kabely a odlišné kabely by měly být použity pro připojení SELV a napájecího napětí.

Pro připojení snímačů použijte stíněnou kroucenou dvojlinku (STP) s délkou v závislosti na počtu jednotek a technických parametrech kabelu.<br>
RS485 rozhraní: A: TRD+

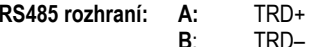

$$
\mathsf{T}\mathsf{R}\mathsf{D}\text{-}
$$

**COM**: stínění

\* Jen pro PR typy \*\* Jen ne-Ex verze

## **4.1.2. Verze s pěti relé**

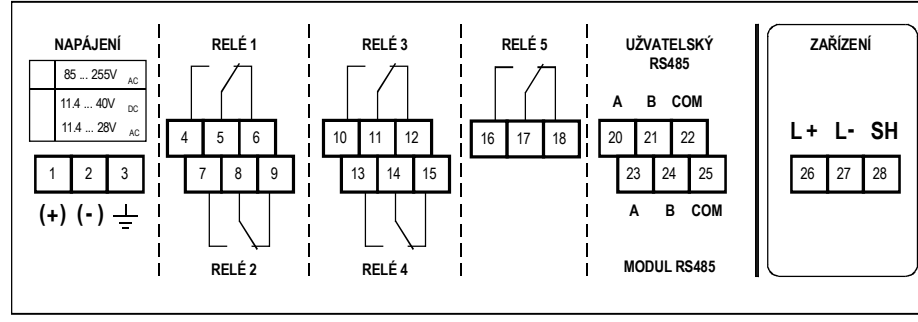

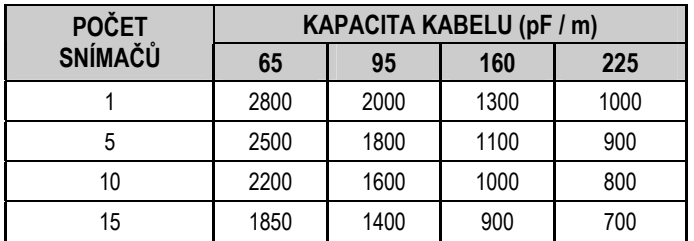

Stínění spojovacích kabelů mezi snímačem a řídící jednotkou by mělo být uzemněno na jednom konci, nejlépe u MultiCONT jednotky na jeho vnitřní či vnější zemnící svorce.

Snímače se zvýšenou vnitřní bezpečností (Ex) je nutno propojovat s řídící jednotkou skrze konektory **L+** a **L-**. Tyto body jsou galvanicky oddělené od ostatních částí. Napájecí napětí pro Ex snímače je proudově, napěťově i výkonově omezeno.

## **4.2. PŘIPOJENÍ**

#### **4.2.1. Propojení snímačů**

Před propojením zkontrolujte: zda jednotky (objednací kódy) podporují HART, hodnotu proudové smyčky a také zda dvě či více zařízení nemají stejnou "Krátkou adresu" (viz. oddíl 5.2. Kroky ke zprovoznění).

#### **4.2.1.1 Propojení 2-drátových (2-wire) snímačů**

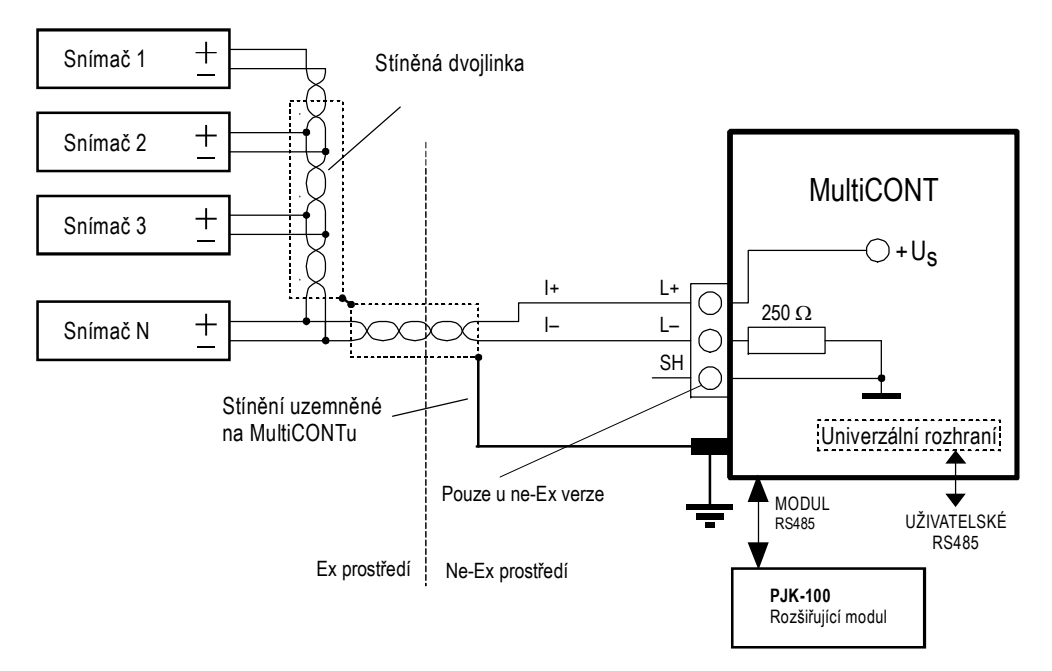

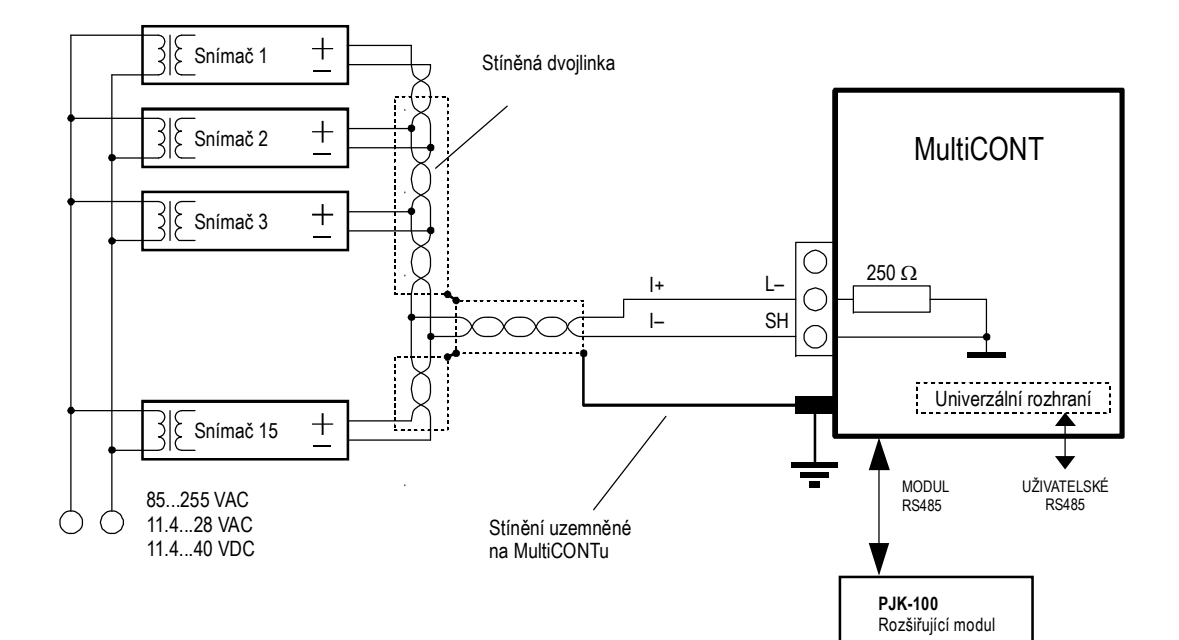

#### **4.2.1.3 Propojení kombinovaných systémů (směs 2 i 4-drátových snímačů)**

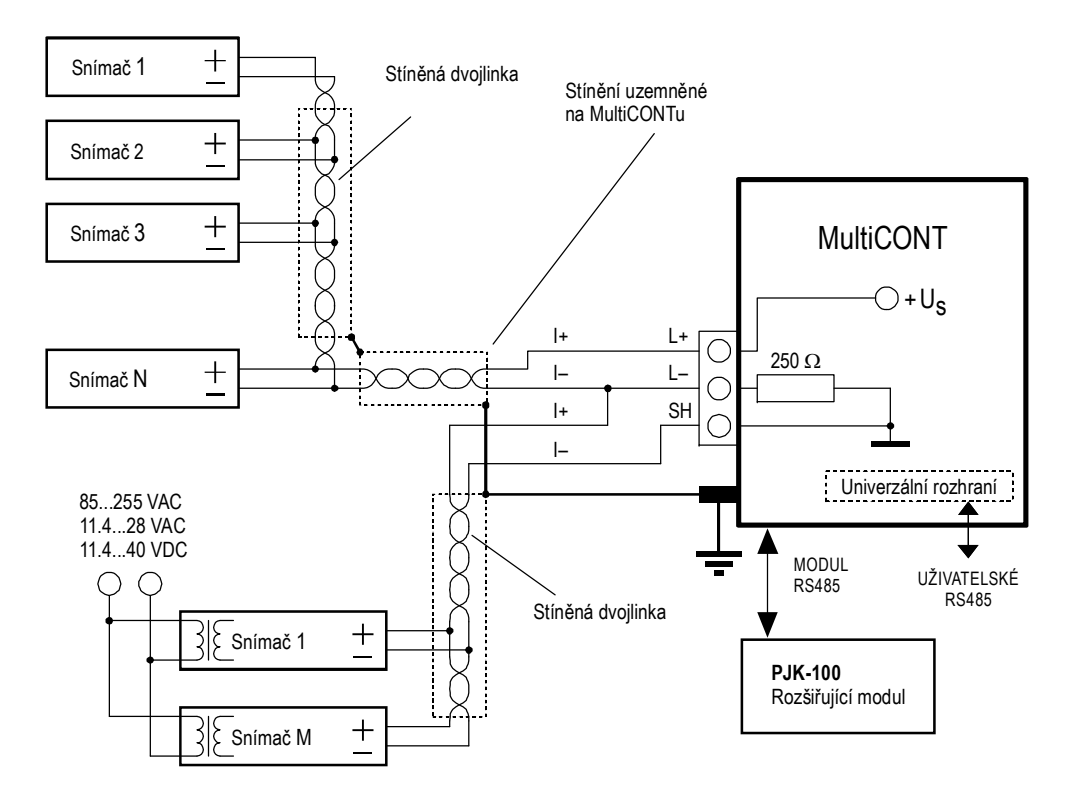

## **4.2.2. Propojení modulu univerzálního rozhraní (UIM, objednací kód PJK-100)**

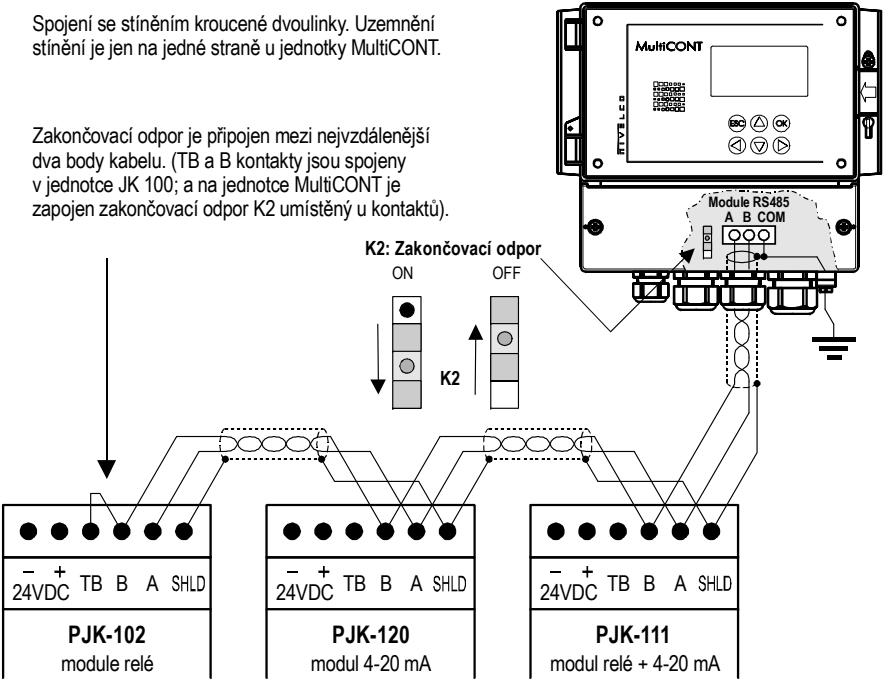

Nejdůležitějším pravidlem je, že datová přenosová linka musí být ukončena odporem na obou koncích, tj. na místech od sebe nejvíce vzdálených, a navíc musí být ukončena jen na těchto místech. Hodnota zakončovacího odporu závisí na vlnové impedanci propojovacího kabelu. Rozhraní v sobě obsahuje 120 Ω zakončovací odpor a proto užívejte kabel s odpovídající impedancí.

Konfigurace, ve kterých nejsou dva zakončovací odpory a nebo kde 2 odpory nejsou od sebe na nejvzdálenějších místech jsou špatné varianty. V takových případech, zvláště u dlouhých datových vedení, se vyskytují chyby při přenosu dat.

Moduly univerzálního rozhraní (UIM-s) by měly být zapojeny jeden za druhým na jednom páru vedení. Hvězdicová topologie propojení je zakázána. Maximální délka kabelu je 1000m, ale v takovém případě je nutné užití stíněné kroucené dvojlinky (STP). Kapacitance kabelu by měla být nižší než 100 pF/m.

Každému modulu univerzálního rozhraní (UIM) musí být přiřazena odlišná adresa (0…31), viz. sekce 5.2.1.2.

*22 / 106 prw2101c0600p\_03 BKI 11 ATEX 0017*

## **5. PROGRAMOVÁNÍ JEDNOTKY MULTICONT**

Během programování lze provést následující kroky:

- $\bullet$  automatické zjištění zařízení (snímačů) připojených k MultiCONT a jejich přidání do seznamu zařízení. Zařízení mimo seznam jsou součástí systému, ale bez možnosti komunikace s jednotkou MultiCONT (viz. 5.2.3 – "Main menu/MultiCONT config/DEV detect" = "Hlavní menu/MultiCONT nastav./Detekovat snímač")
- . aktivace a deaktivace zařízení (snímačů) (viz. 5.2.3. - "Main menu/Devices" = "Hlavní menu/Snímače"). Teoreticky vzato by měla všechna zařízení v systému pracovat (ať již jsou v seznamu nebo ne). Zařízení v seznamu se stávají automaticky aktivními. Deaktivaci lze použít pro dočasné zakázání zařízení v systému.
- aktivace či deaktivace relé a proudových výstupů (viz. Přílohy 3 a 4)
- relé a proudové generátory MultiCONT by měly být také aktivovány (viz. Přílohy 3 a 4)
- přiřazení výstupů MultiCONT (relé, proudové generátory) jednotkám (snímačům)
- . nastavení složených funkcí (rozdíl dvou měřených hodnot, součet či průmět dvou a nebo více měřených hodnot).
- . vzdálené programování zařízení – ačkoliv programování zařízení se předpokládá spíše v dílně před jejich instalací a připojením (P01, P02, atd. parametry snímačů se v tomto manuálu používají shodně s jejich popisem v Instalačních a uživatelských manuálech příslušných zařízení).
- . programování MultiCONT – parametry relé a proudových výstupů zařízení MultiCONT jsou označeny jako RP1, RP2, RP3 a nebo případně CR1, CR2 a CR3.

#### **Programování systémů obsahujících jednotku univerzálního rozhraní MultiCONT předpokládá dobré znalosti jak HART standardu, tak i ostatních použitých zařízení.**

Během programování se stále plně provádí řada operací jako měření, obsluha zařízení, fungování relé a proudových výstupů.

Změny v nastavení se projeví po návratu do režimu měření.

**Pokud je MultiCONT ponechán v Programovacím režimu, přejde sám po 5-ti minutách od posledního stisku klávesy do Režimu měření (změny nastavení budou uloženy!).** 

V případě jednoho nebo více zařízení při úpravách nastavení relé, použijte v případě potřeby "Load default settings" ("Načíst výchozí hodnoty")!

## **5.1. PROGRAMOVACÍ KROKY**

Programování lze provést 6-ti programovacími tlačítky s pomocí Menu na 128x64 bodové grafické obrazovce. Existují tři různé druhy vzhledu obrazovky (displeje).

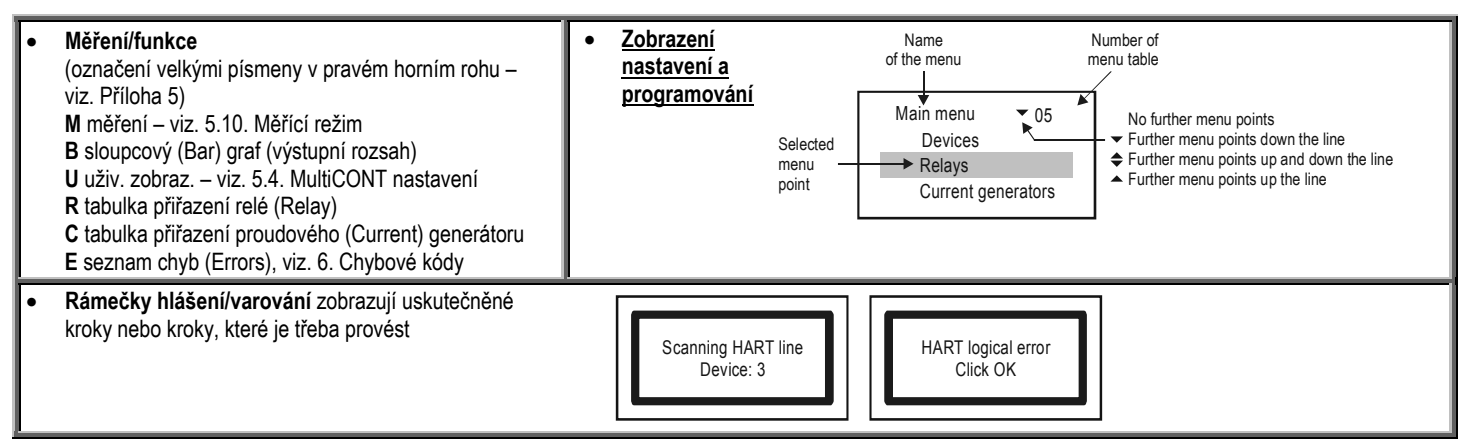

Prostudujte si hlavní kroky programování v další části. Kompletní systém menu je zachycen v **Příloze 2**. Odpovídající položky menu či modifikované hodnoty jsou zvýrazněny inverzní barvou.

> se používají pro výběr položek v menu. Tlačítka mají opakování, tj. stálé držení má za následek postupné procházení (menu se na konci opakují).

Stiskněte (OK) pro vstup do režimu programování a menu (ESC) propuštění režimu.

Klávesy ( $\langle \rangle$ ) a  $(\Box)$  se používají pro úpravy parametrů s čísly nebo písmeny, volbu lokálních proměnných nebo pozice znaku k úpravě a v některých tabulkách pro volbu podmenu (např. u funkcí relé). Klávesy  $(\bigcup a)(\Upsilon)$  slouží k procházení seznamu číslic a písmen při úpravách parametrů (tyto klávesy mají dvojí funkci – stálý stisk má za následek postupný posun nahoru a dolů nebo zaokrouhlení na konci). Pro odstranění chybových hlášení (výmaz ze seznamu chyb) použijte klávesu (ESC)

(ок)

 $\left( \right) \cdot$ 

#### **5.1.1. Procházení menu a volba položek menu**

Různé měřící režimy (M, B, U, R, C, E) lze zvolit klávesami  $\textcircled{c}$  a  $\textcircled{c}$ .

Stiskem  $\overline{(ok)}$  lze vstoupit do Režimu programování či vybrat položku menu, jej opustit tlačítkem (Esc).

Klávesami  $\circled{T}$ ) a  $\circled{T}$  lze vybrat požadovanou položku menu (opakovací režim znamená, že se provádí postupný posun po položkách menu).

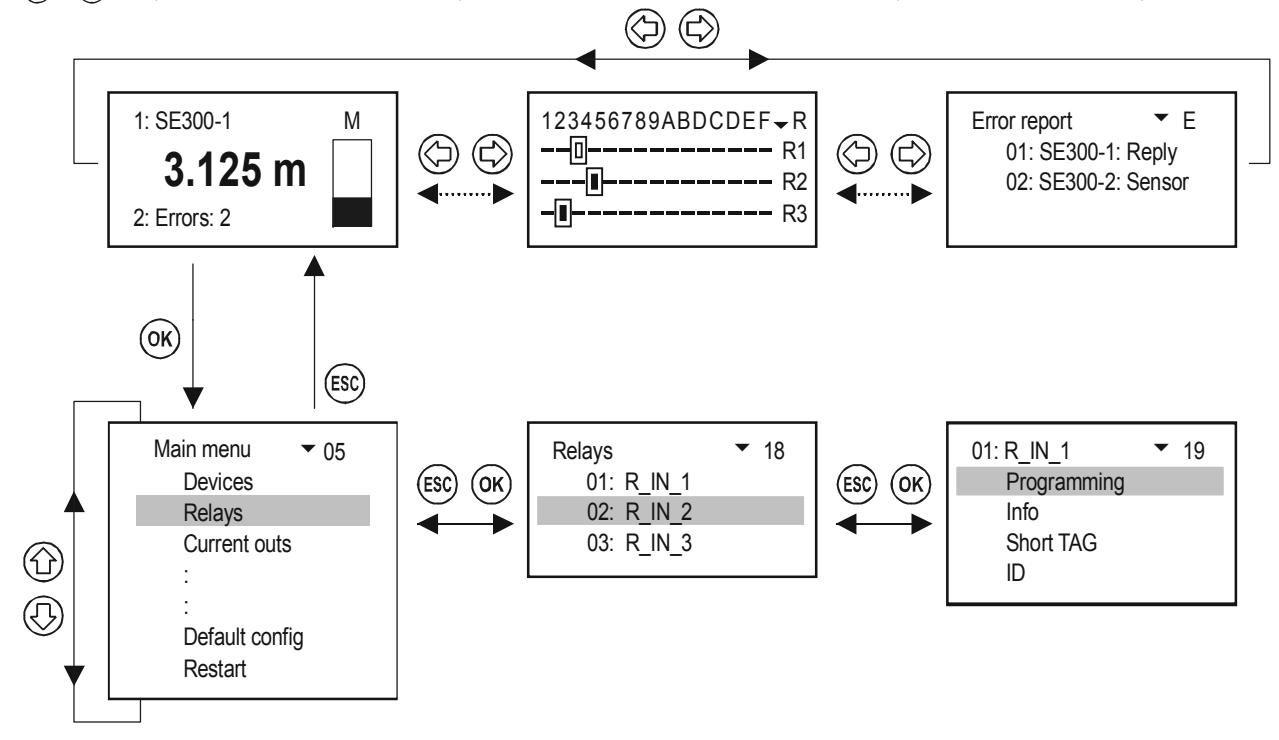

#### **5.1.2. Aktivace (zařízení, relé a výstupů) a volby (jazyků, režimů)**

Zařízení v seznamu může být buď aktivní ( $\blacksquare$ ) nebo neaktivní ( $\blacksquare$ ). Pouze aktivní zařízení jsou dotazována. Aktivní relé a proudové výstupy operují podle svých nastavení, neaktivní relé jsou rozpojena a neaktivní proudové výstupy jsou nastaveny na 0 mA.

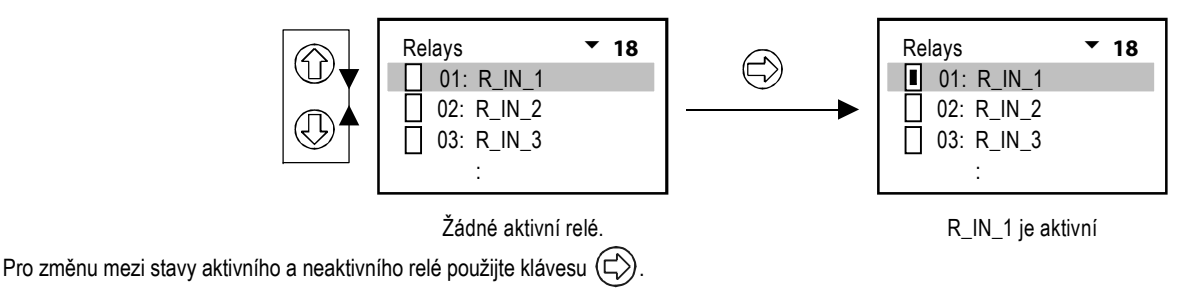

Volba různých režimů (režimy relé, proudových výstupů, volba jazyka apod.) se provádí obdobným způsobem.

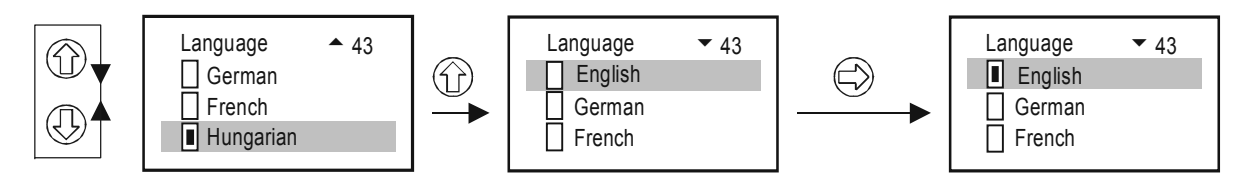

Po zvolení je vybraný jazyk ihned aktivován.

## **5.1.3. Přiřazení (reléových a proudových) výstupů**

Během nastavování by relé a proudové generátory měly být přiřazeny "polním" (měřícím) zařízením a jejich hodnotám (PV, SV, TV, QV):

- $\bullet$   $\mathbb{H}$  hodnota se převezme s kladným znaménkem (pro součet)
- $\overline{H}$  hodnota se převezme se záporným znaménkem (pro rozdíly)
- $\Box$  pro zařízení s tímto označením se spočítá průměrná hodnota

Výše uvedené nastavení lze změnit klávesou  $(\bigcap_{n=1}^{\infty}$ 

Přiřazení zařízení **SE380-1** na relé **R\_IN\_1** v jednotce MultiCONT lze provést následujícím způsobem:

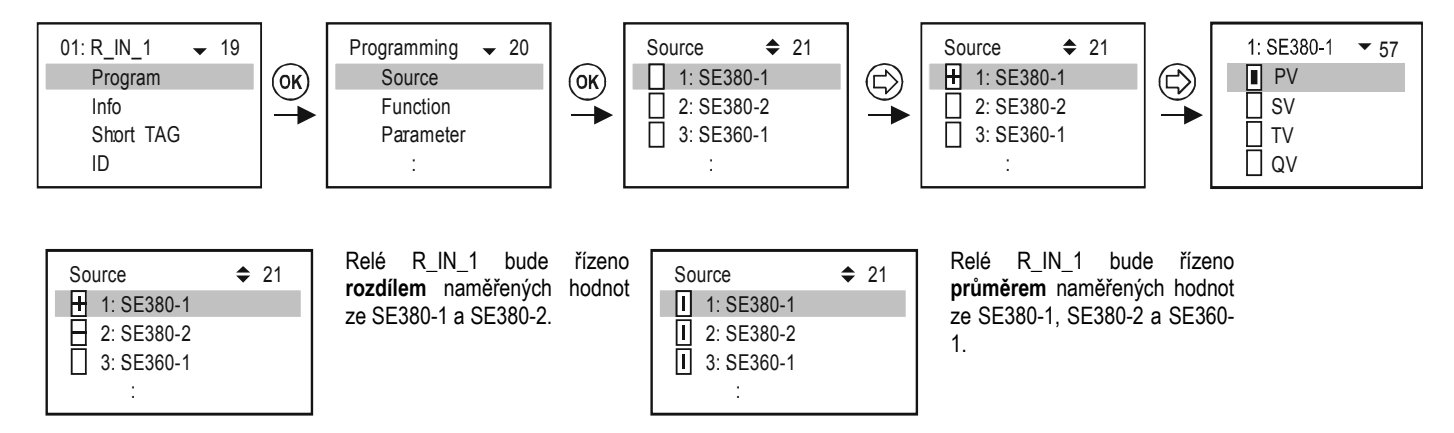

Důležité: Pokud je více než jedno zařízení (zdroj) přiřazeno k relé (rozdíl či průměr hodnot), potom všechna taková zařízení musí měřit stejný parametr **(DIST, LEV, …) a navíc ve stejných fyzikálních jednotkách (m, ft, inch, …). Jinak obdržíte chybové hlášení (Program). Viz. 5.7, 5.8 a 6.** 

#### **5.1.4. Vložení hodnot parametrů**

Parametry mají matematické znaménko a vlastní (absolutní) hodnotu. Umístění kurzoru na pozici znaménka nebo hodnoty lze provádět tlačítky  $\langle \bigcirc \rangle$  a  $\langle \bigcirc \rangle$ . Tlačítka  $\left(\widehat{\mathbb{C}}\right)$  a  $\left(\overline{\mathbb{C}}\right)$  slouží pro změnu znaménka nebo změnu znaků (hodnoty).

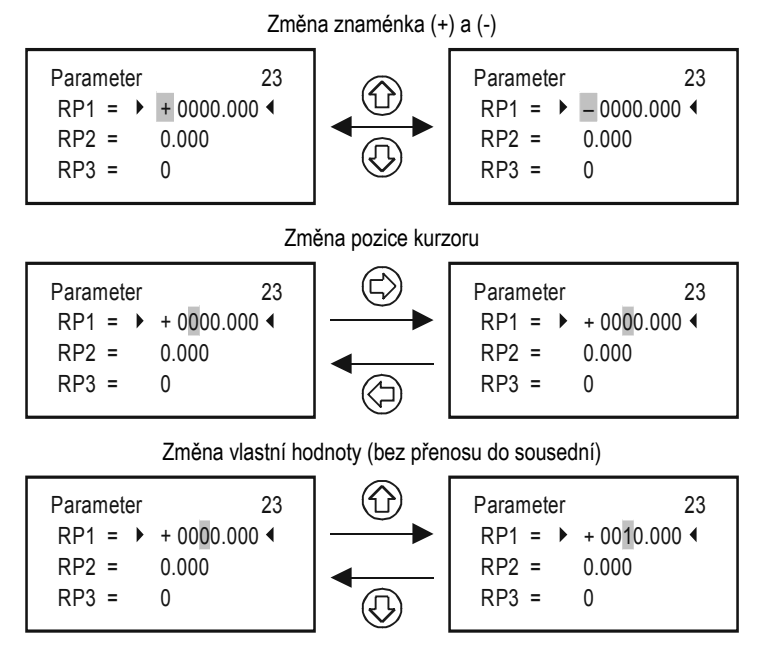

slouží k opuštění menu bez uložení provedených změn.

Pro uložení parametrů, stiskněte (OK) po projití/změně hodnoty RP3.

#### **5.1.5. Změny hodnot textových údajů (např. Krátký název)**

Pořadí procházení jednotlivými stavy:

#### **ABCDEFGHIJKLMNOPQRSTUVWXYZ [ \ ] ^ \_ ! " # \$ % & ' ( ) \* + , - . / 0123456789 : ; < = > ? @**

Znak, který se upravuje, je zobrazen INVERZNÍM režimem (bílý na <sup>č</sup>erném):

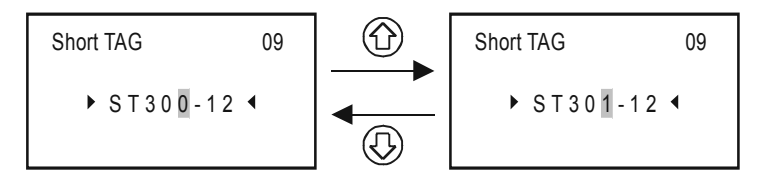

## **5.2. KROKY PRO ZPROVOZNĚNÍ A ZAPOJENÍ SÍTĚ S MULTICONT**

**Kroky při uvádění do provozu:** 

- **Příprava snímačů a modulů univerzálního rozhraní** (UIM) viz. kapitola 5.2.1. Snímačům by měla být přiřazena unikátní "Krátká adresa". Pokud je v systému více snímačů, potom adresy nesmí být nulové!
- 0 **Přidání zařízení v proudové smyčce do seznamu zařízení.** Viz. kapitola 5.2.3.
- 0 **Konfigurace stavu snímačů.** Zařízení (snímače) zařazená v seznamu se během detekce automaticky aktivují, tj. MultiCONT se jich stále dotazuje. Tomu lze zabránit změnou jejich stavu na neaktivní (viz. kapitola 5.2.3).
- **Detekce modulu univerzálního rozhraní.** Nalezené moduly (relé, proudové výstupy) budou neaktivní, tj. MultiCONT je nebude řídit.
- **Konfigurace** relé: Relé musí být přiřazeny jednomu nebo více snímačům (zdrojům), musí být určen operační režim (funkce), musí být nastaveny spínací body (parametry RP1…RP3) a teprve poté mohou být aktivovány. Viz. kapitola 5.7.
- . **Konfigurace proudových výstupů:** obdobně jako konfigurace relé. Viz. kapitola 5.8.

## **5.2.1. Příprava snímačů a univerzálního modulu rozhraní (UIM)**

#### **5.2.1.1 Příprava snímačů**

Během této činnosti je vhodné důkladně prověřit v laboratorních podmínkách přidělení "**Krátké adresy**" (P19 či P13, viz. tabulka vpravo) a konfiguraci **proudových výstupů** snímačů. Proud smyčky běžného (ne-Ex) MultiCONT zařízení je max. 60 mA a pro Ex-certifikované verze 22 mA. Pokud proud smyčky překročí tyto hodnoty, bude napětí na konektorech snímačů příliš nízké na zahájení práce. (Může se stát, že snímač bude funkční, ale HART signály budou zkresleny poklesem napětí na kontaktech a komunikace může selhávat a nebo nemusí fungovat <sup>v</sup>ůbec).

Síť s jediným snímačem bude mít jednotka krátkou adresu 0, takže výstup snímače pracuje v oblasti 4…20 mA. V sítích s více než jedním zařízením musí mít jednotky **krátké adresy** mezi 1…15 a tím se proud snímač<sup>e</sup> automaticky omezí na 4 mA. Tato hodnota může být přestavena konstantní hodnotou proudového výstupu (viz. manuál snímače). Je opravdu nutné, aby proud smyčky nepřekročil dané limity. Navíc pro správnou činnost je nutné, aby žádné dvě či více zařízení neměly stejnou "**Krátkou adresu**" a nebo "**Dlouhou adresu**", aby byla zajištěna bezchybná funkce.

Změnu "**Krátké adresy**" lze provést s pomocí konfiguračního software EView a nebo přes MultiCONT. V takovém případě by měly snímače být připojeny a detekovány jeden po druhém a měla by být nastavena příslušná "**Krátká adresa**". "**Dlouhá adresa**" zařízení je přiřazena výrobcem a nelze ji uživatelsky změnit.

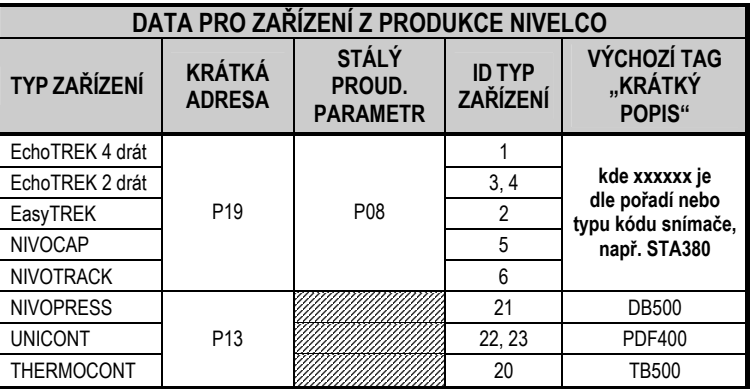

#### **5.2.1.2 Příprava modulu univerzálního modulu rozhraní (UIM)**

MultiCONT lze rozšířit o maximálně 32 modulůuniverzálního rozhraní. Mohou být vzájemně rozlišeny "Krátkou adresou". Dva či více modulů se shodnou adresou se nesmí vyskytnout v jednom systému. Konfigurace je možná použitím skupiny DIP přepínačů, které lze nalézt na horní části modulu (0…31).

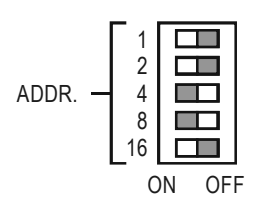

 Příklad nastavení adresy: 4+8=12, to je "**Krátká adresa**" modulu.

#### **5.2.2. Propojení**

Propojení musí být provedeno v souladu s předchozími instrukcemi (viz. kapitoly 2. Technické údaje a 4.1. Uspořádání kabelových zakončení)

#### **5.2.3. Uvedení MultiCONT do provozu**

Uvedení MultiCONT doZapojení zařízení odstartuje zhruba 40ti vteřinový testovací proces, během kterého MultiCONT zkontroluje integritu paměti uchovávající nastavení jednotky. (viz. 5.9. Uvedení do provozu). Pokud všechno proběhne bezchybně, pak seprovozu

> No HART devicezobrazí na displeji následující zpráva signalizující, že tabulka zařízení – objekt<sup>ů</sup> dotazování – je (zatím) prázdná.

Pro **výběr programovacího jazyka** (angličtina, němčina, francouzština, maďarština, čeština) zvolte položku menu Jazyk (Language) v "**Hlavní menu / MultiCONT nastav. / Jazyk**" ("**Main menu / MultiCONT config / Language**") pomocí kláves  $\bigoplus$  a  $\bigoplus$  a potvrďte  $\bigoplus$ . Od té chvíle bude zařízení používat zvolený jazyk.

Pro zjištění zařízení na smyčce použijte "**Hlavní menu / MultiCONT nastav. / Detekovat snímač**" ("**Main menu / MultiCONT config / DEV detect**").

Je nanejvýš **důležité** nezaměňovat "**Krátkou adresu**" s "**Popiskem seznamu**" jednotky. Aby bylo možné detekovat a identifikovat zařízení podporující HARTkomunikaci, je důležité přiřadit zařízení "Krátkou adresu" z rozsahu 1...15 již během jejich (laboratorního) programování. MultiCONT nicméně registruje zařízení na základě seznamu popisků v rozsahu 1, … 8, 9, A, B, … F.

V této fázi zvolte i specifická nastavení (displej, podsvětlení apod.) v sekci "**Hlavní menu / MultiCONT nastav."** ("Main menu / MultiCONT config".) Viz. kapitola 5.4.

Relé (viz. kapitola 5.7) a proudové výstupy (viz. kapitola 5.8) by měly být naprogramovány dle požadavků zamýšleného nasazení.

Nastavení lze ochránit též v menu "**Hlavní menu / MultiCONT nastav. / Heslo**" ("**Main menu / MultiCONT config / Password**") tajným kódem (softwarová ochrana) a nebo použitím přepínače K1 ochrany programu (hardwarová ochrana) na zadní části předního panelu (viz. kapitola 7).

## **5.3. HLAVNÍ MENU**

Hlavní menu může být vždy otevřeno z měřícího režimu stlačením klávesy **(OK)**.

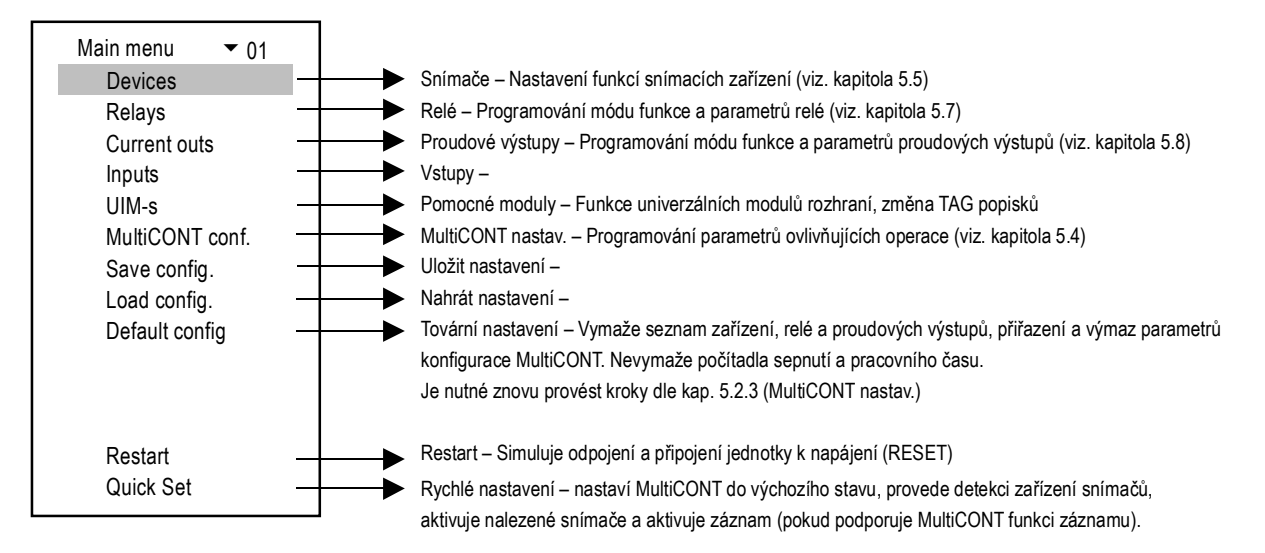

Strukturu menu naleznete v Příloze 2. Pro lepší orientaci jak v angličtině, tak v české jazykové verzi.

## **5.4. KONFIGURACE MULTICONT**

Zvolená položka menu se zobrazuje na displeji inverzním stylem a v manuálu je vyznačena šedivou barvou pozadí.

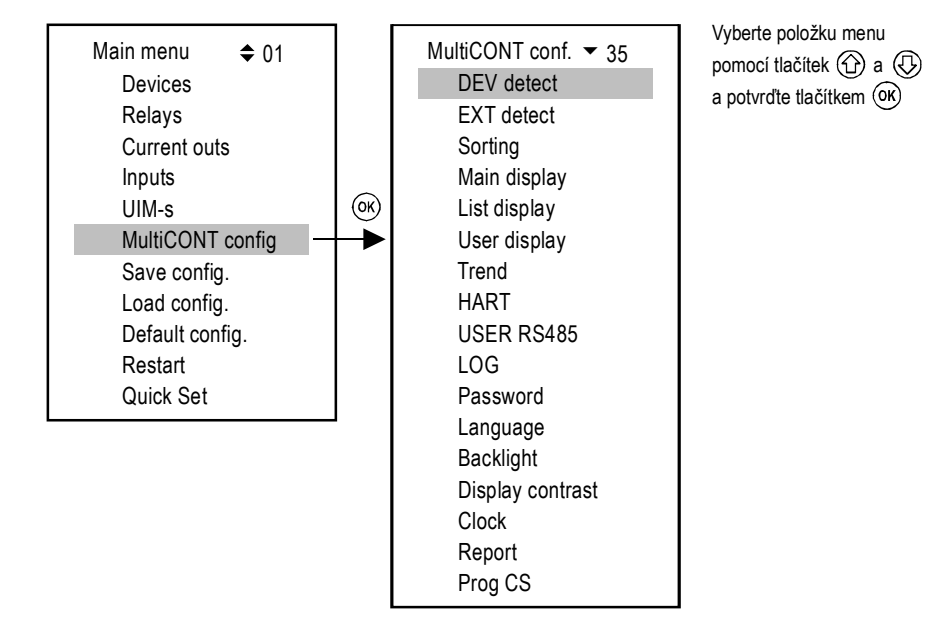

#### **5.4.1. Detekovat snímač (DEV detect)**

Dotazuje se snímačů skrze HART-linku od 0 do 15 a zařadí je do seznamu s označením 1 … 9, A, … F.

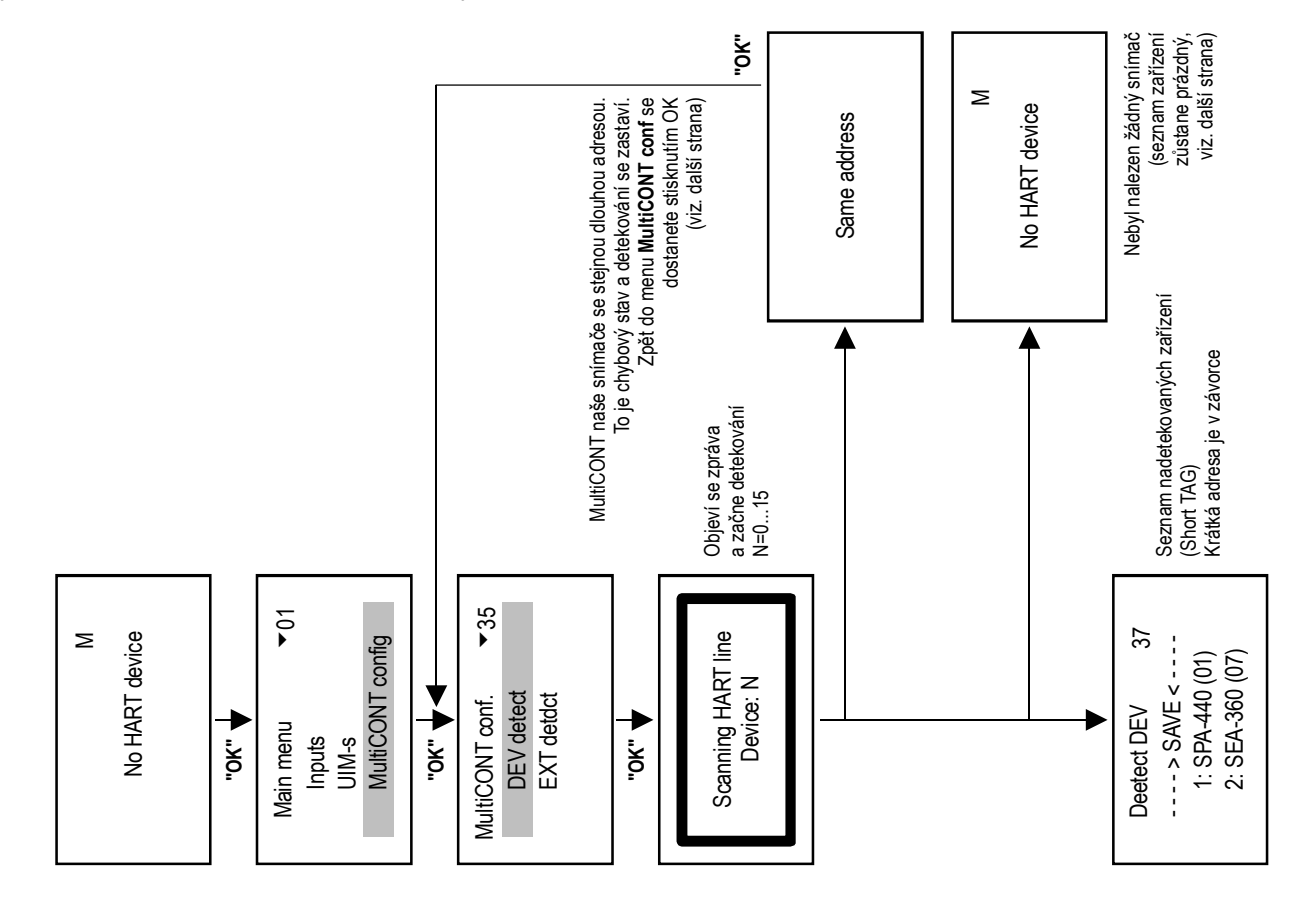

MultiCONT detekuje zařízení pomocí "Krátkých adres" (a to je důvod, proč dvě či více zařízení nesmí mít shodnou "Krátkou adresu"). Po dokončení detekce se však pro dotazy na zařízení užívají "Dlouhé adresy" skládající se z následujících tří částí:

- $\bullet$ **ID výrobce: viz. Příloha 1. na konci manuálu (výrobky NIVELCO mají kód výrobce 151)**
- $\bullet$ **ID typu zařízení: identifikační číslo typu zařízení (viz. tabulka v sekci 5.2.1.1)**
- $\bullet$ **ID zařízení: číslo vygenerované během výroby (0…16777215)**

Pokud detekce skončí s chybovým hlášením "Stejná dlouhý adresa" ("Same long address"), pak byla nalezena dvě zařízení, které lze identifikovat shodnou "**Dlouhou adresou**". V takovém případě se doporučuje následující postup:

- odebírat zařízení jedno po druhém, dokud program "**Detekovat snímač**" ("**DEV detect**") neproběhne bez chyby.Pochopitelně adresa jednoho ze zařízení na smyčce je shodná s adresou naposledy odebrané jednotky.Potom připojujte zbylá zařízení jedno po druhém a po detekci lze zjistit ID výrobce, ID typu zařízení a ID zařízení v menu "**Hlavní menu/Snímače**" ("**Main menu/Devices**" (viz. kapitola 5.5. Programování zařízení).
- "**Dlouhé adresy**" zařízení snímačů lze zjistit také s pomocí konfiguračního programu **EView2** dodávaného se zařízeními podporujícími HART-komunikaci (pokud je v režimu práce s "**Krátkými adresami**")

Vzhledem ke skutečnosti, že "**Dlouhá adresa**" nelze změnit, zašlete příslušnou jednotku zpět výrobci a nebo kontaktujte pro podporu Vašeho místního zástupce.

Otázka: Co se stane, pokud MultiCONT nenalezne všechna zařízení?

- 1.Některý ze snímačů nepodporuje systém HART. Zkontrolujte typové štítky snímačů.
- 2.Vadné zařízení. Odpojte jednotku a zkontrolujte v dílně.
- 3.Chybné připojení vodičů.
- 4.Svorkové napětí jednotky je nízké, zkontrolujte konfiguraci proudových výstupů (viz. kapitola 5.2.1.1 Příprava snímačů)
- 5. Pokud neodpovídá žádné ze zařízení, zkontrolujte:
	- п zda je nějaké napětí mezi kontakty L+ a SH? Pokud ne, pak je výstup vadný anebo je zkrat na vedení.
	- п pokud je napětí mezi kontakty L+ a SH, potom zkontrolujte zda jsou kontakty L+ a L- zkratovány nebo zda je zde otevřený obvod.
- 6.Případně je do systému připojeno více zařízení, než může daná jednotka MultiCONT zvládnout.

Dalším krokem je poté **přidání zařízení do seznamu a nastavení parametrů zařízení**.
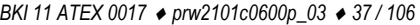

Co následuje v případě úspěchu:

No HART devicePress OK

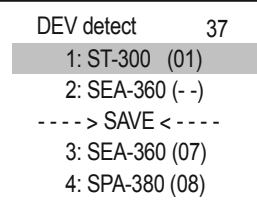

Ve smyčce bylo nalezeno zařízení:

Ve smyčce nebylo nalezeno žádné zařízení.

Zařízení nad řádkem ---→Uložit←--- (---→SAVE←---) jsou již zahrnuta v seznamu zařízení. Seznam je prázdný, pokud je jednotka nová nebo byla vynulována ("Hlavní menu/Tovární" – "Main menu/Default"). Jednotky pod tímto řádkem nejsou v seznamu zařízení, ale odpověděly na výzvu. "Krátká adresa" (tzv. "pooling" - sběrnicová adresa) je uvedena v závorce. Pokud zařízení v seznamu odpovídají, zobrazí se jejich "Krátká adresa" v závorce, pokud nereaguje zobrazí se  $(-)$ .

Po zvolení kterékoliv reagující jednotky (ať již nad či pod oddělovacím řádkem) a stisku "OK", lze změnit "Short TAG" (Krátký popis) zařízení. MultiCONT řídí pouze jednotky zvedené nad oddělovacím řádkem.

Přerovnání seznamu lze provést následujícím způsobem:

- $\blacksquare$ vyberte jednotku pomocí tlačítek  $\langle \uparrow \rangle$  a  $\langle \downarrow \rangle$
- $\blacksquare$ stiskněte  $(\subset)$  pro přesun jednotky na konec seznamu na druhé oddělovacího řádku volba "Uložit" ("SAVE") uloží seznam nad řádkem →Uložit← (––→SAVE←––).

#### **Poznámka:**

Pokud je počet zařízení ve smyčce znám a MultiCONT je již všechny detekoval, lze detekční proces přerušit stiskem tlačítka (<)

(tlačítko  $(\Box)$ ) by mělo být stlačeno dokud se neobjeví zpráva "Detekce ukončena" ("DEV detect end").

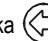

Přerovnání seznamu lze provést následujícím způsobem:

- $\bullet$ vyberte jednotku pomocí tlačítek  $\left(\bigodot\right)$  a  $\left(\bigodot\right)$
- c stiskněte  $(\leq)$  pro přesun jednotky na konec seznamu na druhé oddělovacího řádku
- $\bullet$ volba "Uložit" ("SAVE") uloží seznam nad řádkem →Uložit← (-->SAVE←-)

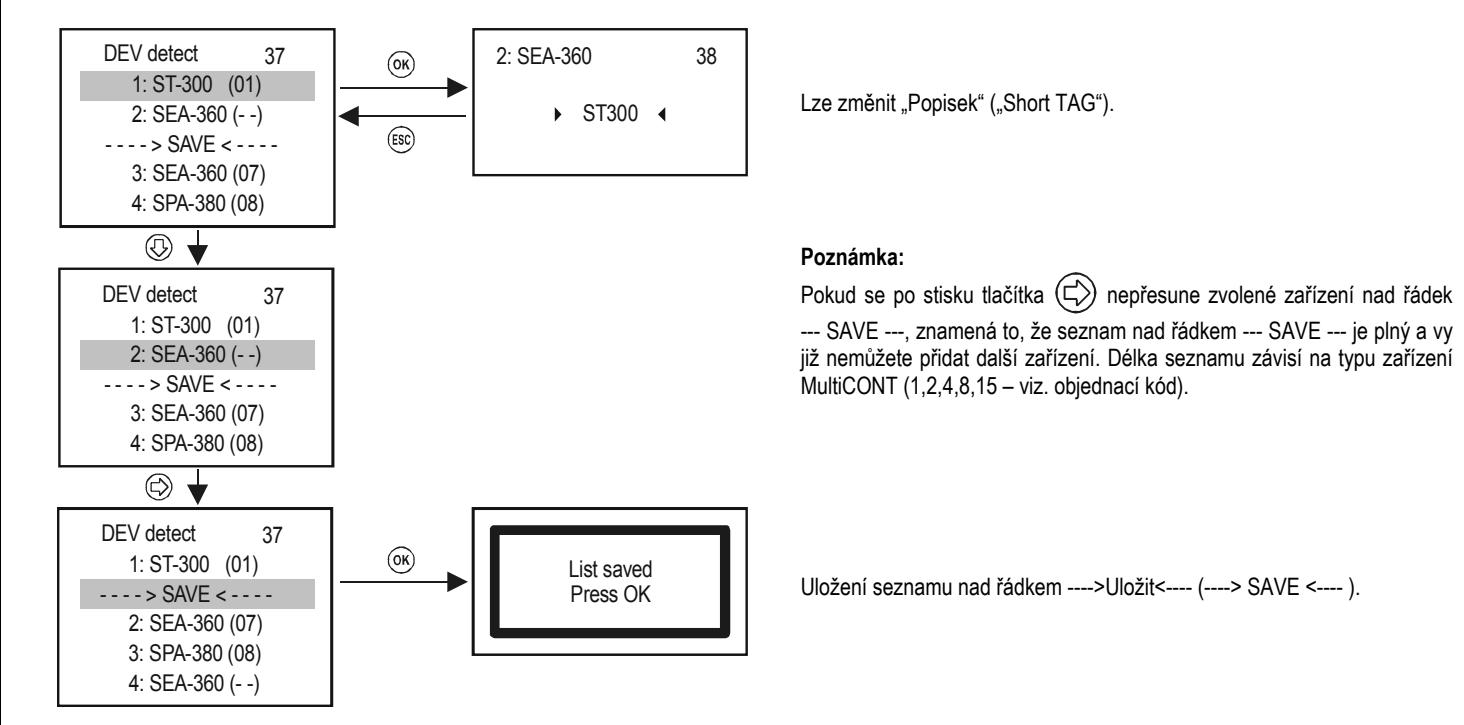

Jednotky v uloženém seznamu se automaticky stávají aktivními !!

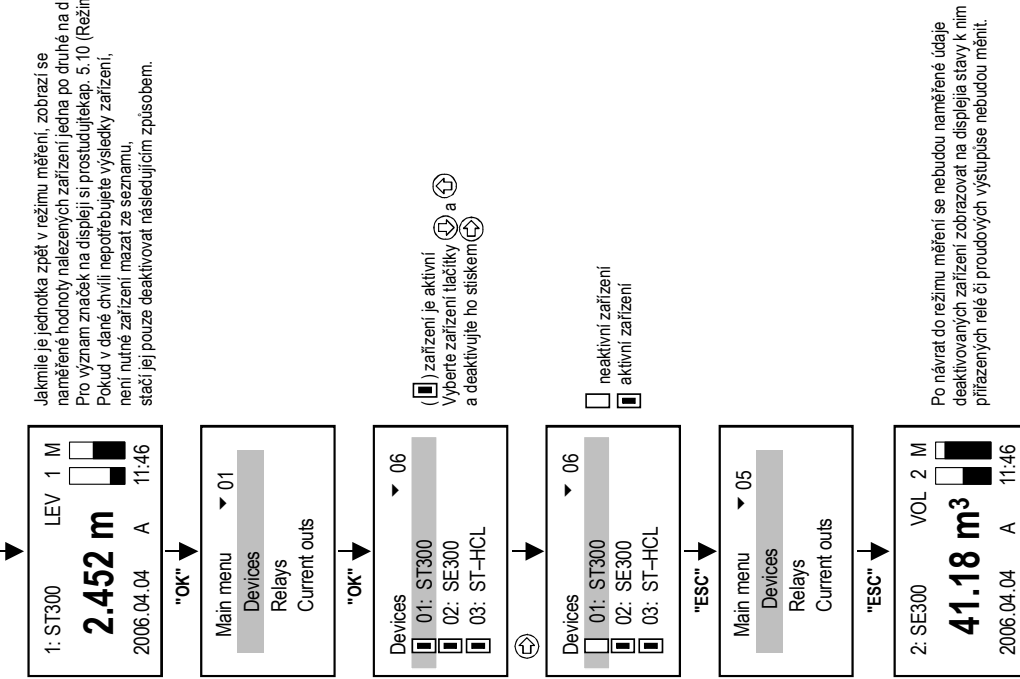

Pro význam značek na displeji si prostudujtekap. 5.10 (Režimy měření). naměřené hodnoty nalezených zařízení jedna po druhé na displeji.<br>Pro význam značek na displeji si prostudujtekap. 5.10 (Režimy měření). naměřené hodnoty nalezených zařízení jedna po druhé na displeji. Jakmile je jednotka zpět v režimu měření, zobrazí se Pokud v dané chvíli nepotřebujete výsledky zařízení, Jakmile je jednotka zpět v režimu měření, zobrazí se Pokud v dané chvíli nepotřebůjete výsledky zařízení,<br>není nutné zařízení mazat ze seznamu,<br>stačí jej pouze deaktivovat následujícím způsobem. není nutné zařízení mazat ze seznamu,

stačí jej pouze deaktivovat následujícím způsobem.

# **5.4.2. Detekovat EXT moduly (EXT detect)**

Slouží k vyhledání externích rozšiřovacích modulů (jako jsou např. relé, proudové výstupy či kombinací), pokud jsou dostupné.

Proces dotazování je podobný postupu v režimu "Detekovat snímač" ("DEV detect"), jediným rozdílem je to, že moduly zařazené do seznamu zůstanou v neaktivním stavu (viz. 5.2.3 Nastavení MultiCONT).

Nalezená relé a nebo proudové výstupy (4...20 mA) budou umístěna na konec seznamu "Detekovat EXT moduly" ("Detected EXT").

## **5.4.3. Hlavní displej (Hlavní zobrazení)**

Displej se skládá ze 3 částí: "Hlavní pole", "Pole seznamu" a "Stavové pole", viz. 5.10.

Pro každé zvolené zařízení lze volně procházet mezi těmito zobrazeními.

V hlavní sekci se volí zobrazovaná hodnota a zaokrouhlování desetinné části.

Zde se také volí krokování zobrazení výsledků snímačů na displeji.

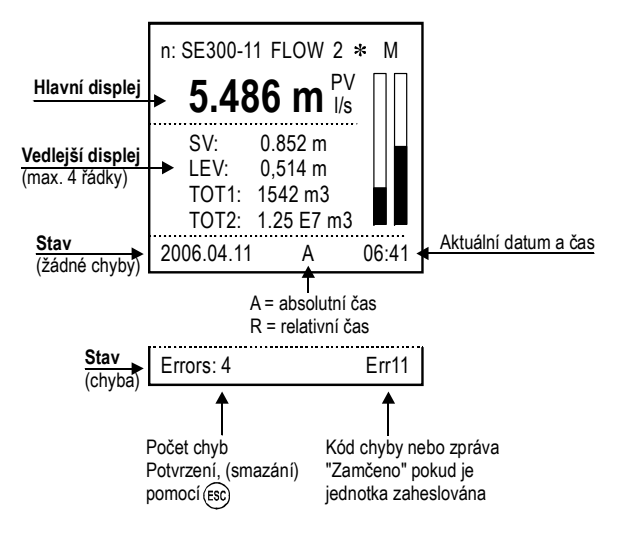

## **5.4.3.1 Zdroj**

Hodnotu zobrazenou na displeji v sekci "Hlavní displej" lze vybrat nezávisle pro každý snímač zvlášť. Zkontrolujte si Vaši volbu v "Hlavní menu / MultiCONT nastav. **/ HART / Příkazová sada**" ("**Main menu / MultiCONT config / HART / Command Set**"), pro potvrzení volby povelu obsahujícího požadovanou hodnotu.

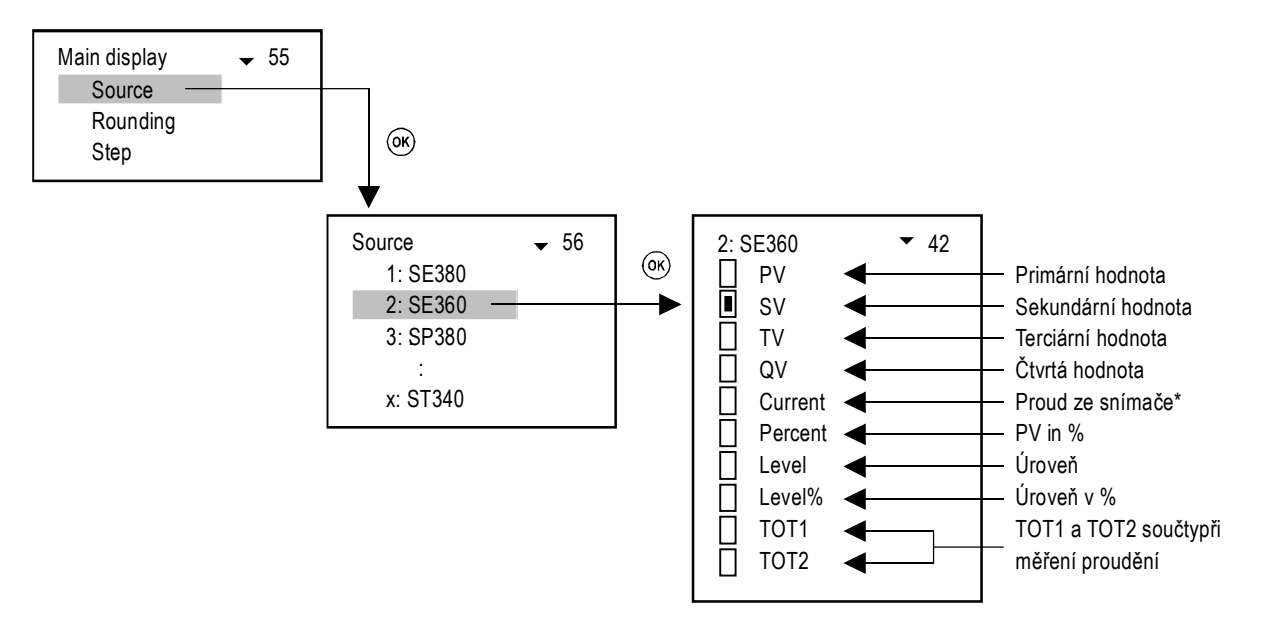

\* Zobrazovat výstupní proud jako zobrazovanou hodnotu je doporučeno pouze v případě, že je v systému pouze jedno zařízení jehož "Krátká adresa" je nula, tj. výstupní proud není konstantní.

#### **5.4.3.2 Zaokrouhlování**

Ve výchozím nastavení zaokrouhluje MultiCONT na 4 desetinná místa, tj. naměřená hodnota je zobrazena s přesností na 4 číslice. Zaokrouhlování se týká pouze hlavní (primární) měřené hodnoty. Volbu režimu zaokrouhlení najdete pod "Hlavní displej / Zaokrouhlení" ("Main display / Rounding").

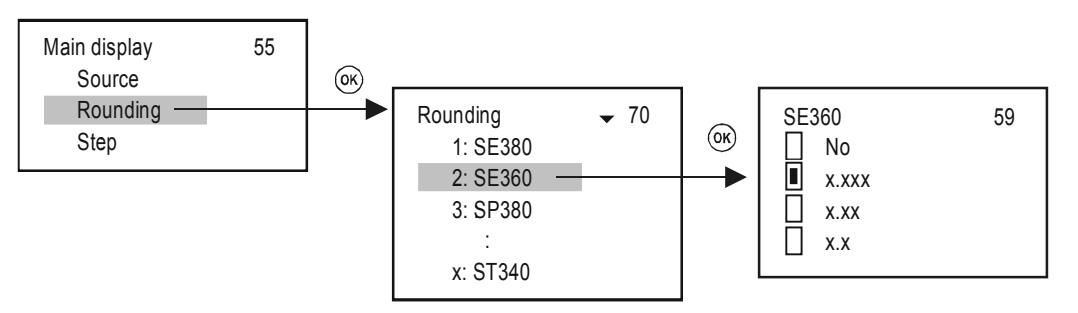

#### **5.4.3.3 Kroky (krokování zobrazení)**

Krokování se vztahuje pouze k displeji. Dotazování snímačů a řízení relé i proudových výstupů probíhá stále na pozadí v závislosti na času cyklu ("**Hlavní menu / MultiCONT nastav. / HART / Čas cyklu**" – "**Main menu / MultiCONT config / HART / Cycle time**").

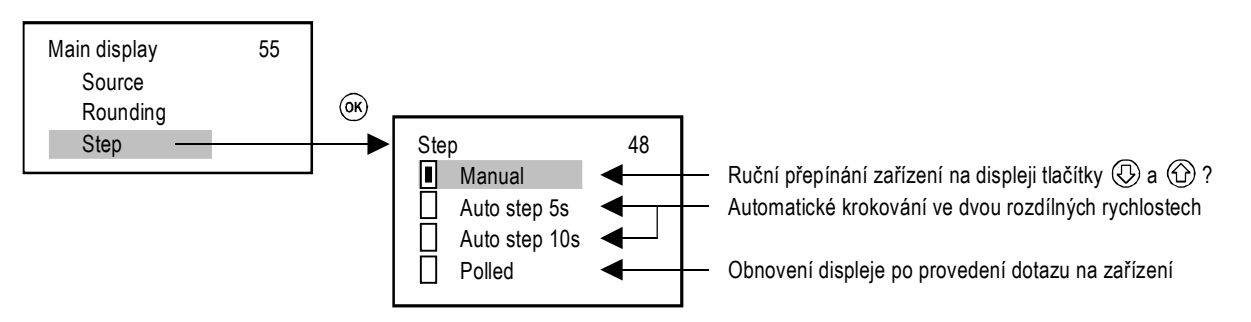

# **5.4.4. Vedlejší displej**

Lze zvolit maximálně čtyři (4) hodnoty.

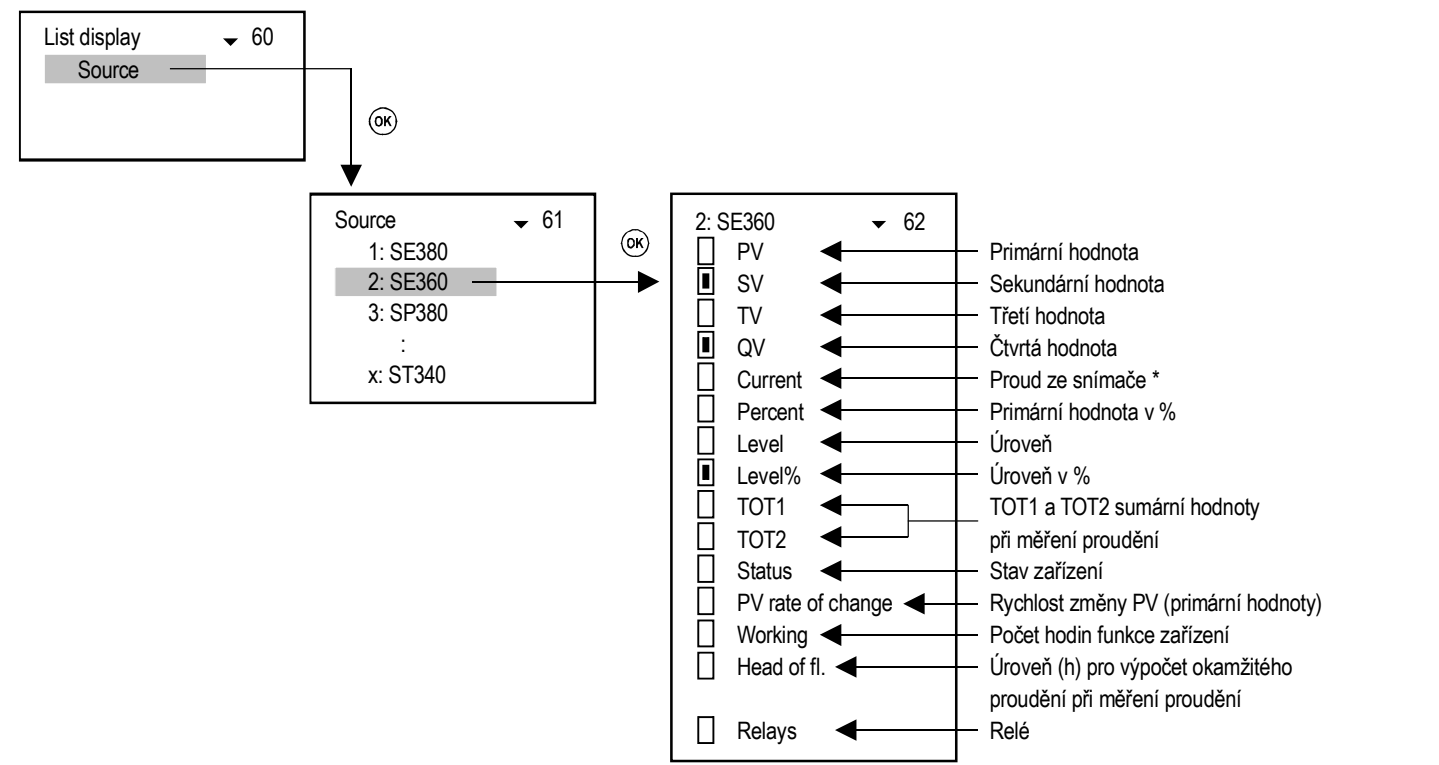

- \* Zobrazovat výstupní proud jako zobrazovanou hodnotu je doporučeno pouze v případě, že je v systému pouze jedno zařízení jehož "Krátká adresa" je nula, tj. výstupní proud není konstantní.
- \*\* MultiCONT počítá rychlost změny PV každých 5 vteřin. Je-li ve smyčce více snímačů a doba cyklu je větší než 5 vteřin, je výpočet změny PV ( t1 t2 ≥ 5 vteřin ) prováděn za cyklus.calculation of PV\_Rate (t1 - t2 ≥ 5 sec) is performed per cycles.

**Rychlost změny PV [PV/min] = ( PVt1 – PVt2 ) x 60/( t1 – t2 )** 

# **5.4.5. Uživatelský displej**

V režimu měření (viz. kapitola 5.10) si uživatel může zvolit formát displeje vedle zobrazení naměřených dat, který lze vidět na uživatelském zobrazení. Chybové hlášení použití obrázku obdržíte v případě, že:

- $\bullet$ pro zobrazení dvojité, rozdílové či průměrné hodnoty je zvoleno jen jedno zařízení
- $\bullet$ při zobrazení rozdílu či průměru zvolených snímačů se liší hodnoty či měrné jednotky

# **5.4.5.1 Úprava uživatelského displeje**

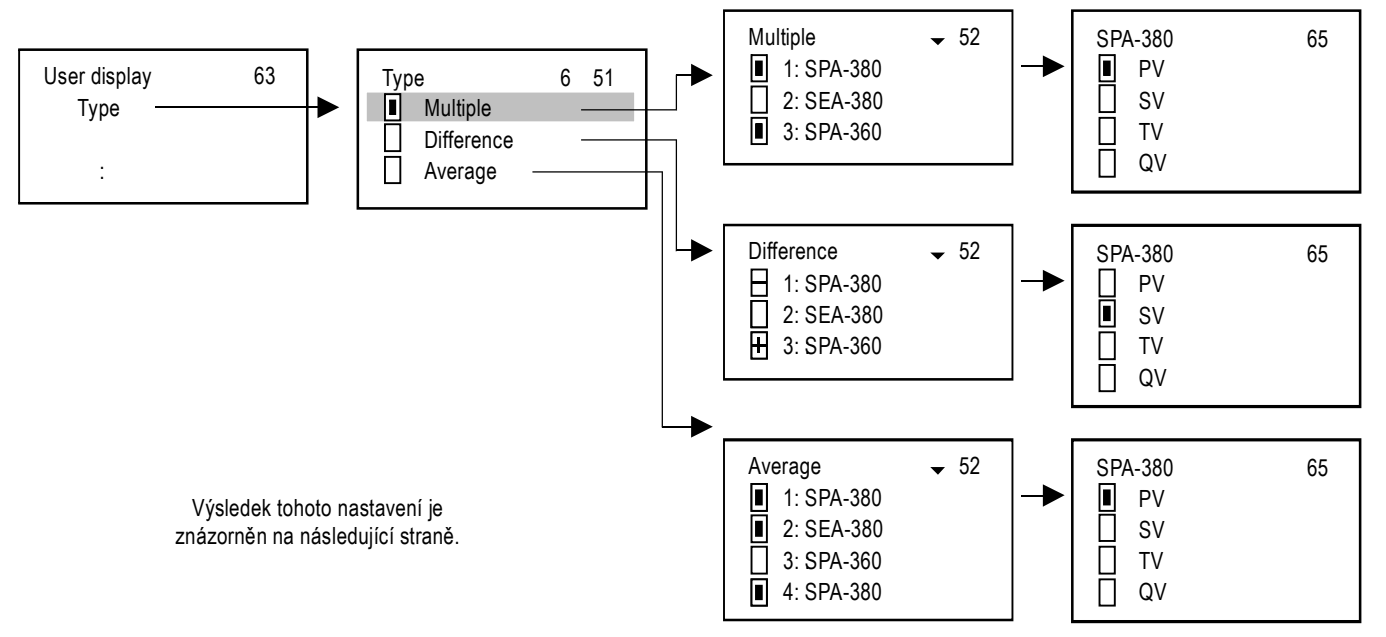

## **5.4.5.2 Výsledek uživatelského displeje**

**Vícenásobný (Multiple)** 

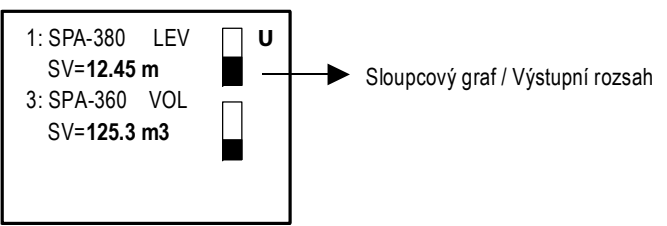

 $\bullet$ **Rozdílový (Difference)** 

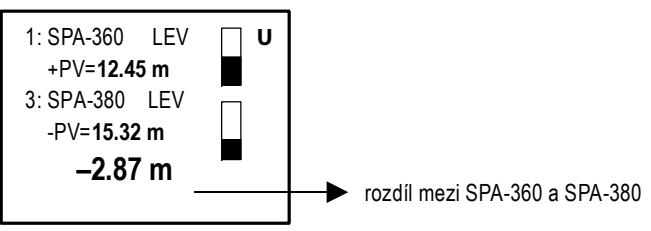

**Průměr (Average)**

Seznam zařízení, jejichž průměrná hodnota je spočtena pomocí jednotky MultiCONT

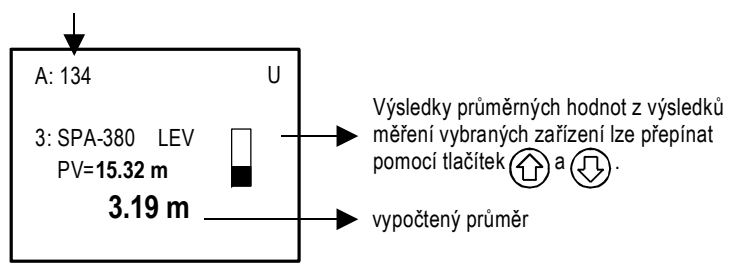

# **5.4.6. HART**

V tomto menu je možné nastavit vlastnosti MultiCONT, nastavení vztahující se k dotazování se snímačů a také lze zvolit HART příkazy, které MultiCONT užívá pro komunikaci se zařízeními.

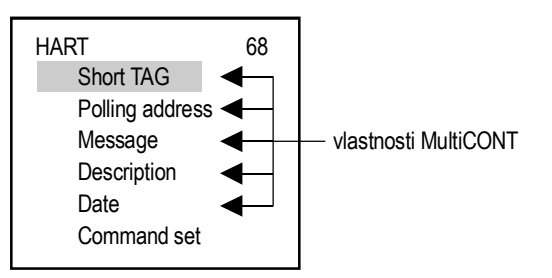

#### **5.4.6.1 Popisek (Short TAG)**

Doplňkové 8 znakové označení jednotky

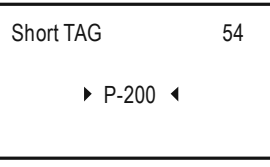

#### **5.4.6.2 Krátká (vyvolávací) adresa**

Pokud je do jednoho systému připojeno více jednotek MultiCONT skrze rozhraní RS485, potom tato adresa slouží k jejich vzájemnému rozlišení.

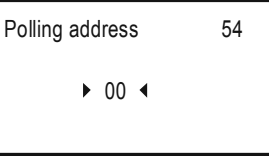

#### **5.4.6.3 Poznámka**

Libovolná poznámka (obvykle vztahující se k činnosti zařízení, max. 32 znaků), kterou lze přiřadit jednotce. Pro přechod mezi řádky použijte "OK" a "ESC".

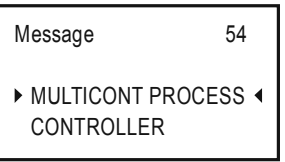

### **5.4.6.4 Popisek (Zadal)**

Doplňkový text, který lze přiřadit jednotce (max. 16 znaků).

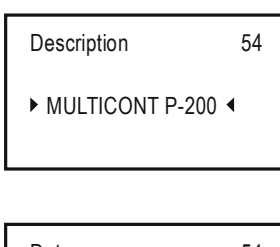

#### **5.4.6.5 Datum**

Datum nastavené v MultiCONTu.

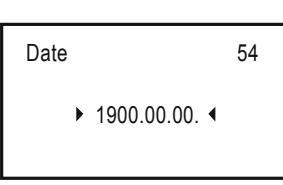

#### **5.4.6.6 Příkazová sada**

Komunikace mezi zařízením MultiCONT a jednotkami probíhá pomocí různých příkazů. MultiCONT posílá příkaz obsahující adresu zařízení, které odpovídá dle standardů. Některé z příkazů jsou univerzální, zatímco jiné jsou specifické pro zařízení. Příslušné příkazy se volí automaticky podle údajů vyžadovaných pro řízení displeje, relé a proudových výstupů. To lze zkontrolovat a nastavit v tomto menu. Je-li odebrána příkazová sada potřebná pro správnou funkci, bude na relé a proudových výstupech vygenerována zpráva "Selhání programu" ("Program failure"). Displej bude blikat, aby upozornil, že výsledek není obnovován, protože potřebné HART příkazy nutné pro tuto operaci jdou deaktivovány**. Proto je nutné provádět změny v tomto menu s velkou pozorností a pečlivostí!** Je-li zvoleno více sad příkazů, naroste čas obnovy (displeje nebo změn relé či proudových výstupů, viz. Kapitola 5.4.3.8)

MultiCONT používá pro komunikaci se zařízeními následující příkazy:

- п COM1: dotaz na primární hodnotu
- $\blacksquare$ COM2: výstupní proud v mA a v % (výstupního rozsahu)
- ٠ COM3: primární, sekundární, terciární a čtvrtá hodnota

Tyto příkazy může interpretovat jakékoliv zařízení libovolného výrobce.

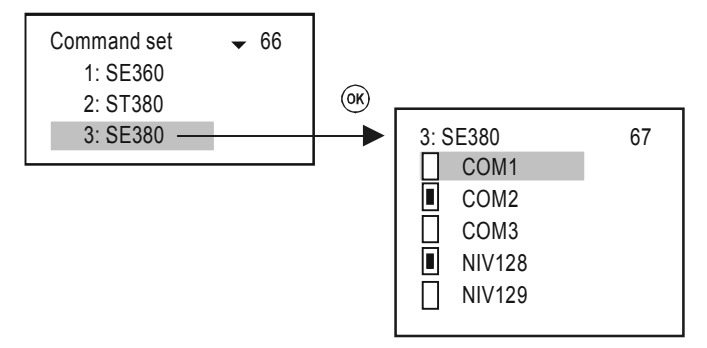

Následující příkazy interpretují pouze výrobky NIVELCO:

- $\bullet$ NIV128: specifický příkaz zařízení optimalizovaný pro měření DIST, LEV a VOL hodnot.
- $\bullet$ NIV129: specifický příkaz zařízení optimalizovaný pro měření DIST, LEV, FLOW, TOT1 a TOT2

Následující tabulky zachycují obsah odpovědí zařízení NIVELCO na dané povely:

#### **COM3**: 03 univerzální HART-příkaz

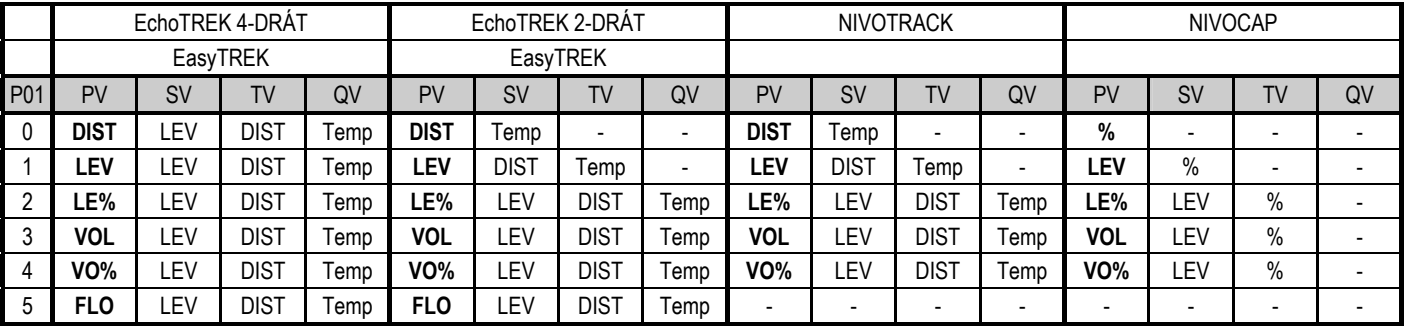

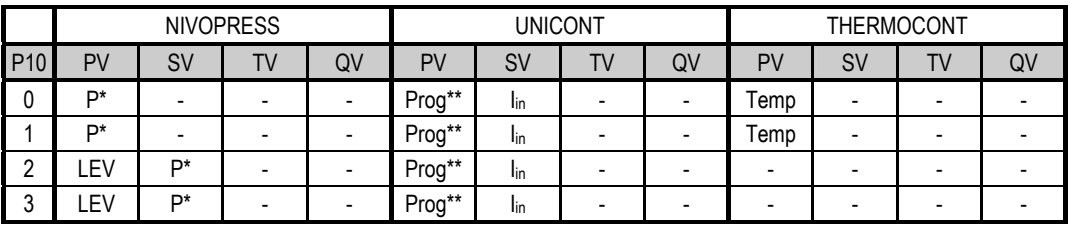

\* P: tlak

\*\* Prog: hodnota vypočtená zařízením ze vstupního proudu (I<sub>in</sub>)

Při programování je nezbytné přiřadit hodnoty (např. 4 mA = 0 m3, 20 mA = 125 m<sup>3</sup>) odpovídající vstupní hodnotě 4...20 mA (l<sub>in</sub>)

Pro relevantní údaje konzultujte Uživatelský a programovací manuál konkrétního snímače.

|            |             |             | EchoTREK 4-DRAT |        | EchoTREK 2-DRAT |             |           |        | <b>NIVOTRACK</b> |                          |                |        | <b>NIVOCAP</b> |                |         |         |
|------------|-------------|-------------|-----------------|--------|-----------------|-------------|-----------|--------|------------------|--------------------------|----------------|--------|----------------|----------------|---------|---------|
|            | EasyTREK    |             |                 |        | EasyTREK        |             |           |        |                  |                          |                |        |                |                |         |         |
| <b>P01</b> | PV          | <b>Base</b> | 3. Pos.         | 4. Pos | PV              | <b>Base</b> | 3. Pos.   | 4. Pos | PV               | <b>Base</b>              | 3. Pos.        | 4. Pos | PV             | Base           | 3. Pos. | 4. Pos. |
|            | <b>DIST</b> | <b>LEV</b>  | SR*             | Curr.  | <b>DIST</b>     | -EV         | <b>SR</b> | Curr.  | <b>DIST</b>      | LEV                      | <b>SR</b>      | Curr.  | %              | LEV            | υ       | Curr.   |
|            | LEV         | <b>LEV</b>  | <b>SR</b>       | Curr.  | <b>LEV</b>      | -EV         | <b>SR</b> | Curr.  | <b>LEV</b>       | <b>LEV</b>               | <b>SR</b>      | Curr.  | <b>LEV</b>     | LEV            | ∩<br>υ  | Curr.   |
|            | ∟E%         | <b>LEV</b>  | <b>SR</b>       | Curr.  | LE%             | <b>LEV</b>  | <b>SR</b> | Curr.  | LE%              | LEV                      | SR             | Curr.  | LE%            | LEV            | υ       | Curr.   |
|            | VOL         | <b>LEV</b>  | <b>SR</b>       | Curr.  | VOL             | <b>LEV</b>  | <b>SR</b> | Curr.  | <b>VOL</b>       | LEV                      | <b>SR</b>      | Curr.  | <b>VOL</b>     | LEV            | U       | Curr.   |
|            | VO%         | <b>LEV</b>  | <b>SR</b>       | Curr.  | VO%             | -EV         | <b>SR</b> | Curr.  | VO%              | LEV                      | <b>SR</b>      | Curr.  | VO%            | LEV            | υ       | Curr.   |
|            | <b>FLO</b>  | <b>LEV</b>  | <b>SR</b>       | Curr.  | FLO             | <b>LEV</b>  | <b>SR</b> | Curr.  |                  | $\overline{\phantom{0}}$ | $\blacksquare$ | ۰      | -              | $\blacksquare$ | -       | ۰       |

**NIV128:** specifické optimalizované příkazy NIVELCO na měření VOL (objemových) hodnot

\* SR (senzorický rozsah): hodnota rozdílu v úrovni mezi "Max. rozsahem" (H=P04) a "Min. rozsahem" (blokování mrtvé zóny na blízkém konci) hlášená v % (prázdná nádrž: DIST=H 0%, plná nádrž="Minimální rozsah" 100%). Nezbytné pro zobrazení sloupcového grafu.

**NIV129:** specifické optimalizované příkazy NIVELCO na měření FLOW hodnot proudění (TOT1 a TOT2 ve formátu proudění)

|     | EchoTREK 4- DRÁT |             |                  |                  | EchoTREK 2- DRÁT |             |                  |                  | <b>NIVOTRACK</b> |             |         |        | <b>NIVOCAP</b> |             |         |        |
|-----|------------------|-------------|------------------|------------------|------------------|-------------|------------------|------------------|------------------|-------------|---------|--------|----------------|-------------|---------|--------|
|     | EasyTREK         |             |                  |                  | EasyTREK         |             |                  |                  |                  |             |         |        |                |             |         |        |
| P01 | PV               | <b>Base</b> | 3. Pos.          | 4. Pos           | PV               | <b>Base</b> | 3. Pos.          | 4. Pos           | <b>PV</b>        | <b>Base</b> | 3. Pos. | 4. Pos | PV             | <b>Base</b> | 3. Pos. | 4. Pos |
|     | <b>DIST</b>      | <b>LEV</b>  | TOT <sub>1</sub> | TOT2             | <b>DIST</b>      | LEV         | TOT <sub>1</sub> | TOT <sub>2</sub> | <b>DIST</b>      | <b>LEV</b>  |         |        | %              | <b>LEV</b>  | 0       |        |
|     | LEV              | LEV         | TOT1             | TOT2             | LEV              | LEV         | TOT1             | TOT <sub>2</sub> | LEV              | <b>LEV</b>  |         |        | LEV            | LEV         |         |        |
|     | LE%              | LEV         | TOT1             | TOT2             | LE%              | LEV         | TOT1             | TOT <sub>2</sub> | LE%              | <b>LEV</b>  |         |        | LE%            | LEV         |         |        |
|     | <b>VOL</b>       | LEV         | TOT1             | TOT <sub>2</sub> | <b>VOL</b>       | LEV         | TOT1             | TOT <sub>2</sub> | <b>VOL</b>       | LEV         |         |        | <b>VOL</b>     | LEV         | 0       | 0      |
|     | VO <sub>%</sub>  | LEV         | TOT1             | TOT2             | VO%              | LEV         | TOT1             | TOT <sub>2</sub> | VO%              | <b>LEV</b>  |         |        | VO%            | LEV         |         | 0      |
|     | <b>FLO</b>       | .EV         | TOT1             | TOT2             | <b>FLO</b>       | .EV         | TOT1             | TOT <sub>2</sub> |                  | -           | -       |        |                | -           |         |        |

# **5.4.7. Uživatelské rozhraní RS485**

Uživatelské rozhraní **RS485 MultiCONT** poskytuje sériový přenos dat do centrálního řídícího počítače a nebo pro PLC jednotky. Skrze sériovou linku lze od jednotky MultiCONT požadovat následující:

- systémové parametry (konfigurace MultiCONT, relé, proudových výstupů, snímačů, chyb, čísla Univerzálních modulů rozhraní, atd.)
- $\bullet$ seznam chyb
- $\bullet$ přiřazení zařízení k relé či proudovým výstupů<sup>m</sup>
- $\bullet$ konfigurace relé či proudových výstupů
- 0 výstupní hodnoty zařízení

Jednotky MultiCONT mají oddělené adresy, takže je možné je zapojit do systému (max. 30 jednotek MultiCONT). K dispozici jsou 2 komunikační protokoly:

- $\bullet$ HART 5 (výchozí)
- c MODBUS RTU

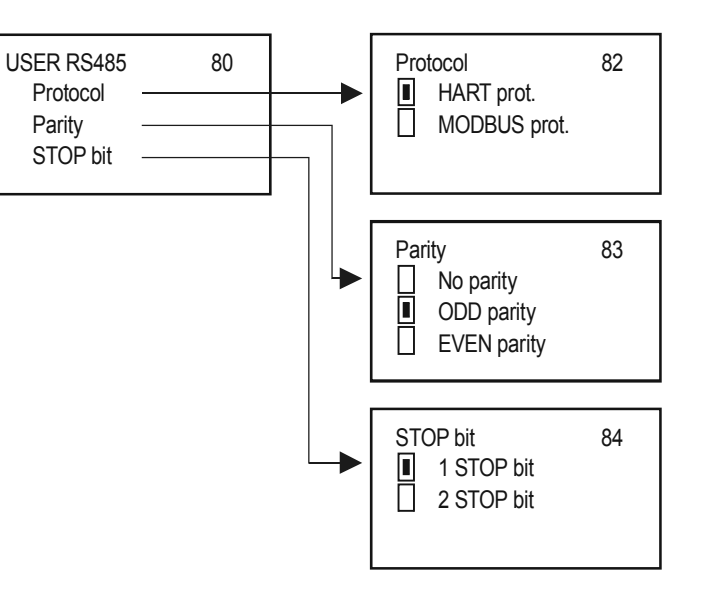

# **5.4.8. Datový záznamník (Datalogger)**

Funkce záznamníků jednotek MultiCONT má dvě hlavní části s následujícími funkcemi:

- $\bullet$  Záznamník (Trend logger): na zvláštní desce elektroniky v modelech PED- a PRD-. Ukládání lze provádět do paměti FLASH a nebo na paměťovou kartu. V případě záznamníku trendu se ukládá ID snímače, primární hodnota a další tři volitelné hodnoty.
	- . Časově-řízený záznam znamená ukládání hodnot po uplynutí naprogramovaného času nebo
	- 0 Událostí-řízený záznam ukládá hodnoty při splnění předem nastavených podmínek
- $\bullet$  Pro měření proudění lze použít dva druhy záznamového časového okna. Záznam je prováděn do paměti FLASH.
	- . Při "Časovém okně TOT" je spočtena TOT hodnota ve zvoleném časovém intervalu sledujíc průměrnou, minimální a maximální hodnotu proudění.
	- 0 <sup>P</sup>ři "Časovém okně FW" se uloží 8 nejvyšších hodnot s časem během zvoleného časového intervalu.

Časová okna jsou nezávislá na záznamníku trendu a je dokonce možné, aby všechny čtyři záznamové režimy pracovaly zároveň (časový/událostmi-řízený, časová okna). Funkce záznamu časového okna lze použít pouze se snímači NIVELCO používanými pro měření průtoku.

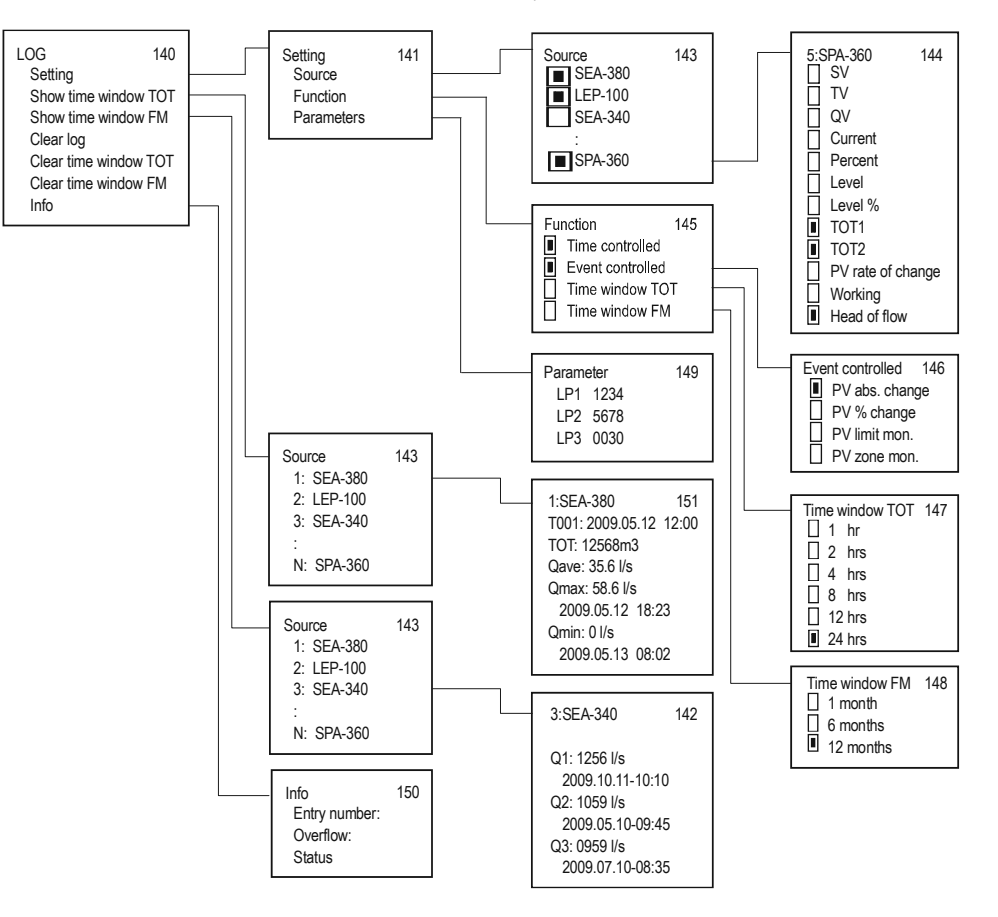

## **5.4.8.1 Trend logger**

Funkce záznamníku trendu je dostupná pouze pro zařízení PRD- a PED-. Záznam trendu může být řízen časově (zápis se uloží po uplynutí nastaveného času) a nebo událostí (záznam na základě změny měření). Oba tyto režimy mohou pracovat souběžně a podmínky záznamu lze nastavit z menu (naprogramovaný záznam trendu). Uložené údaje obsahují nezbytná data pro identifikaci snímače, čas zápisu, primární hodnotu snímače a tři další volitelné hodnoty.

Při použití vícebodových snímačů THERMOPOINT je kromě PV a 3 libovolných hodnot možné zaznamenávat ještě všechny naměřené body teploty, kterého docílíte nastavením **Main menu->MultiCONT conf.->LOG->Settings->Source->All values**:

Zaznamenané údaje jsou zobrazeny ve složce LOG data (záznam LT).

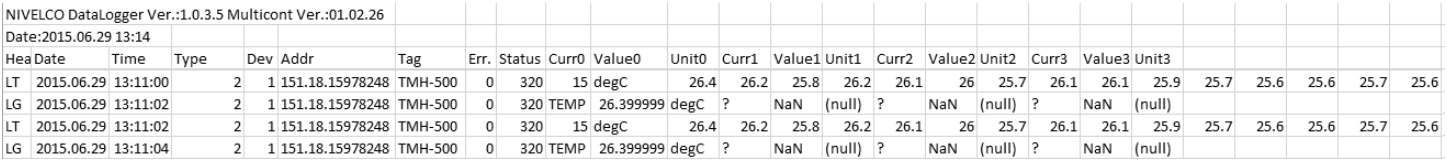

Data jsou ukládána nejprve do FLASH paměti, jejíž kapacita je 65000 položek. Potom jsou data ukládána na SD (Secure Digital) kartu, kde kapacita záznamu závisí na velikosti SD karty. Načítání ze zabudované paměti je možné provádět pomocí USB portu pomocí běžného USB kabelu (typ USB A-B). Použití SD karty je popsáno detailně v kapitole 5.4.8.4.

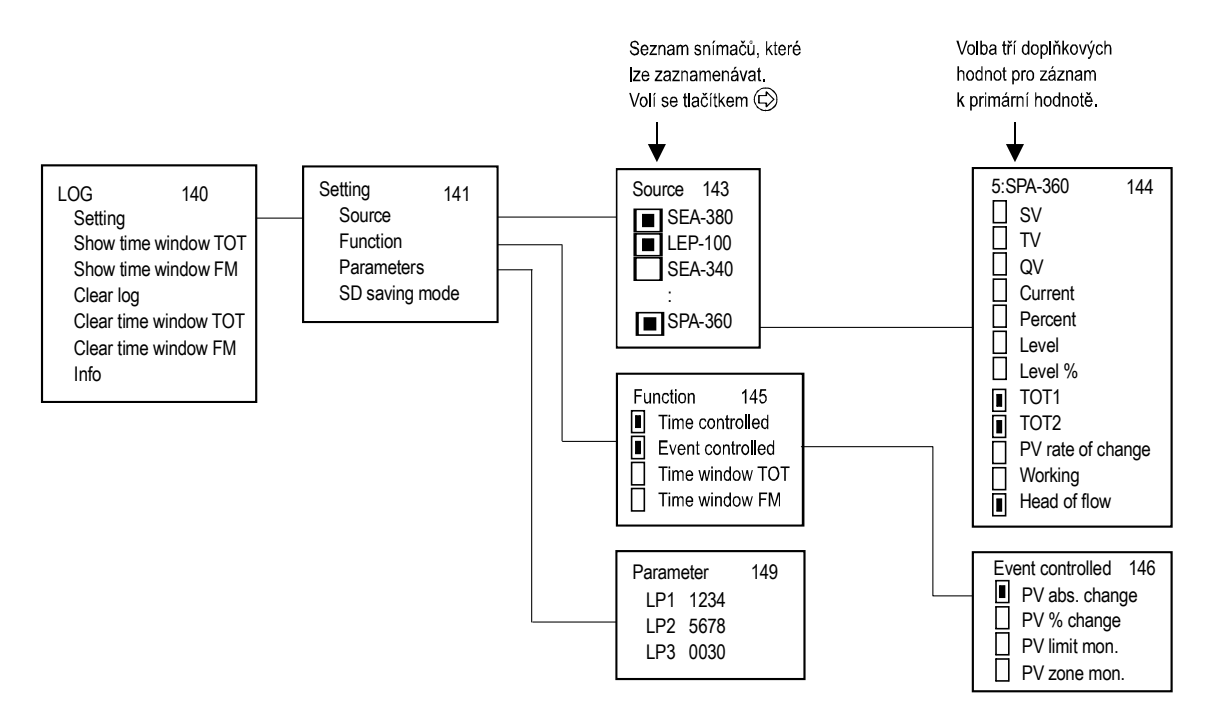

Pro využití funkce záznamu trendu je nutné nastavit následující údaje:

- $\bullet$ v menu "Snímač" ("Source") označte ten, jehož naměřená hodnota bude ukládána a kromě primární hodnoty lze zvolit k záznamu tři doplňkové hodnoty.
- $\bullet$ v menu "Režim" ("Mode") označte záznamový režim (časově, událostmi-řízený nebo obojí).
- $\bullet$ v případě časového režimu záznamu musí být v menu "Parametry" ("Parameters") zadán interval v minutách do hodnoty parametru LP3.
- $\bullet$ v případě událostmi řízeného režimu záznamu musí být v menu "Parametry" ("Parameters") zadány parametry LP1 a LP2 podle následující tabulky:

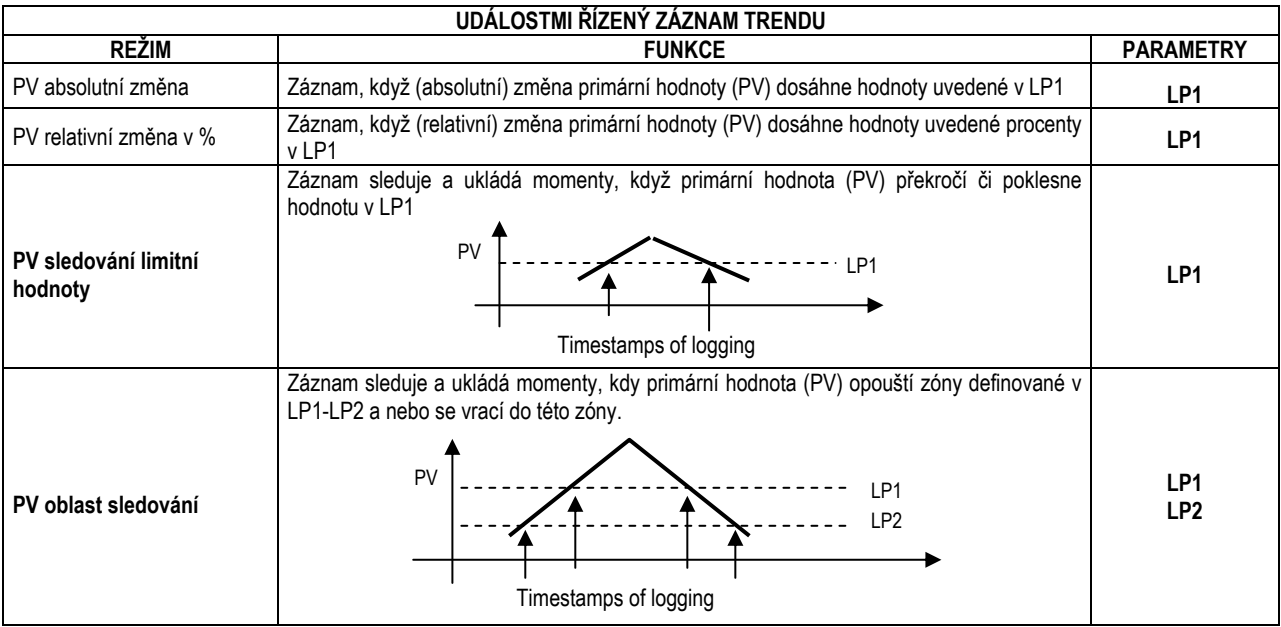

V případě časově-řízeného záznamu se ukládá průměr zvolených hodnot v intervalu podle parametru LP3.

Režim a parametry záznamu jsou shodné pro všechny snímače. Funkce záznamu se potvrdí opuštěním položky menu "LOG" / "Settings".

Kromě naměřených hodnot snímačů existuje množství událostí (ovlivňujících funkci celého systému), které se ukládají do záznamníku trendu bez ohledu na programování (viz. kapitola 5.4.8.5).

*54 / 106 prw2101c0600p\_03 BKI 11 ATEX 0017*

## **5.4.8.2 Časové okno TOT (záznam proudění "Total flow")**

Tato funkce je dostupná jen pro snímače z produkce NIVELCO pracující v režimu měření proudění (pro tuto volbu je nutné zvolit NIV129 v "Hlavní menu" / "MultiCONT nastav." / "HART" / "Příkazová sada" ("Main menu" / "MultiCONT conf." / "HART" / "Command set"). V zadaném časovém intervalu MultiCONT spočítá celkové proudění (TOT), průměrné proudění (Qave) a sleduje maximální a minimální proudění. Délku časového intervalu (v minutách) je nutné zadat do parametru LP3 v položce menu "Parametry" ("Parameters"). Lze uložit až 256 časových oken.

Interpretace zaznamenaných dat: "Hlavní menu"/"MultiCONT nastav."/"LOG"/"Zobr.čas.okno TOT" ("Main menu"/"MultiCONT conf."/..LOG"/..Show time window TOT")

K procházení seznamu se používají tlačítka ↑, ↓, OK a <sup>→</sup> (OK posune o 10 řádků dolů a → o 10 řádků nahoru)

T000 je neustále neuzavřené "Časové okno 1". T001 je poslední uzavřené časové okno. Zvyšováním nnn lze dosáhnout na další časové okamžiky. nnn=0…255

## **5.4.8.3 Časové okno FM (záznam maximálního proudění)**

Tato funkce je dostupná jen pro snímače z produkce NIVELCO pracující v režimu měření proudění (pro tuto volbu je nutné zvolit NIV129 v "Hlavní menu" / "MultiCONT nastav." / "HART" / "Příkazová sada" ("Main menu" / "MultiCONT conf." / "HART" / "Command set"). Ukládá se 8 nejvyšších hodnot proudění během času ve zvoleném časovém intervalu dle parametru LP3 v položce menu "Parametry" ("Parameters").

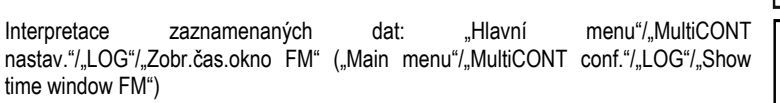

K procházení seznamu se používají tlačítka ↑ a ↓ .

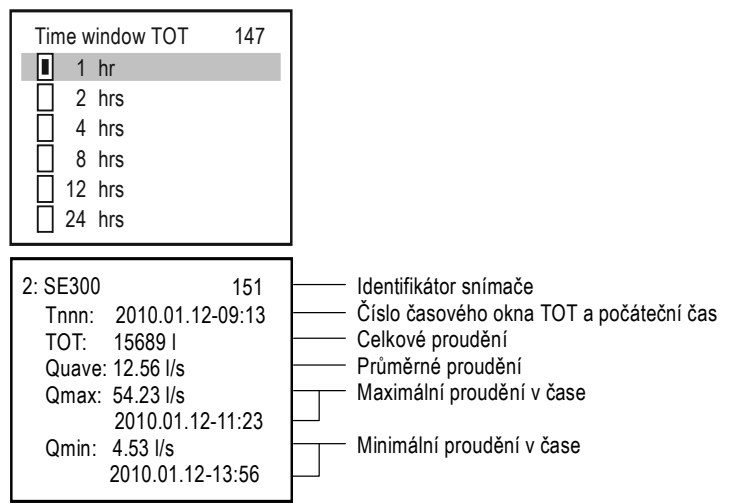

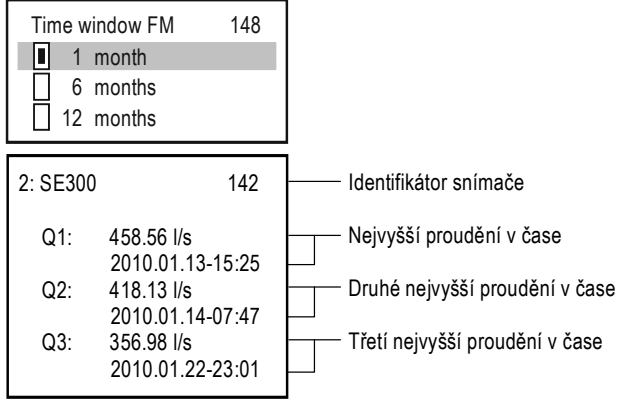

## **5.4.8.4 Použití paměťové karty pro záznam**

Funkce záznamníku trendu je zajišťována jednotkou ZÁZNAMNÍKU připojenou k čelnímu panelu. Obsahuje paměťový čip FLASH a slot na kartu SD (Secure Digital). Komunikace mezi centrální jednotkou MultiCONT a jednotkou ZÁZNAMNÍKU je signalizována dv<sup>ě</sup>ma LED na čelním panelu. Zelená LED (čtení) bliká při vytváření nové položky záznamníku. Červená LED signalizuje ukládání dat na SD kartu. Pro ukládání je možné použít paměťovou kartu SD (Secure Digital) s maximální kapacitou 2 GB. Nelze použít karty SDHC, MMC, Compact Flash, MiniSD, MicroSD a nebo další typy!

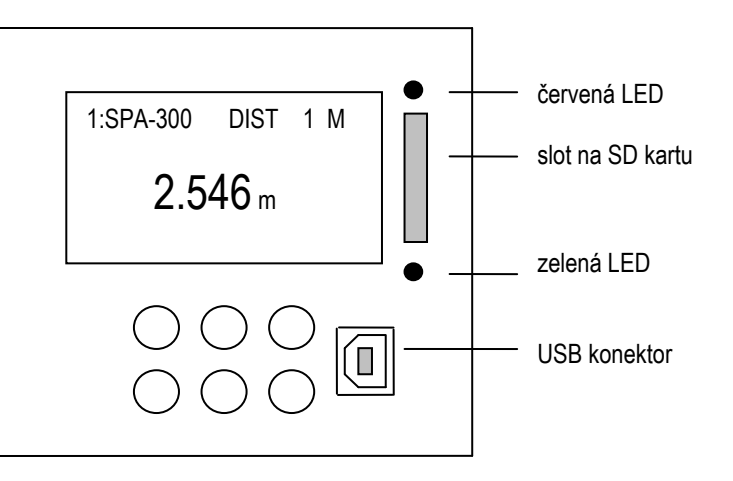

V případě PED- a PRD- typů zařízení (kde je dostupný záznam trendu) je při zapnutí provád<sup>ě</sup>na kontrola jednotky ZÁZNAMNÍKU. Následující ráme<sup>č</sup>ek hlášení se zobrazí podle výsledku procedury záznamu:

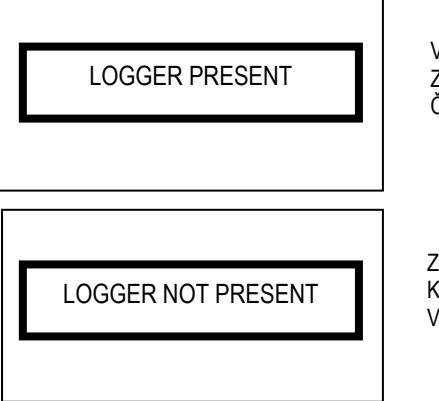

Všechno je OK Záznamník přítomen. Červená a zelená LED blikají, dokud se nezobrazí toto hlášení.

Záznamník nepřítomen nebo chyba. Karta ZÁZNAMNÍKU nefunguje správn<sup>ě</sup>. V tomto případě bude vytvořena **P-200 : LOG IP** položka v seznamu chyb.

Tato procedura se opakuje při každém zapnutí (ON/OFF) a restartu.

<sup>M</sup>ěřená data jsou poté průběžn<sup>ě</sup> odesílána do jednotky ZÁZNAMNÍKU (signalizuje blikající zelená LED) a v p<sup>ř</sup>ípadě splnění zvolených podmínek (viz. kapitola 5.4.8.1) jsou zaznamenány, což je signalizováno červeně blikající LED.

Kapacita zabudované FLASH paměti je 65000 položek. Když je paměť zaplněna a ve slotu není žádná SD karta, jsou nejstarší položky připisovány a záznam tak provádí průběžnou "rotaci". Počet rotací lze zjistit v položce menu "LOG" / "Info". Pokud je v SD slotu přítomna karta, probíhá proces čtení a zápisu podle nastavení v položce "LOG" / "Settings" / "SD saving mode".

Jednotka ZÁZNAMNÍKU v zařízení MultiCONT automaticky pozná vložení SD karty. Poté se provede automatické uložení FLASH paměti do paměťové karty. Stav tohoto procesu lze sledovat na sloupcovém grafu trendu. Před vyjmutím paměťové karty je nutné vyčkat na dokončení zapisování (tj. když nebliká červená LED). Aby se zabránilo vyjmutí karty během probíhajícího zápisu, stiskněte současně ESC a ↑.

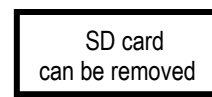

SD kartu lze vyjmout.

Od tohoto okamžiku neposílá MultiCONT po 10 vte<sup>ř</sup>in údaje do jednotky ZÁZNAMNÍKU (zápis nedostupný) a tudíž lze bezpečně odebrat SD kartu.

#### **5.4.8.5 Souborový systém na SD kartě a obsah souborů položky záznamu**

Po vložení SD karty do MultiCONT jednotky se obsah zabudované paměti FLASH automaticky přehraje na paměťovou kartu (což signalizuje neustálým blikáním <sup>č</sup>ervené LED b<sup>ě</sup>hem operace zápisu). Jednotka ZÁZNAMNÍKU nalezne podadresá<sup>ř</sup> s nejmladším datem a prozkoumá, zda je v podadresáři více než 200 souborů. Pokud ne, pokračuje MultiCONT v zápisu. Pokud je v podadresáři více než 200 souborů, je vytvořen nový podadresář. Jeden soubor záznamů může obsahovat maximálně 1000 položek, ale nové soubory záznamu se vytváří při zapnutí, restartování MultiCONT a při opuštění položky "LOG" menu.

Po skončení procesu ukládání na SD kartu je možné data otevřít v libovolném PC s příslušnou čtečkou SD karet. Soubor se záznamy je speciální tabelátory (TAB) oddělený textový soubor, který může v případě potřeby načíst libovolný tabulkový kalkulátor.

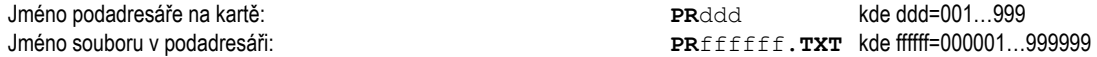

Vytvořený systém souborů vypadá zhruba následovně:

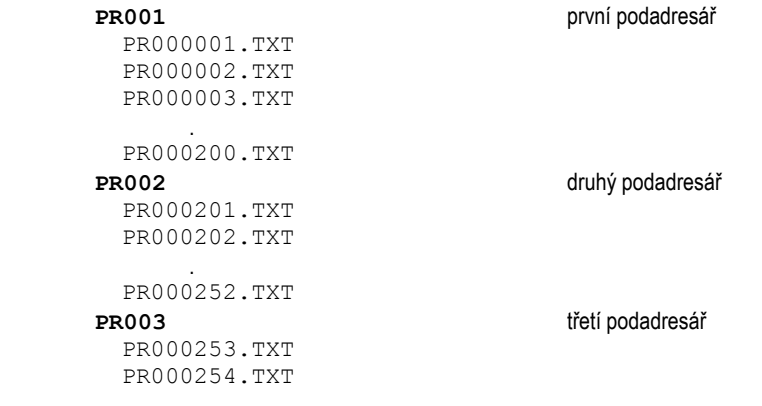

.

Soubory se jménem PRffffff.TXT v adresáři se skládají ze dvou hlavních částí: hlavičky a pole dat. Hlavička obsahuje následující informace:

**NIVELCO DataLogger Ver.:1.08 MultiCONT Ver.:01.02.02** << verze DataLogger a MultiCONT **Date:2001.01.01 01:02** << datum vytvoření souboru

Pole dat obsahuje následující datové řádky:

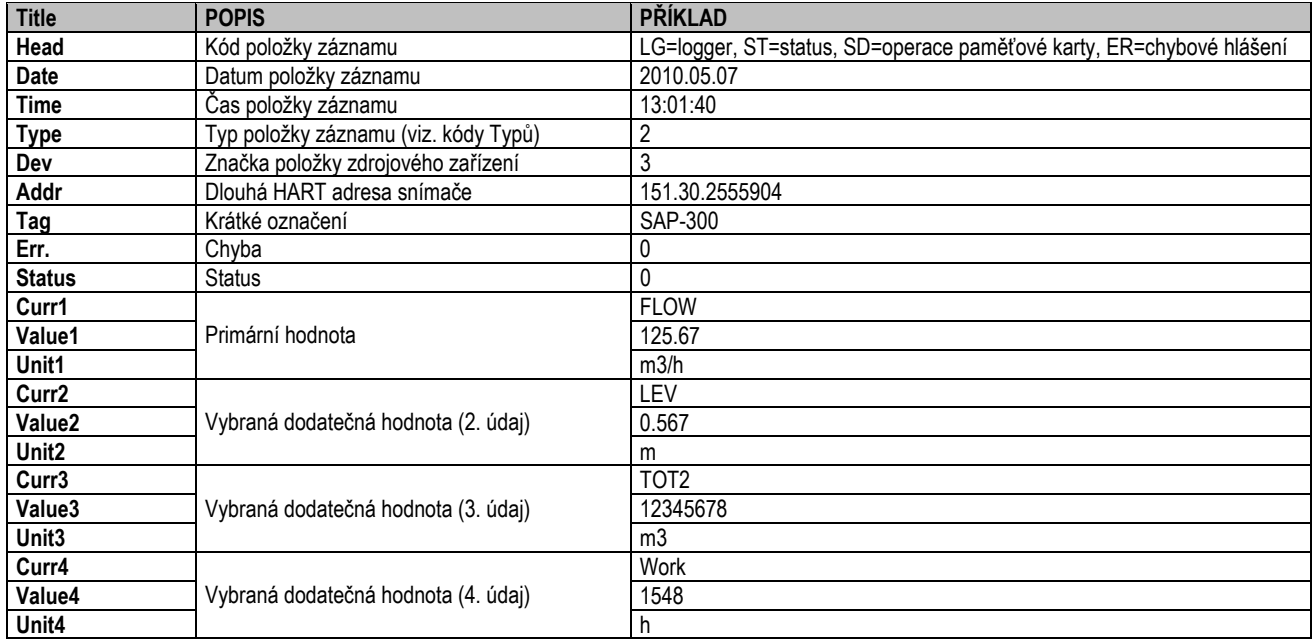

#### Poznámky:

- pokud není typ položky záznamu 2, potom je původcem MultiCONT (DEV=255, TAG=P-200, Error=0, Status=0) a místo primární hodnoty a tří dodatečných vybraných hodnot lze přečíst hodnotu NAN (nejsou data).
- vložení SD karty: SD 2010.05.07 13:01:40 SD pushed • vyjmutí SD karty: SD 2010.05.07 13:01:40 SD pulled
- v případě záznamů ST lze vyčíst hodnoty parametrů LP1, LP2 a LP3 vyčíst z položek Value1, Value2 a Value3.
- $\bullet$ v případě záznamů ST jsou ve sloupcích Type a Dev následující kódy:

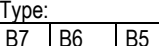

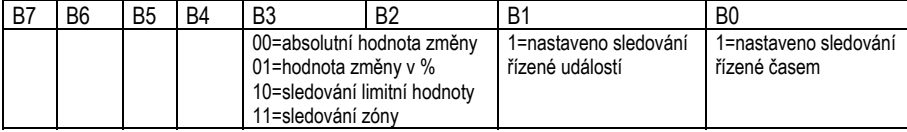

Dev:

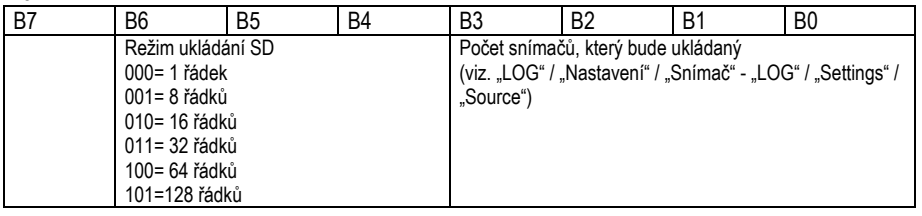

následující kódy lze zjistit ze sloupce kódu typu:

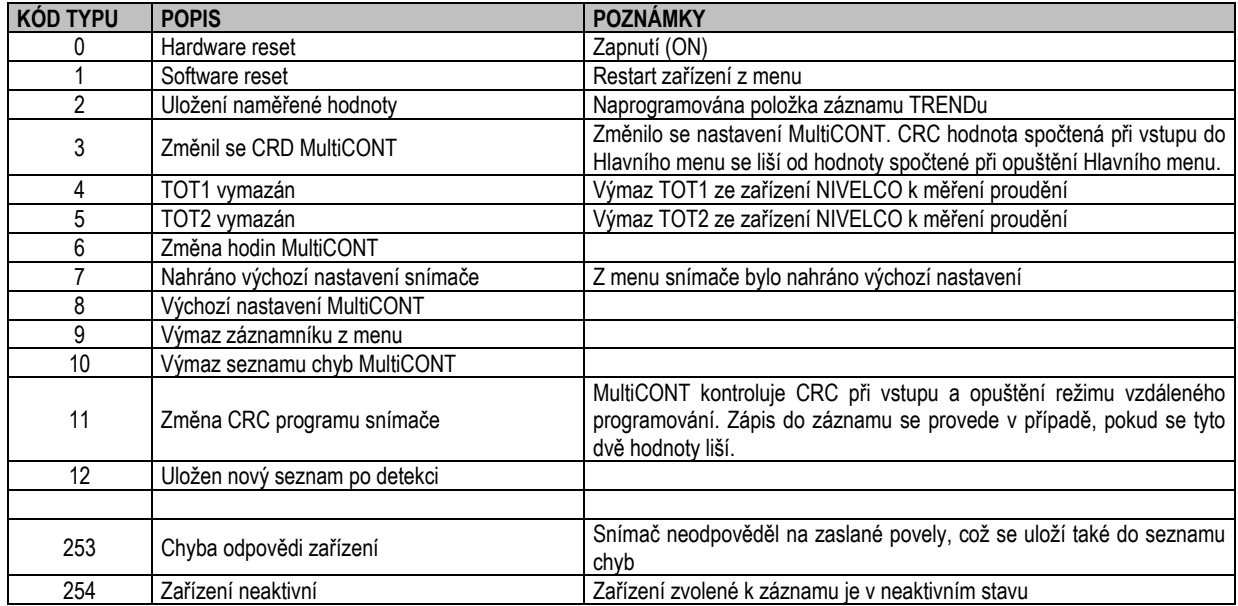

# **5.4.9. Tajný kód**

Prohlížení a změny nastavení MultiCONT mohou být chráněny tajným kódem mimo **00000000**. Pokud je heslo nastavené, zobrazí se symbol klíče  $(\mathbf{P})$  nalevo od identifikátoru menu a po odemčení bliká. Heslo zůstává dočasně odemčené, dokud se nepřejde zpět do režimu měření.

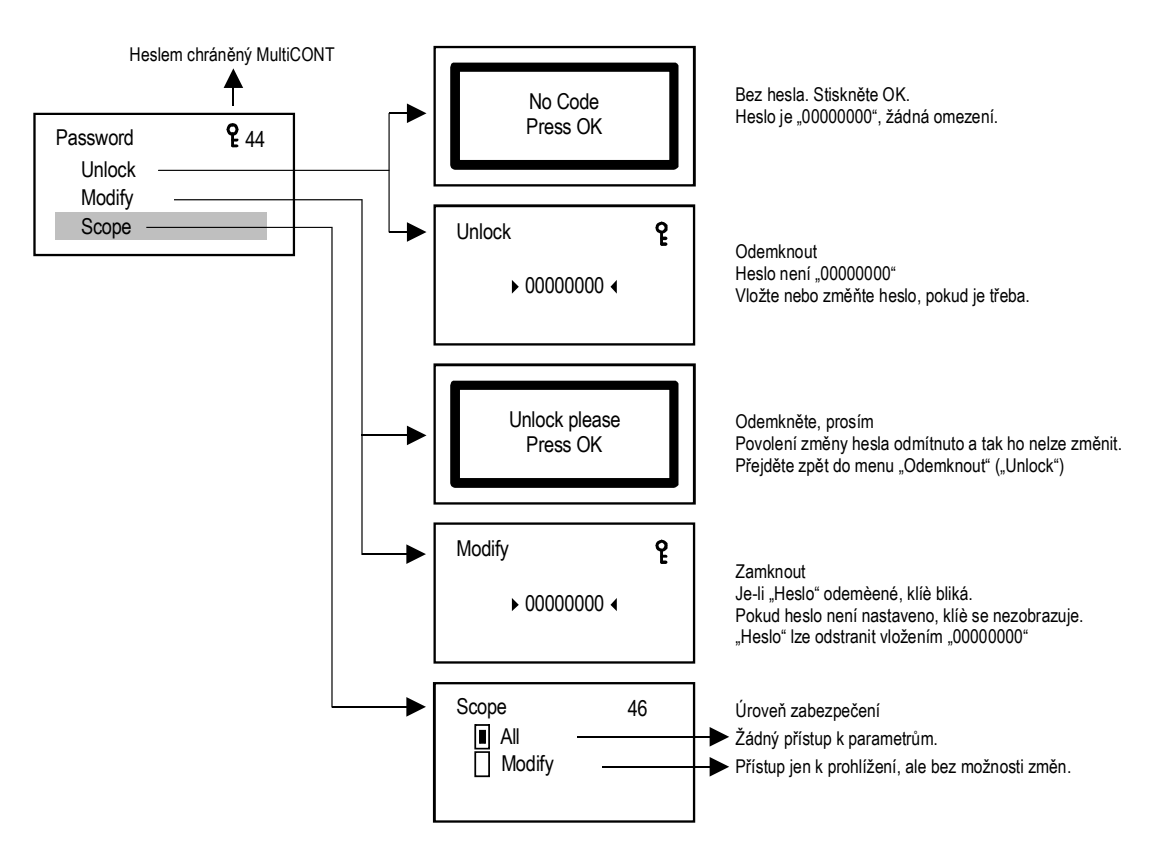

# **5.4.10.Jazyk rozhraní**

Zde se volí jazyk používaný během měření a programování. Na zvolený jazyk se okamžitě přepne.

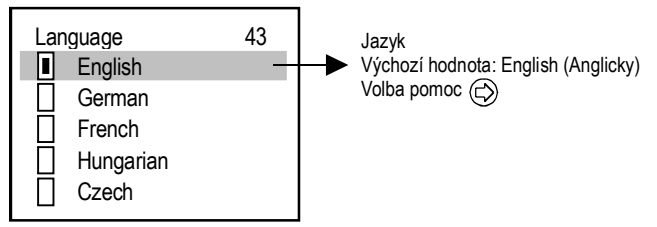

# **5.4.11.Podsvětlení**

Umožňuje nastavit hodnotu podsvícení displeje.

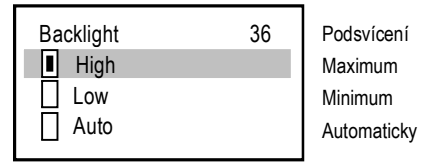

# **5.4.12.Report**

Poskytuje informace o struktuře systému. Zobrazuje počet zařízení (snímačů), relé, proudových výstupů a modulů v systému, stejně jako počet zařízení, které lze obsloužit. Hodnota "Vazby" ("Bindings") představuje definované vazby, kde je relé či proudový výstup přiřazen zařízení.

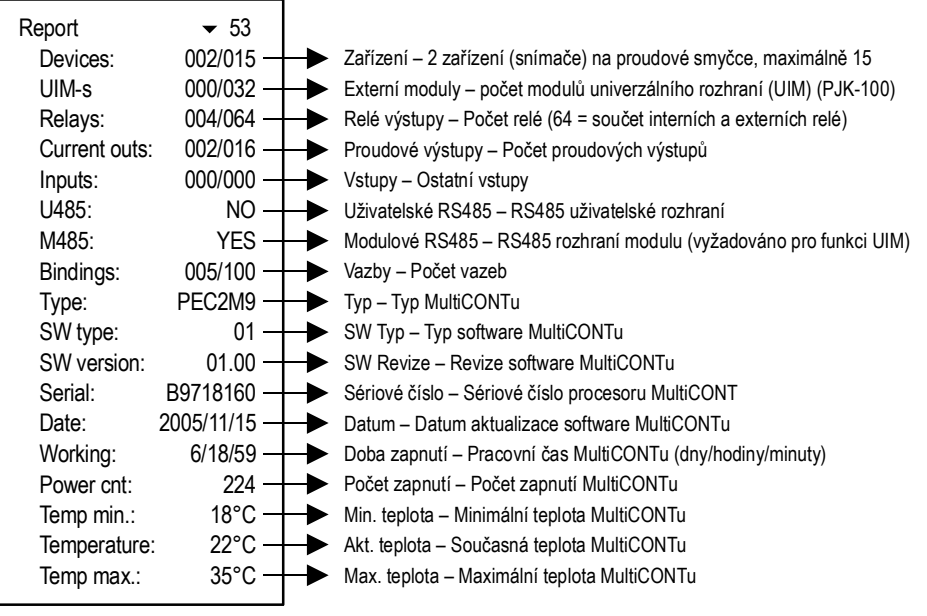

# **5.4.13.Prog CS (kontrolní součet programu)**

Při opuštění menu vygeneruje zařízení rámec kontrolní sekvence z údajů nastavení (kontrolní součet bytových hodnot funkcí XOR).

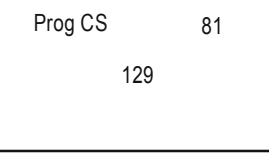

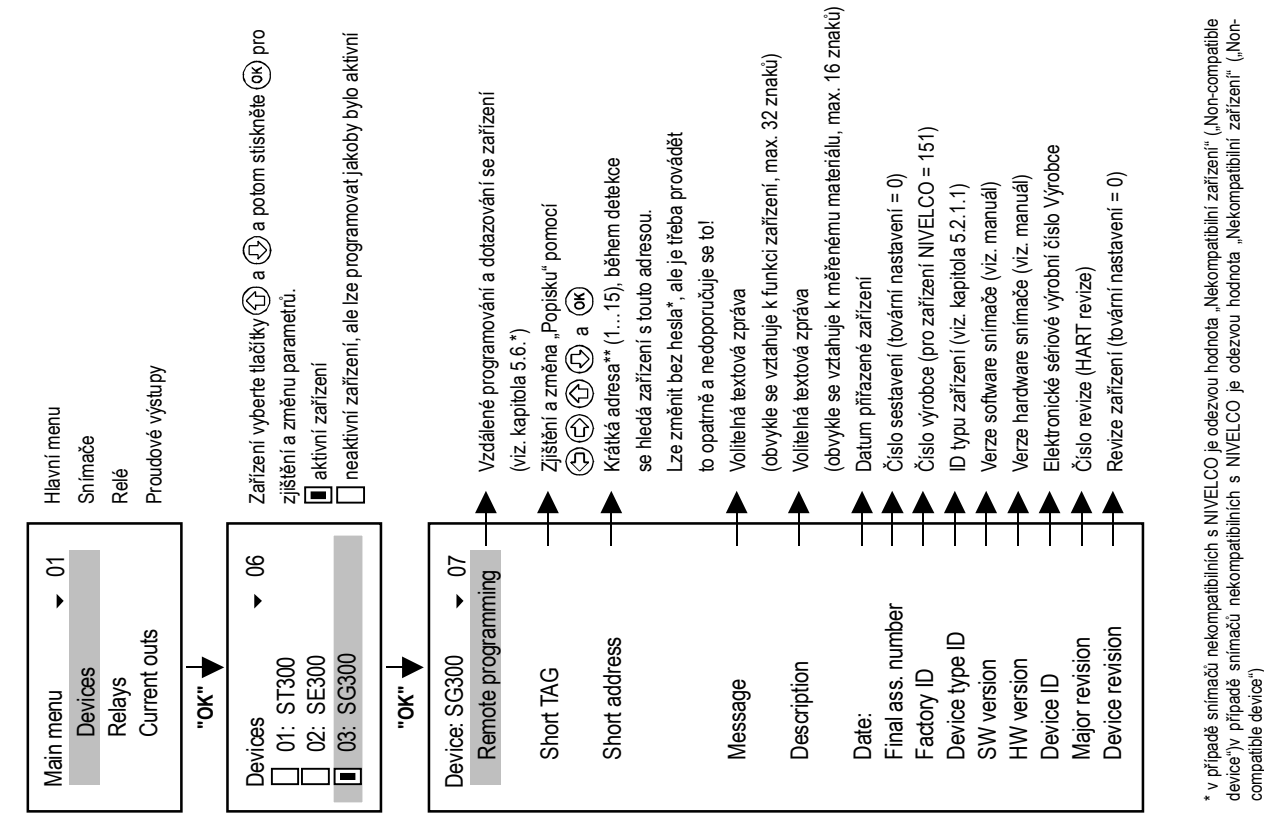

compatible device") compatible device")

<sup>\*\*</sup> v této položoa menu se stiskem tlačítka zobrazí krátká adresa zařízení. Zjištěná "Krátká adresa" je uložena v<br>operační paměti, která se smaže při vypnutí zařízení. V takovém případě se zobrazí "??". Nemá to však žádný \*\* v této položce menu se stiskem tlačítka zobrazí krátká adresa zařízení. Zjištěná "Krátká adresa" je uložena v operační paměti, která se smaže při vypnutí zařízení. V takovém případě se zobrazí "??". Nemá to však žádný vliv na funkci, protože komunikace probíhá pomocí "Dlouhé adresy" (kterou nelze změnit) po proběhnutí detekce. Při následující detekci může mít snímač jinou (krátkou) adresu! následující detekci může mít snímač jinou (krátkou) adresu!

#### **5.6. VZDÁLENÉ PROGRAMOVÁNÍ**

Výběr zařízení, které má být naprogramováno, je popsán výše.

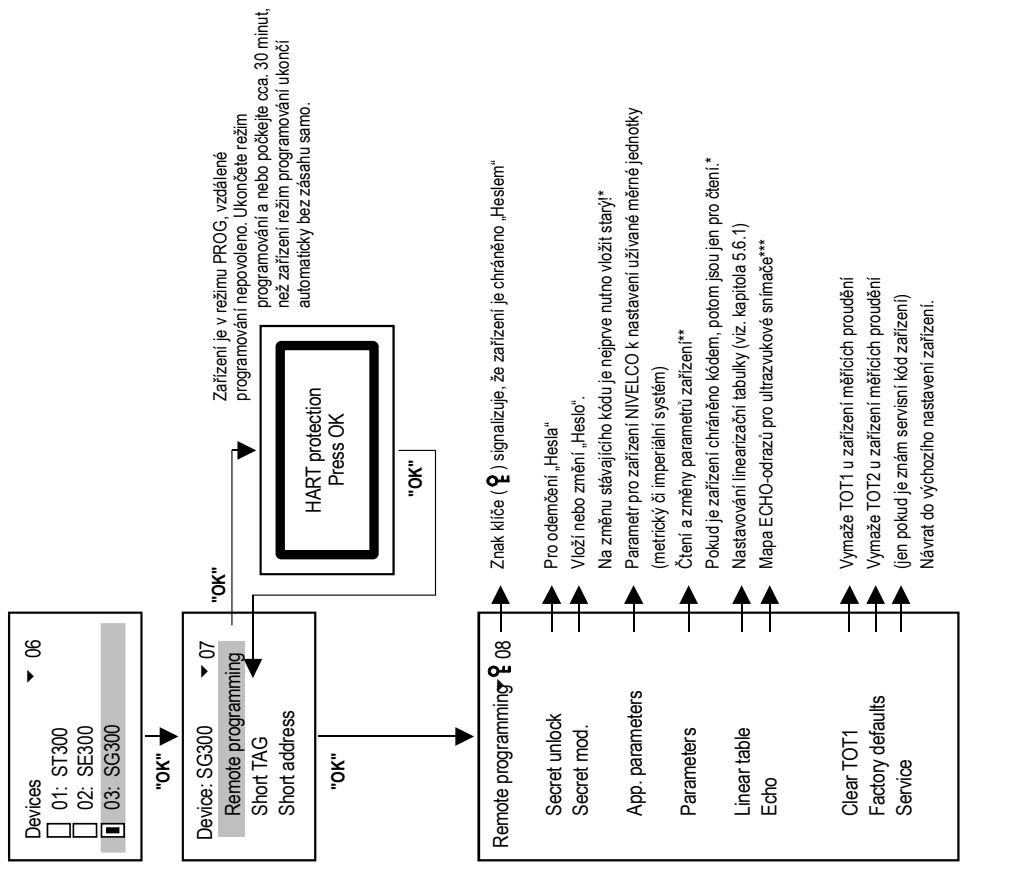

**Poznámka:** Obsah menu závisí na typu snímače! Poznámka: Obsah menu závisí na typu snímače! \*, \*\*, \*\*\* viz. vysvětlení na další straně \*, \*\*, \*\*\* viz. vysvětlení na další straně Např. MicroTREK viz. Příloha 6. Např. MicroTREK viz. Příloha 6. LEP-100 viz. Příloha 7.. LEP-100 viz. Příloha 7.. \* pokud je zamezen přístup k zařízení, zobrazí se následující zpráva

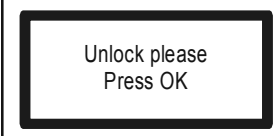

Odemkněte, prosím Stiskněte **OK**Po vložení platného kódu stiskněte **OK**.

\*\* parametry vkládané při vzdáleném programování skrze MultiCONT se odesílají bez kontroly do zařízení, kde se ověřují. V případě chybné hodnoty parametru nebo pokud daný parametr není v příslušném zařízení definován, zobrazí se následující zpráva:

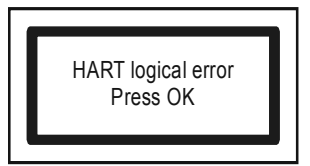

HART: Logická chyba Stiskněte OK Pro vyřešení problému konzultujte Uživatelský manuál příslušného zařízení (snímače)

\*\*\* vysvětlení mapy odrazů (Echo Map) ultrazvukových snímačů

*Při vstupu do menu:* 

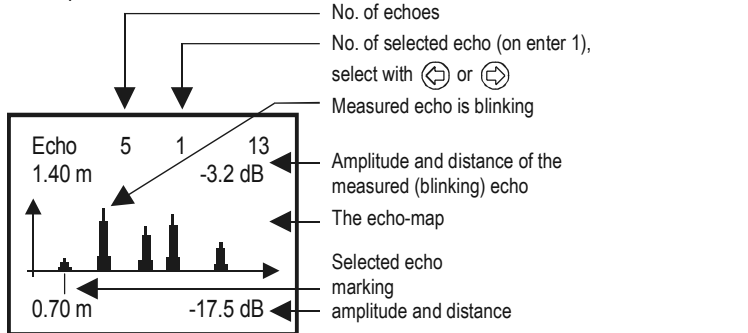

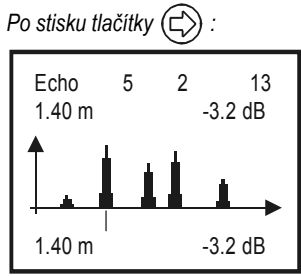

**Poznámka:** zobrazené údaje odpovídají okamžiku vstupu do příslušné položky menu!

Blikající odraz je ten, který snímač používá pro měření vzdálenosti. Pro obnovení displeje stlačte **ESC** a **OK** .

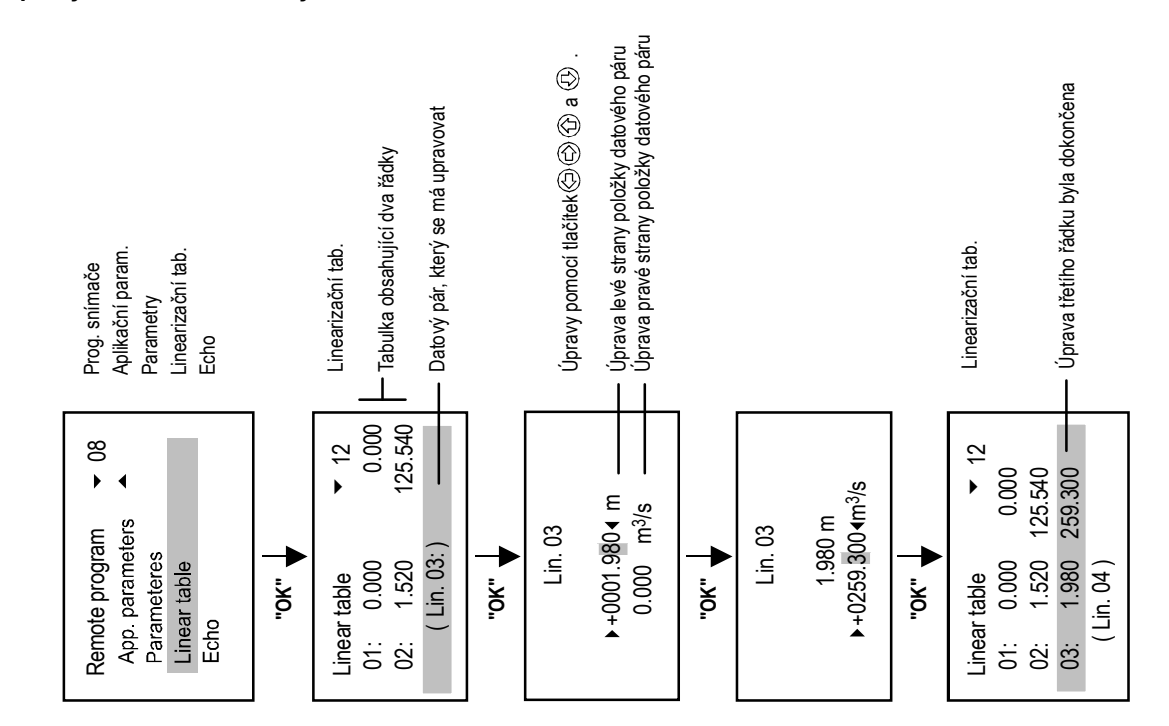

**Upozornění!** Aby snímač počítal výsledky s použitím linearizační tabulky, je nutné povolit linearizaci v parametru P47 (viz. Instalační a programovací manuál příslušného snímače).

# **5.7. KONFIGURACE RELÉ**

Je doporučeno nejdříve ze všeho rozhodnout, které relé bude přiřazeno kterému (či kterým) zařízením a jaké z měřených hodnot (PV, SV, …) v "**Hlavní menu / Relé / Program / Snímač**" ("**Main menu / Relays / Program / Source**"). Lze k relé přiřadit jeden nebo více zdrojů (rozdíly, průměry…). Dalším doporučeným krokem je výběr funkce relé v "**Hlavní menu / Relé / Program / Funkce**" ("**Main menu / Relays / Program / Function**"). A na závěr je také nutné specifikovat parametry funkce v "Hlavní menu / Relé / Program / Parametry" ("Main menu / Relays / Program / Parameters") jako jsou rozměry pro RP1 a RP2, které jsou určeny k nim přiřazeným zařízením. Tudíž pokud je zvolena hodnota jako LEVEL [m], potom musí být RPx parametry také zadávány jako LEVEL [m].

# **5.7.1. Volba relé**

Není možné vybrat menu relé, pokud systém neobsahuje alespoň jedno relé. Počet relé v systému lze zjistit v "Hlavní menu / MultiCONT nastav. / Report" ("Main menu / MultiCONT config / Report") (viz. kapitola 5.4.12)

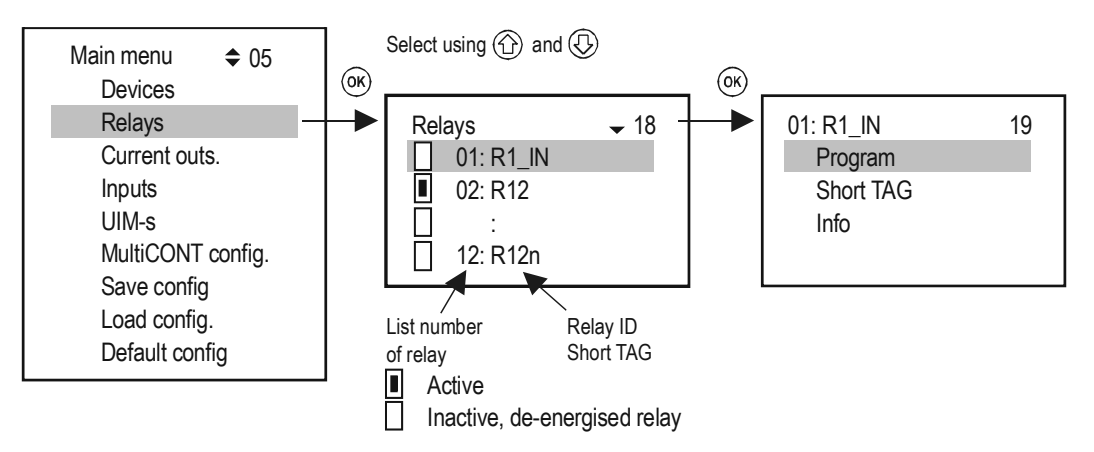

## **5.7.2. Vlastnosti zvoleného relé**

U interních relé se hodnoty "Počet cyklů", "Doba činnosti", "Vstup", "Výstup" ("Cycle", "Work hours", "Input", "Output") obnovují průběžně.

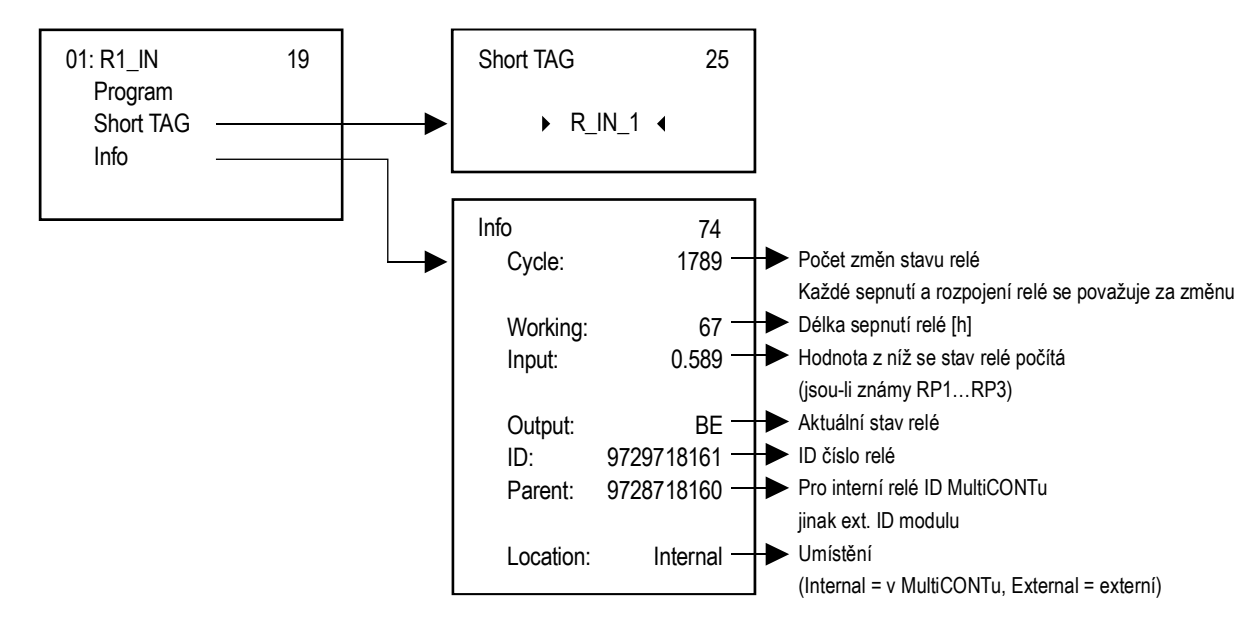

# **5.7.3. Programování relé**

#### **5.7.3.1 Volba zdroje (snímače)**

Jednomu relé lze přiřadit jedno či více zařízení.

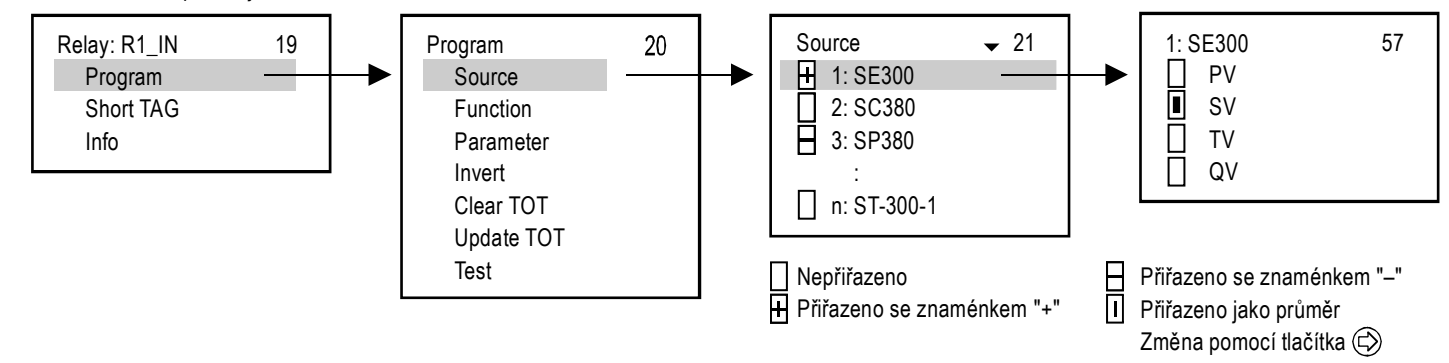

Ve výše uvedeném příkladě je relé R1\_IN řízeno rozdílem mezi sekundárními hodnotami SE300 a SP380. V případě jednoho zařízení je znaménko nevýznamné, ve skutečnosti lze v tomto případě zvolit i průměr. Při volbě více zařízení závisí řízení na výsledku matematického součtu. Pokud dojde k výběru více zařízení a ty mají rozdílné měrné jednotky, pak jednotka zobrazí chybové hlášení. Po výběru hodnoty si ověřte, že je pro dané zařízení zvolen příslušný HART-příkaz (viz. "Hlavní menu / MultiCONT nastav. / HART / Příkazová sada" – "Main menu / MultiCONT config / HART / Command set", viz. kapitola 5.4.5.5).

#### **5.7.3.2 Funkce**

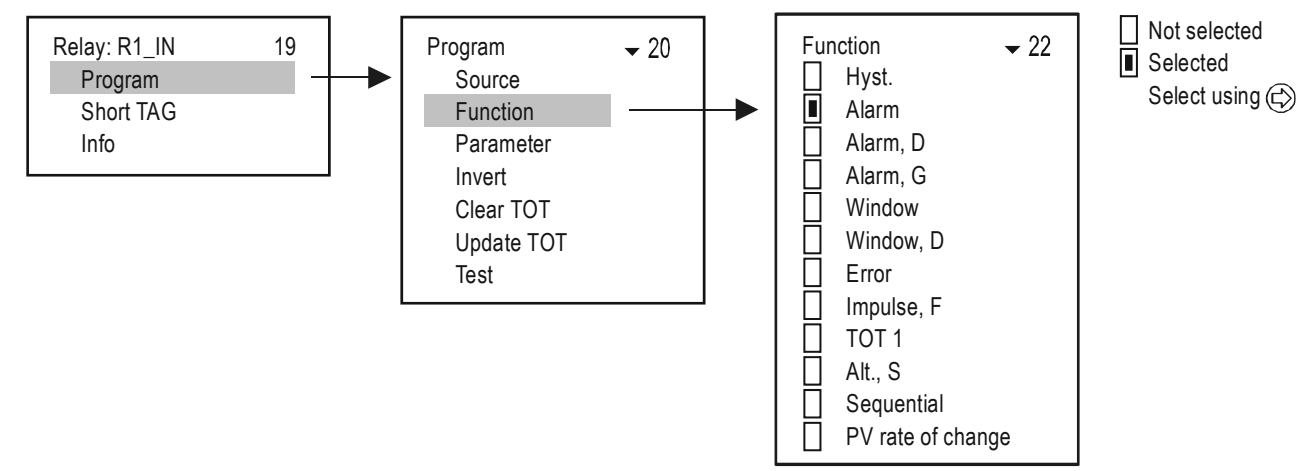
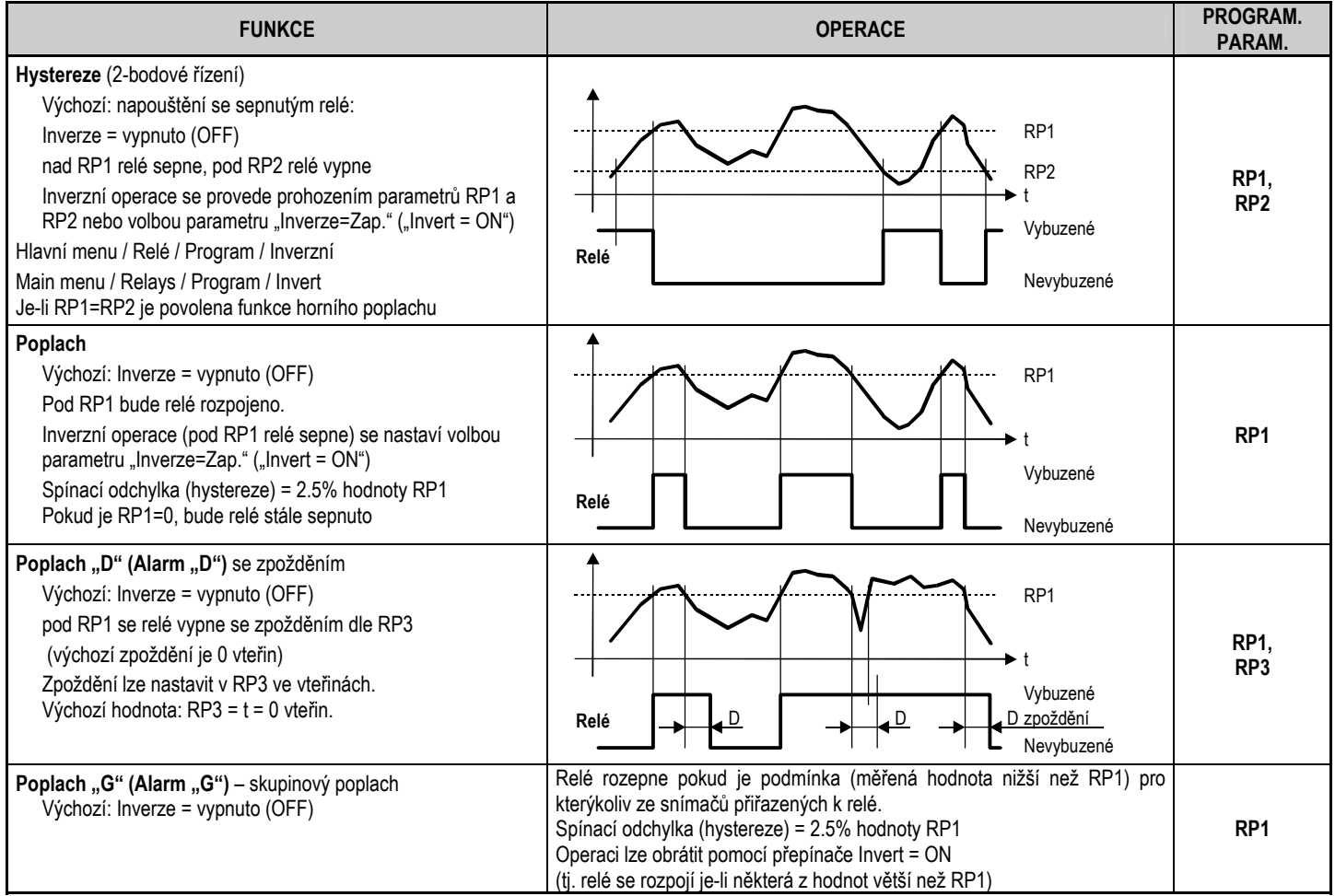

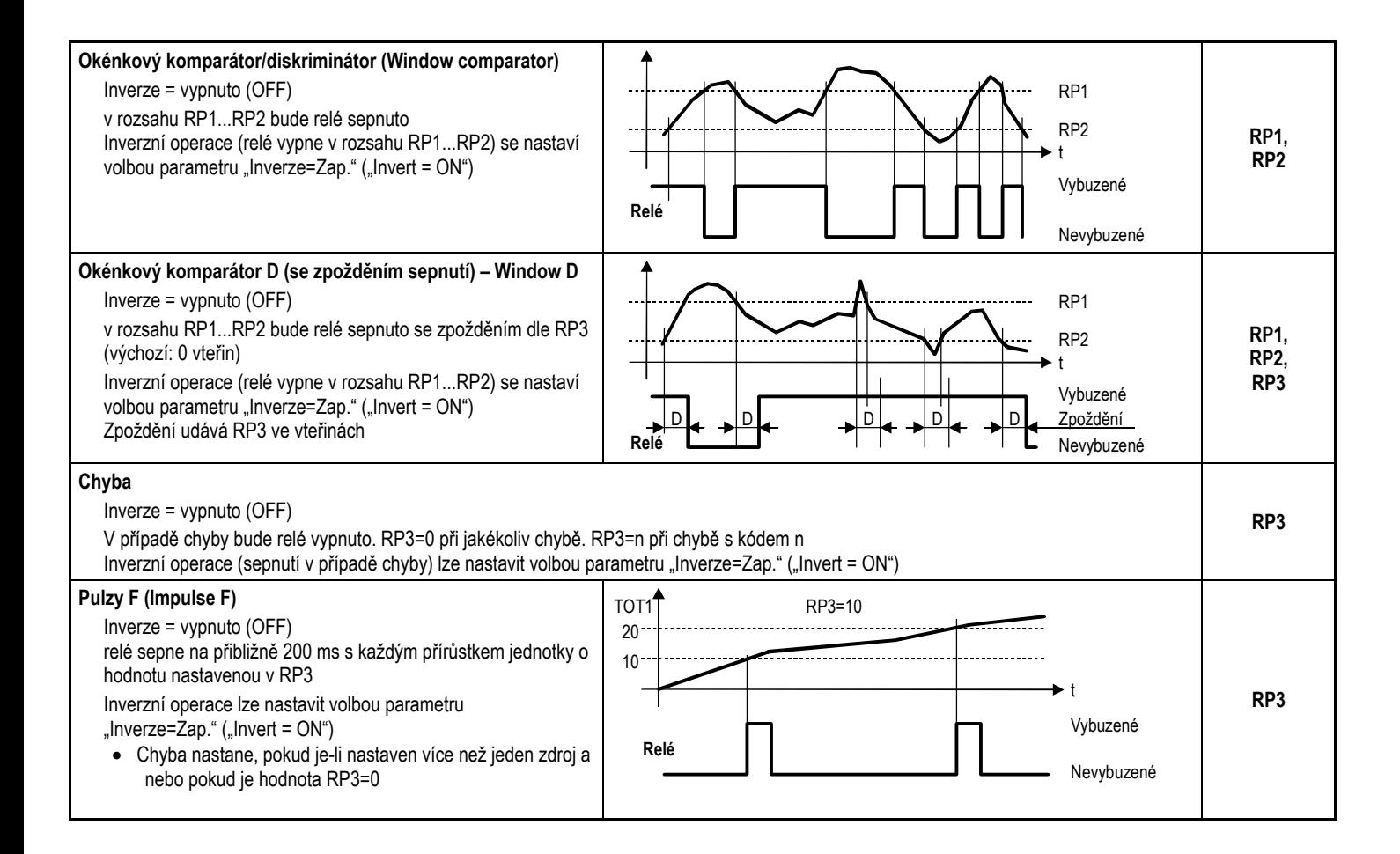

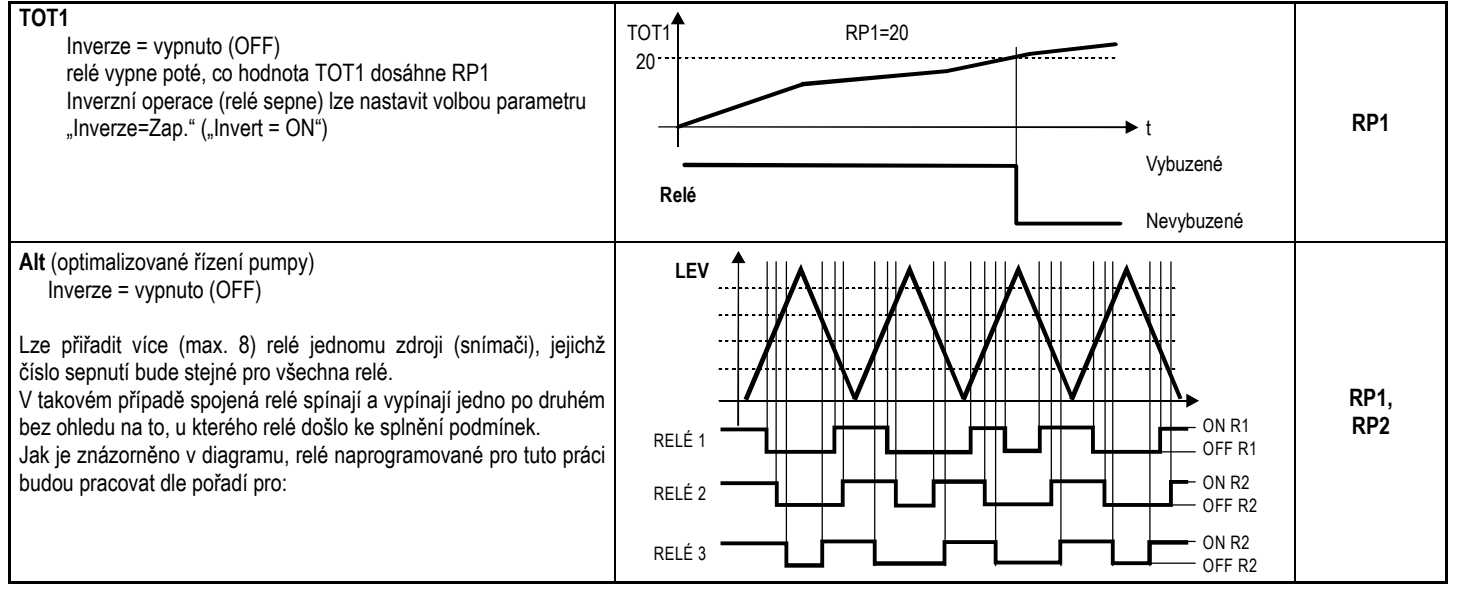

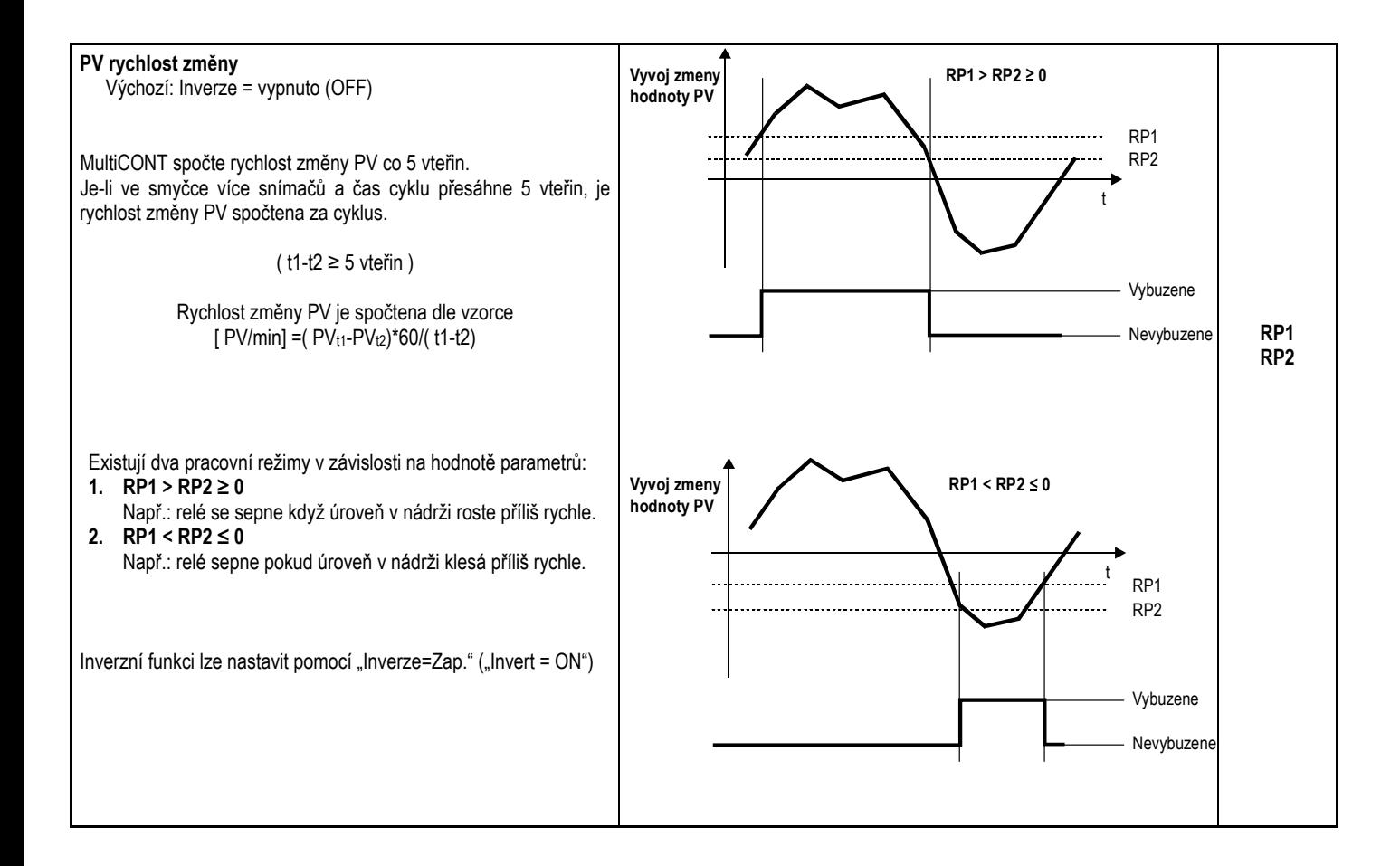

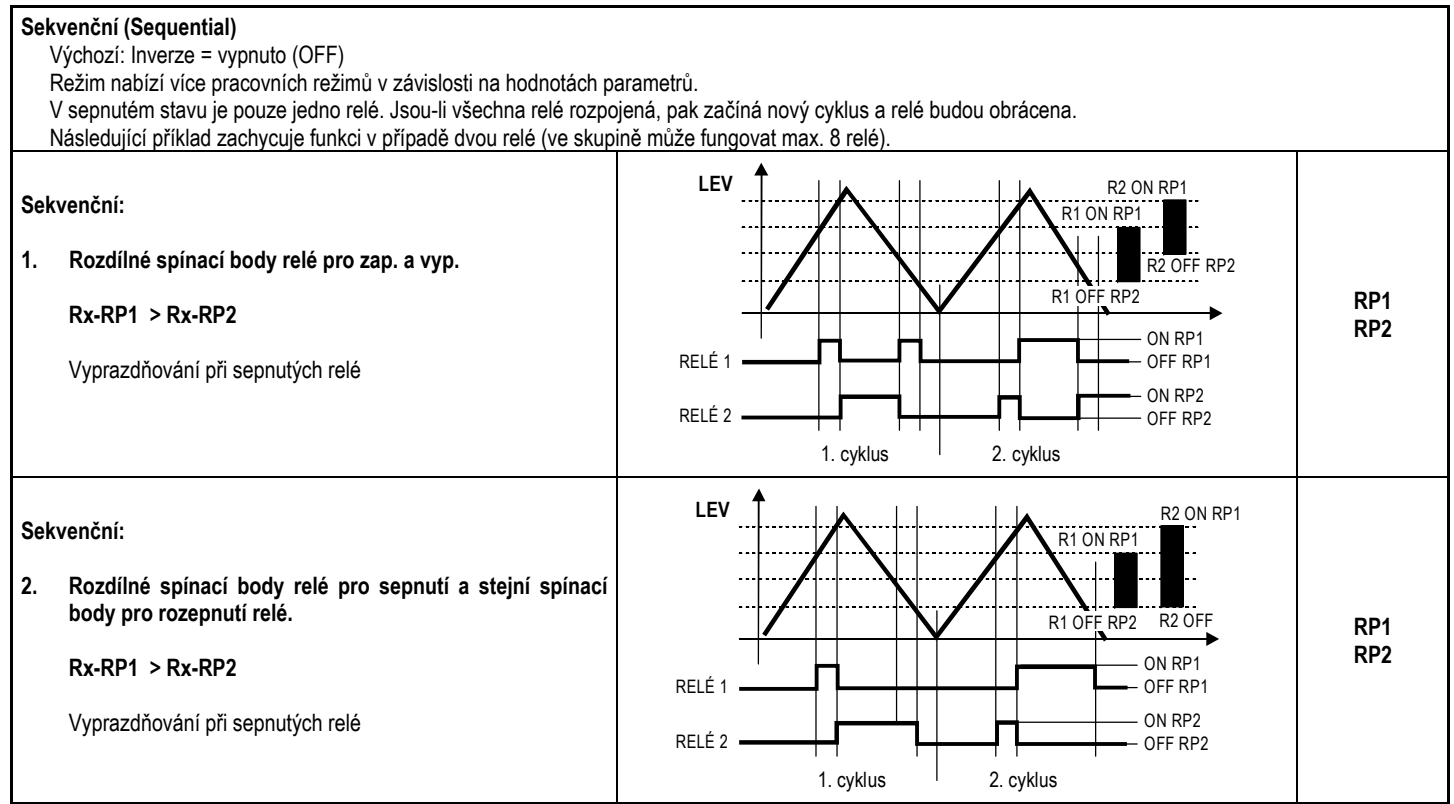

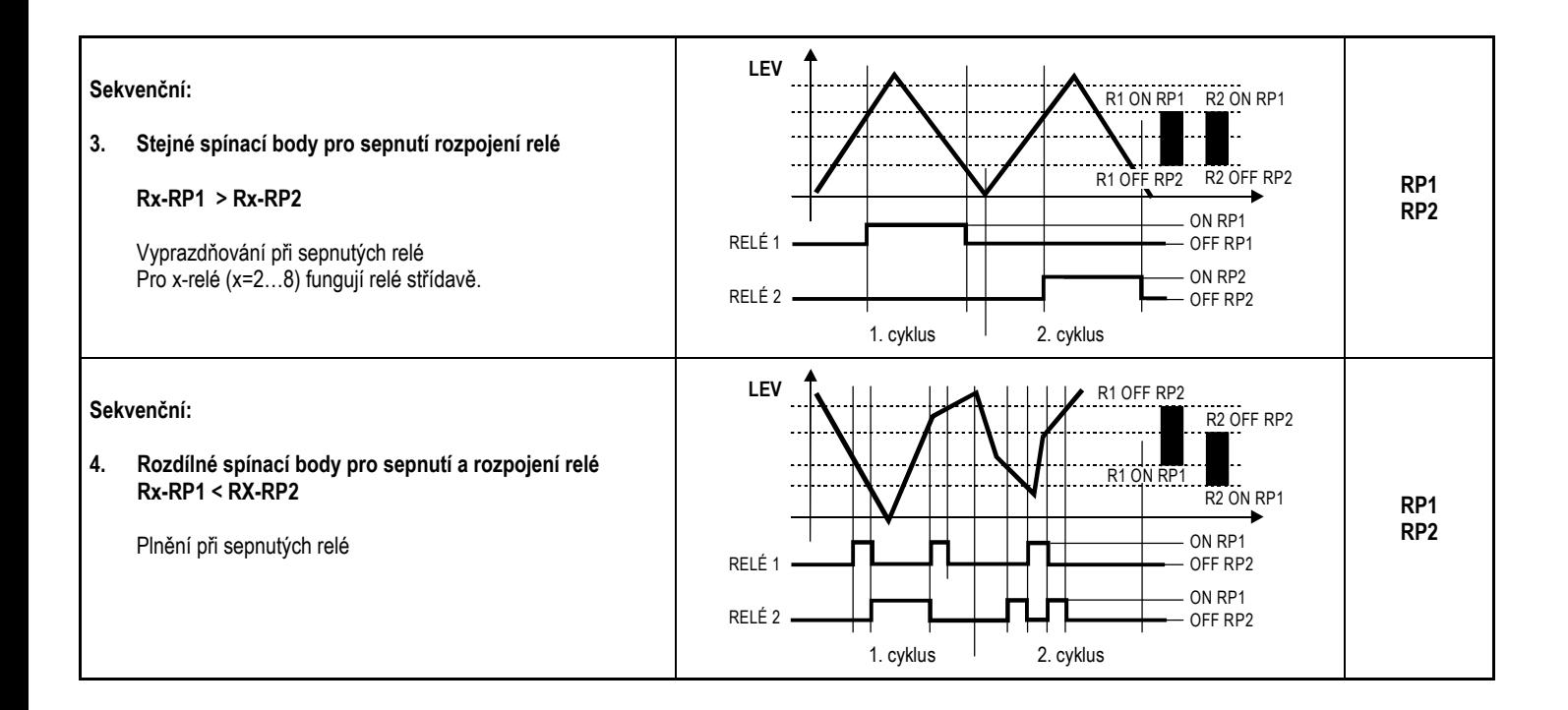

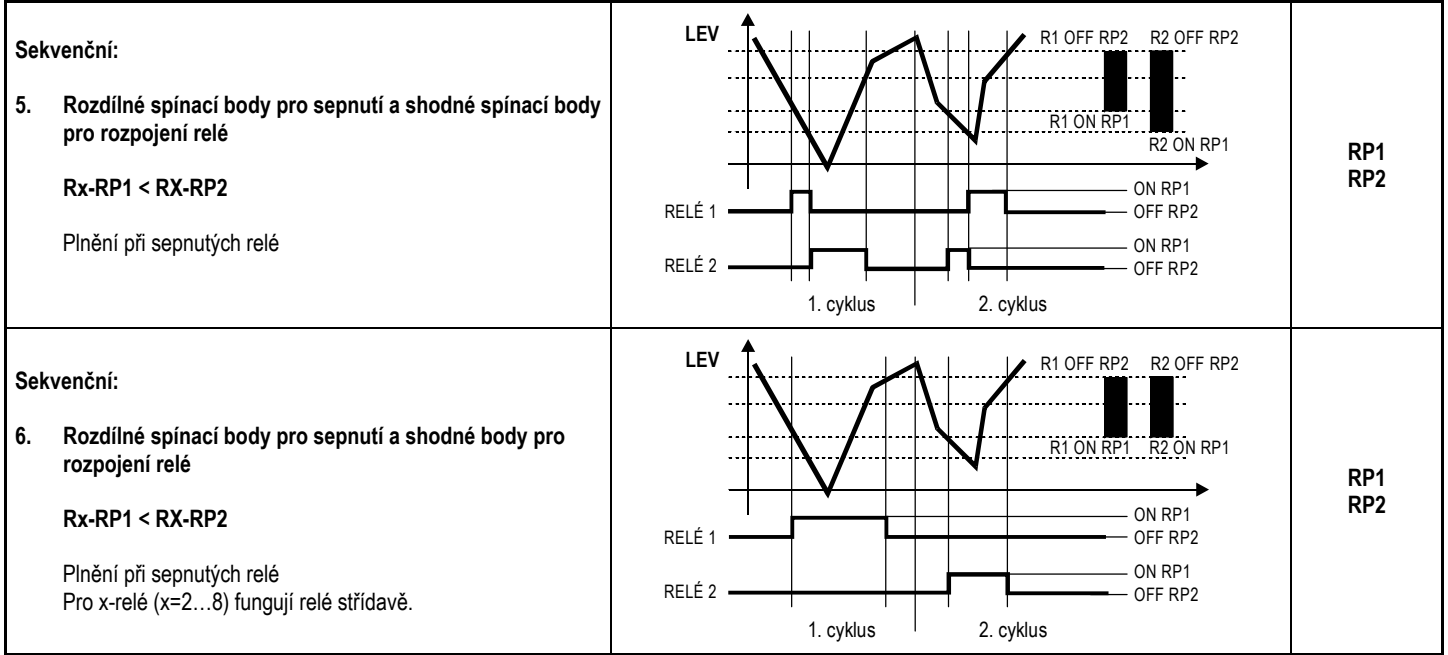

#### **5.7.3.3 Nastavení parametrů**

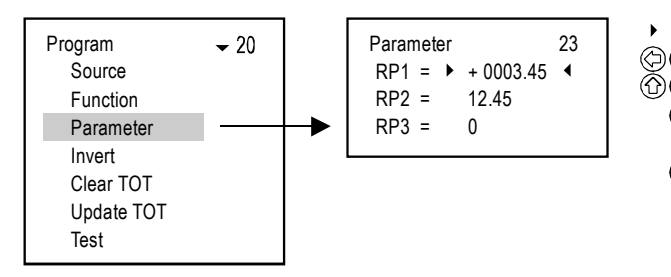

Programování – Parametr

- ▶ ◀ označený parametr, který má být upraven.
- $\langle \bigcirc \rangle$  volba pozice číslice, který má být upravena.
- $\textcircled{r}$  úprava hodnoty a znaménka.
	- pro RP1 se vrátí zpět do podmenu Programování pro RP2 a RP3 se vrátí na předchozí parametr.
	- potvrdí změnu parametru a přejde na další stiskem na RP3 se uloží hodnoty RP1, RP2 a RP3 do paměti a přejde se do podmenu Programování.

#### **5.7.3.4 Inverze**

Operace relé může být obrácena volbou položky inverze spínání.

Výchozí hodnota: Vypnuto.

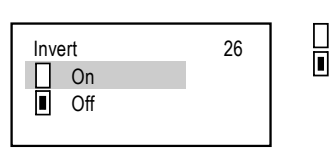

Inverze

nevybráno vybráno Volba pomocí  $\circledcirc$ Stav se projeví ihned po změně!

#### **5.7.3.5 Výmaz TOT (součtu)**

Sumární množství (**TOT1** a **TOT2**) se provádí ve snímačích měřících proudění. MultiCONT umožňuje přenášet **TOT2** v nastavených jednotkách ve formě impulzů relé. K tomu je nutné přepnout relé do "Impulse F" režimu. V parametru RP3 (příslušného relé) specifikujte objem, který spustí 1 impulz (délka 1 impulzu je přibližně 200 ms). Pro režim "**Impulse F**" je k dispozici pro každé naprogramované relé proměnná "**PULSE**" a "**TOTAL**". Proměnná "**TOTAL**" relé sleduje hodnotu "**TOT2**" snímače. Rozdíl objemu mezi dvěma hodnotami danými v "**RP3**" je ukládán do proměnné "**PULSE**". Hodnota v proměnné "**PULSE**" je přenášena na výstup relé. Hodnoty relé "TOTAL" a "PULSE" se každých 6 minut (automaticky) ukládají do trvalé paměti pro případ výpadku napájení. Impulzy relé, ke kterým dojde během doby mezi posledním uložením a obnovením napájení se znovu započtou po návratu napájení. Abyste předešli duplicitnímu započtení, používejte zálohované zdroje napájení (UPS).

**Příklad:** Nechť hodnota TOT2 snímače nastavena na 1000 m3 a hodnota TOTAL relé také na 1000 m3. Nechť je hodnota PULSE relé 0 (nula) a zároveň předpokládejme parametr RP3 relé nastavený na 10 m3. V tomto případě se na výstupu relé neobjeví žádné impulzy, neboť hodnota TOT2 snímače je shodná s hodnotou TOTAL relé. Na základě měření snímače se hodnota TOT2 změní z 1000 m<sup>3</sup> na 1050 m<sup>3</sup>, změna je 50 m<sup>3</sup>. Na základě parametru RP3 relé (10 m<sup>3</sup> jako jedna jednotka objemu) se přičte 5 do hodnoty PULSE, neboť směna je 5\*10=50 m3. Relé poté napočítá 5 impulzů. Poté se hodnota PULSE relé nastaví na 0 (nulu), zatímco hodnota TOTAL bude 1050 m3.

Pokud vstoupíte do tohoto menu, tak stisk "OK" smaže hodnoty proměnných "TOTAL" a "PULSE" relé. To způsobí, že celkový objem proměnné TOT2 snímače se započte do výstupu relé na základě jednotky nastavené v **RP3**.

Procedura výmazu hodnot je doprovázena následujícím hlášením na displeji:

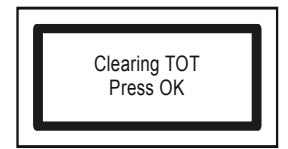

#### **5.7.3.6 Aktualizace TOT (součtu)**

Po aktivaci této položky se stiskem 'OK' zkopíruje hodnota TOT2 snímače do proměnné "TOTAL" relé a potom se smaže obsah proměnné "PULSE" relé. Snímač a MultiCONT tak budou synchronní.

Procedura aktualizace hodnoty je doprovázena následujícím hlášením na displeji:

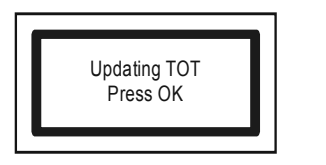

Aktualizace TOT Stiskněte OK

#### **5.7.3.7 Testování**

Funkci relé je možné otestovat následujícím postupem:

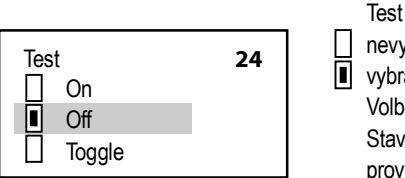

nevybráno vybráno Volba se provádí pomocí tlačítka Stav relé se změní ihned po provedení změny v menu.

Při volbě "Přepínat" ("Toggle") způsobí stisk tlačítka  $(\subset)$  okamžité přepnutí stavu relé.

#### **Poznámky:**

1.  $RP3 = 0$  $RP2 = 12.45$ Parameter 23  $RPI = 0001.25$ Pro nastavení parametru zvolte příslušný parametr v menu "Hlavní menu / Relé / Relé / Program / **Parametr**" ("Main menu / Relays / Relay / Program / Parameter") pomocí tlačítek  $\binom{n}{k}$  a  $\binom{n}{k}$ , vložte hodnotu označenou ukazateli ►◀ a stiskněte (OK). Programování se dokončí jen stiskem (OK) po vložení hodnoty RP3 (a to i v případě, že je nulová nebo pro danou funkci nevýznamná!).

- 2. Neaktivní relé jsou rozpojena (viz. sekce "**Hlavní menu / Relé" "Main menu / Relays"**)
- 3.K libovolnému menu lze přiřadit jedno či více zařízení ("**Hlavní menu / Relé / Program / Snímač**" – "**Main menu / Relays / Program / Source**").
- 4. Výsledkem je matematická kombinace zvolených zdrojů.Pokud se režimy měření či použité jednotky zařízení liší, vyšle MultiCONT chybové hlášení "**Program**" (viz. 6. Chyby)
- 5. Výsledky snímačů označené symbol $\leftarrow$  ( ) se sčítají.
- 6.Výsledky snímačů označené symbol $\leftarrow$  ( ) se odečítají od sumy výsledků snímačů označené symbole H
- 7.Spočte se průměr výsledků snímačů označených symbole  $\prod$
- 8. Při zvolení funkce **Error** (Chyba), není nutné dávat zdroj signálu, protože se monitorují chyby všech aktivních zařízení.
- 9.Stav relé se nezmění (HOLD = podržení stavu), pokud přiřazený zdroj neodpoví!
- 10. Zařízení bude signalizovat chybu programu pokud:
	- $\bullet$ je použito více zdrojů s odlišnými měrnými jednotkami
	- . je použita funkce "**Impulse F**" a zároveň je přiřazeno více zdrojů nebo RP3=0
	- . je zvolena funkce "Alt S" a jednomu zařízení je přiřazeno více než 8 relé popř. jde o různé zdroje (tj. PV pro jedno relé a SV pro jiné relé)
	- . zdroji jsou hodnoty ST, TV a QV, ale nebyla zvolena povelová sada COM3
	- . je zvolena funkce "ALARM, G" a měrné jednotky měřené zvolenými snímači se liší

**Pro detailní náhled na Programování prostudujte Přílohu 3.** 

## **5.8. FUNKCE A PARAMETRY PROUDOVÝCH VÝSTUPŮ**

Nejprve je nutné přiřadit zařízení ke generátorům proudu ("Hlavní menu / Proudový výstupy / Program / Snímač" – "Main menu / Current outputs / Program / Source").

- e Výsledky snímačů označených js H přičítány
- $H$ Výsledky snímačů označených js $\frac{1}{2}$  odečítány od hodnot označených 0
- $\bullet$ Spočte průměrnou hodnotu snímačů označených | |

Následně je nutné vybrat a nastavit příslušnou funkci "Main menu / Current outputs / Program / Function". Nakonec se musí nastavit parametry, jakými jsou např. hodnoty spínacích bodů CP1 a CP2 v jednotkách určených snímačem. Tudíž pokud se měří úroveň (LEVEL) [m] (tj. např. pro zařízení SE-300 P01=x1 a P00=00x), programování musí být vloženo též jako (LEVEL) [m] ("Hlavní menu / Proudový výstupy / Program / Parametr" – "Main menu / Current outputs / **Program / Parameter**"). Pro souhrn se podívejte na **Přílohu 4** popisující kroky programování.

#### **5.8.1. Výběr proudových výstupů**

Není možné vybrat menu proudového výstupu, pokud systém neobsahuje alespoň jeden proudový výstup. Počet proudových výstupů v systému lze zjistit v "**Hlavní menu / MultiCONT nastav. / Report**" ("**Main menu / MultiCONT config / Report**"). Viz. Kapitola 5.4.12.

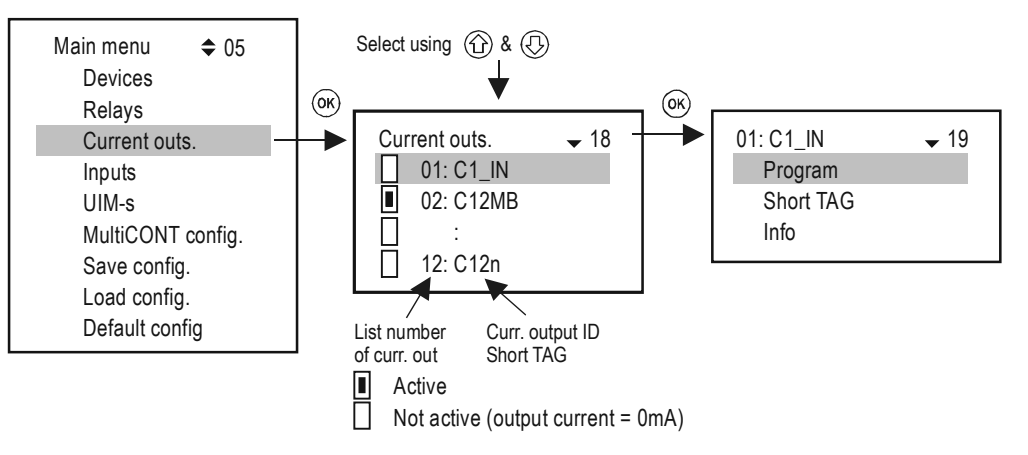

#### **5.8.2. Vlastnosti zvoleného proudového výstupu**

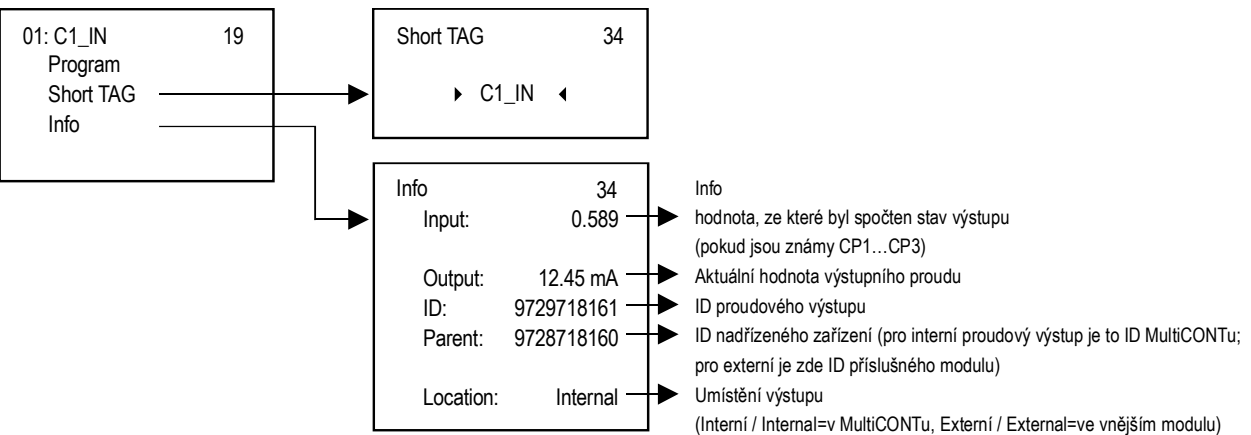

#### **5.8.3. Programování proudového výstupu**

#### **5.8.3.1 Volba zdroje**

Jednomu relé lze přiřadit jedno či více zařízení.

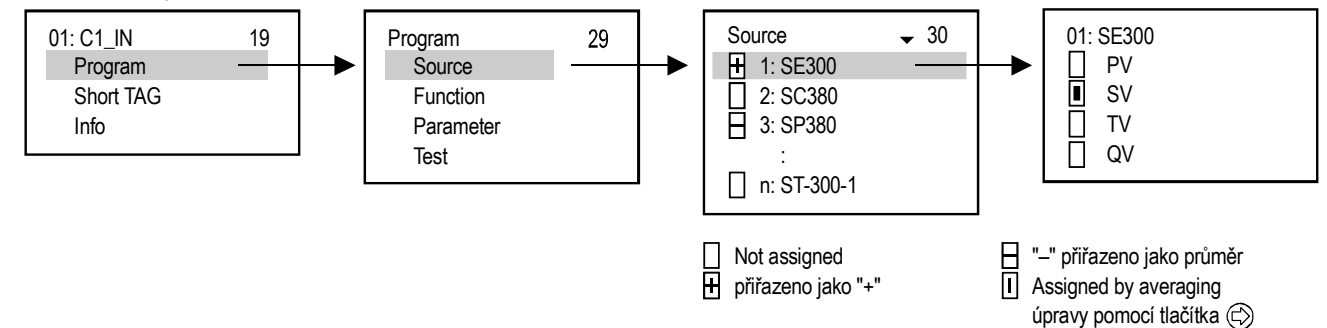

Ve výše uvedeném příkladě je proudový výstup C1\_IN řízen rozdílem sekundárních hodnot SE300 a SP380. V případě jediné jednotky je znaménko bezvýznamné; ve skutečnosti může být stejně tak zvolen průměr. V případě výběru více zařízení závisí fungování na výsledku matematického součtu. Je-li v případě zvolení více zařízení rozměr (jednotka) nebo hodnoty rozdílné, zobrazí jednotka chybové hlášení. Po zvolení hodnoty ověřte, že byla pro zařízení zvolena vhodné HART příkazová sada (viz. "**Hlavní menu / MultiCONT nastav. / HART / Příkazová sada**" – "**Main menu / MultiCONT config / HART / Command set**", kap. 5.4.5.5).

#### **5.8.3.2 Funkce**

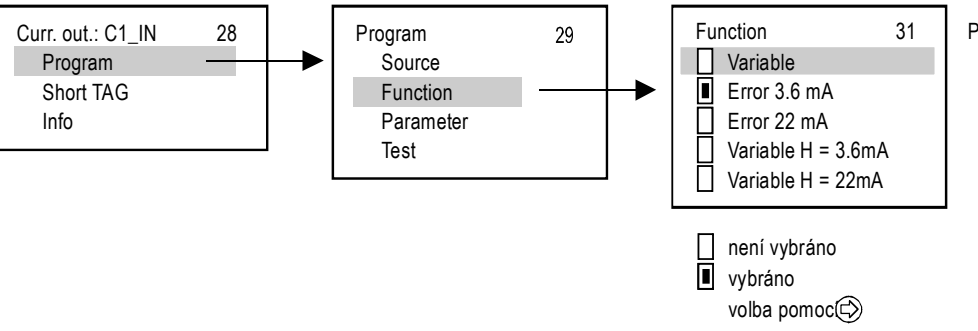

Proud.výst. C1\_IN – Programování – Funkce

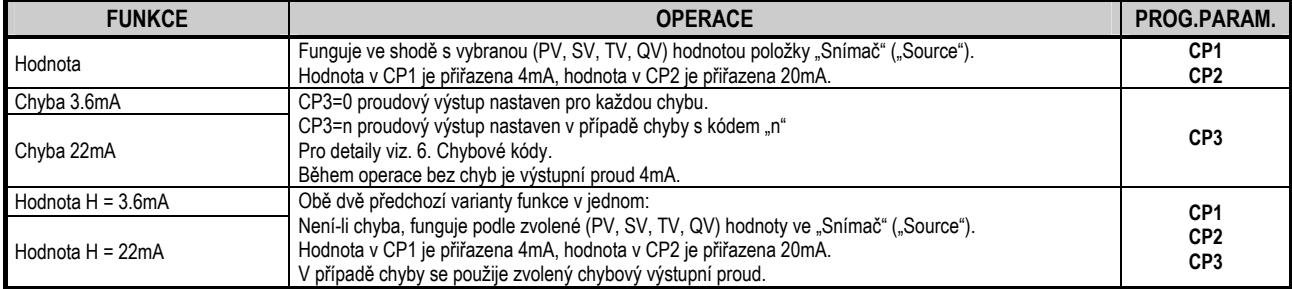

#### **Poznámky:**

- 1.Chyba se zobrazí v případě volby režimu "Hodnota" ("Variable") a zároveň CP1=CP2.
- 2. Hodnota proudového výstupu se nezmění (HOLD), pokud přiřazené zařízení neodpovídá a nebo odpovídá chybou "Err xx"!
- 3.Pokud není proudový výstup aktivován, je výstup nastaven na 0 mA.
- 4.Je-li zvolena funkce "Chyba" ("Error"), není vyžadováno přiřazení žádného zdroje, neboť se sledují chyby všech zařízení.
- 5. Naprogramované parametry se uloží jen pokud je při stisku (OK) kurzor v poli C3.

#### **5.8.3.3Nastavení parametrů**

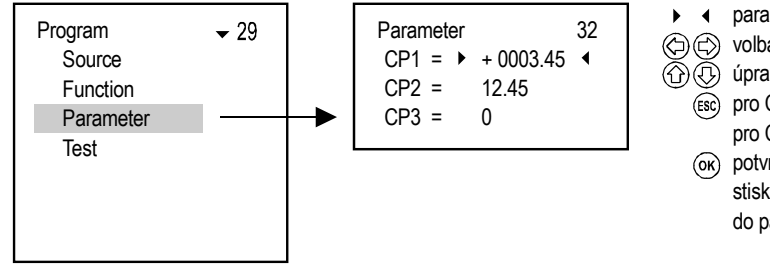

- parametr, který má být upraven volba pozice číslice
- 
- úprava hodnoty a znaménka
- (Esc) pro CP1 se vrátí zpět do podmenu "Programování" pro CP2 a CP3 se vrátí na předchozí parametr
- potvrdí změnu parametru a přejde na další stiskem na CP3 se uloží hodnoty CP1, CP2 a CP3 do paměti a přejde se do podmenu "Programování"

#### **5.8.3.4 Testování**

Proudový výstup lze testovat s krokem přesnosti 1 μA. Výstupní proud se mění okamžitě se změnou hodnoty na displeji a není nezbytné mačkat OK.

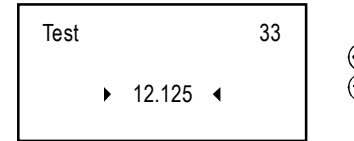

 $\circledcirc$  a  $\circledcirc$  volba pozice číslice  $\textcircled{r}$ a  $\textcircled{r}$ změna znaménka a hodnotv

#### **5.9.UVEDENÍ DO PROVOZU**

Při každém zapojení proběhne na zařízení MultiCONT test hardware. Celý proces lze sledovat na displeji s anglickými hlášeními. Procedura trvá zhruba 40 vteřin.

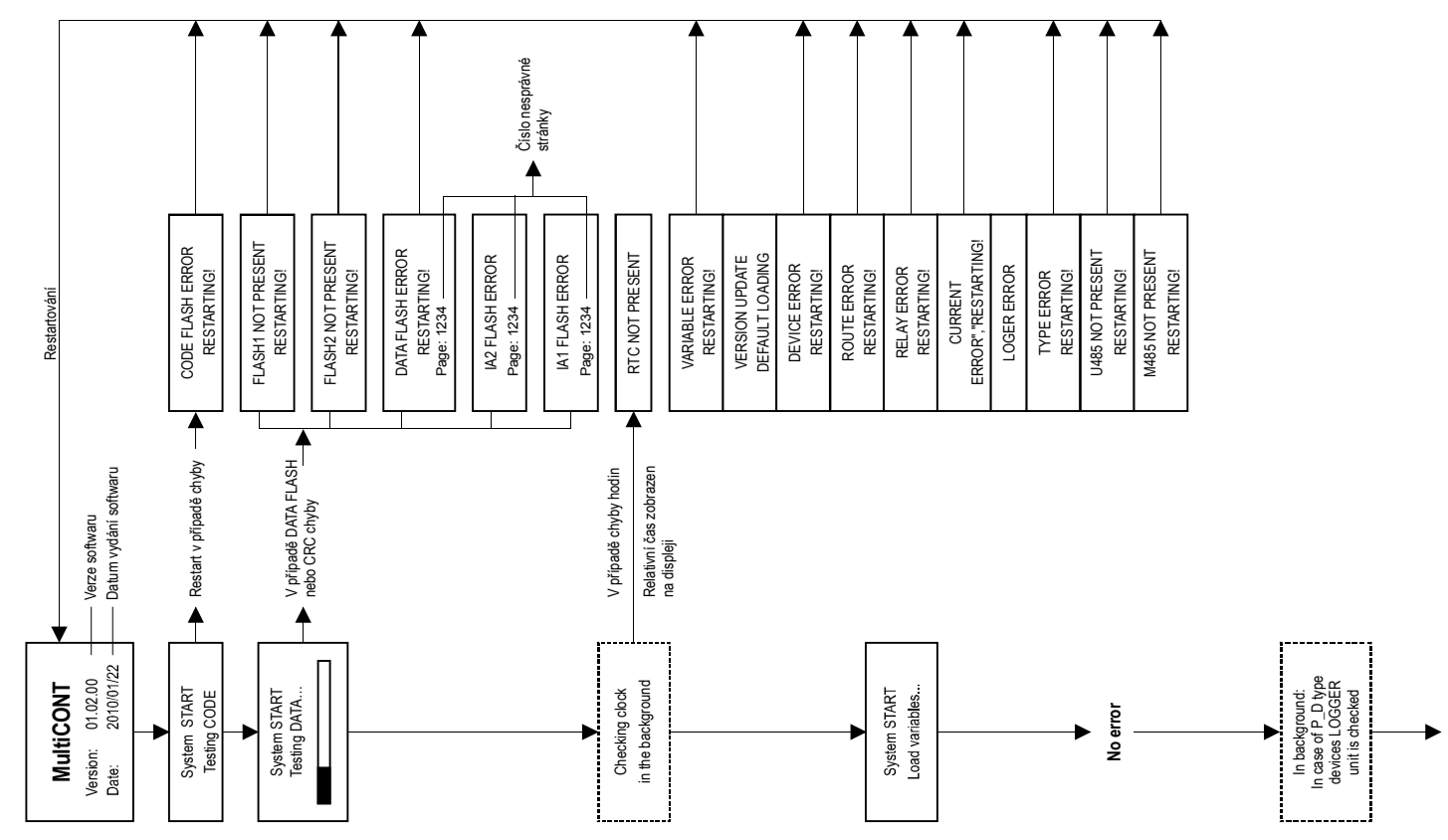

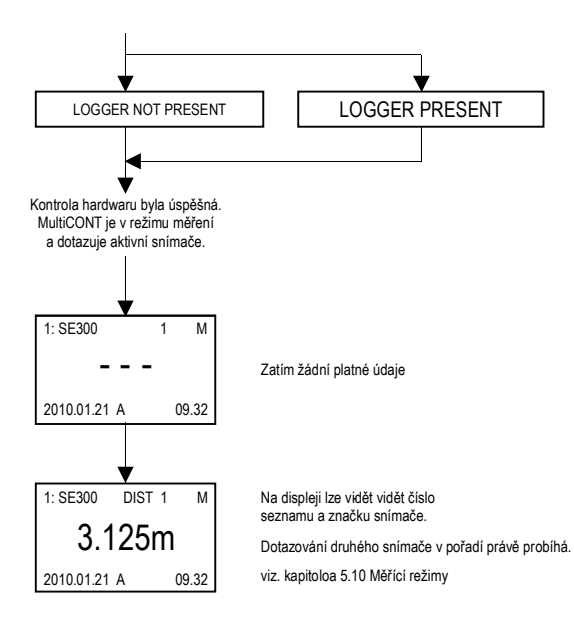

# **5.10. MĚŘÍCÍ REŽIMY**

Po provedení úvodních testů přejde MultiCONT automaticky do **Měřícího režimu**<sup>a</sup> **Standardního zobrazení**. Měřené hodnoty jsou dotazovány a zobrazovány dle seznamu zařízení načteného v paměti a nastavení v **"Hlavní menu / MultiCONT nastav. / Hlavní displej / Krok**" **("Main menu / MultiCONT config / Main display / Step**"). Současně lze na displeji zobrazit maximálně 5 údajů na zařízení (1 hlavní displej – viz. 5.4.3 – a 4 v seznamu – viz. 5.4.4) společně s jednotkami a zkratkami (DIST, LEV, VOL, FLOW, PV, SV, TV, QV, TOT1, TOT2, E). V horní řádce lze sledovat Identifikátor zařízení (Popisek – Short TAG), dále Pořadí v seznamu (1,…9, A,…F) a zařízení právě komunikující s MultiCONT.

Pokud jednotka komunikuje skrze rozhraní RS485, bliká "\*". Na displeji jsou dva sloupcové ukazatele. Jeden představuje "rozsah snímače" (jen pro zařízení NIVELCO), což zobrazuje měřící rozsah snímače (úrovně nádrže mezi minimální a maximální měřenou vzdáleností). Druhým je "výstupní rozsah", který představuje 4…20 mA rozsah výstupu snímače.

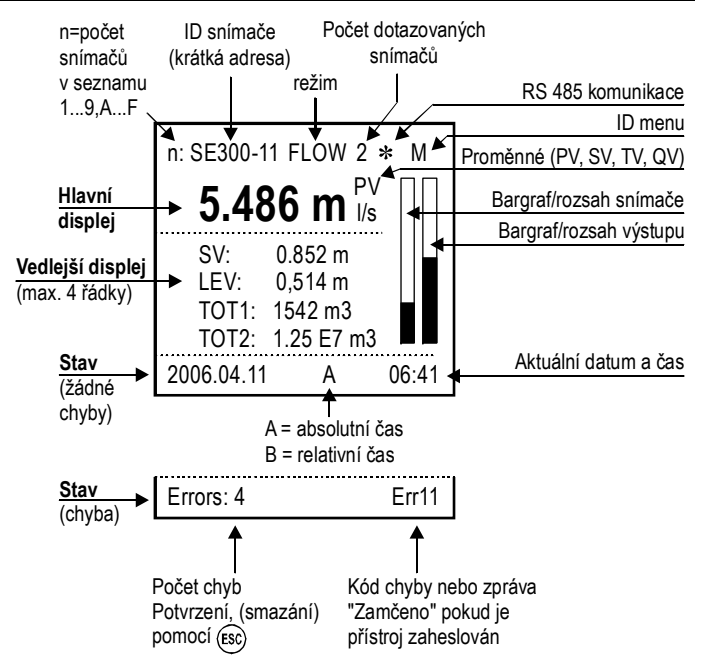

V tomto režimu je možné za použití tlačítek  $\langle\langle\exists\rangle$  a  $(\Box\rangle)$  zobrazit "Sloupcový graf", "Uživatelský displej" (tj. Rozsah – Range, Dvojitý – Double, Rozdíl – **Difference, Průměr – Average** viz. "**Hlavní menu / MultiCONT nastav. / Uživatelský displej**" – "**Main menu / MultiCONT config / User display**" kapitola 5.4) zvolené uživatelem, přiřazení relé a proudových výstupů a také v tomto režimu i seznam chyb. Viz. **Příloha 5.**

Po ukončení (odstranění) případné chyby, zůstává na displeji chyba zobrazena, dokud není potvrzena stiskem tlačítka **ESC**. Dotazování zařízení, řízení funkce relé a proudových výstupů stejně jako obsluha komunikace na rozhraní RS485 probíhá nepřetržitě i během programování. MultiCONT se vrací do režimu měření sám po 5-ti minutách od stisku posledního tlačítka v režimu programování. Zároveň se každých 6 minut ukládají počty sepnutí relé a pracovní čas relé. Těchto 6 minut se počítá od chvíle automatického návratu do režimu měření.

*90 / 106 prw2101c0600p\_03 BKI 11 ATEX 0017*

# **5.11. UKLÁDÁNÍ, NAČÍTÁNÍ KONFIGURACE ZAŘÍZENÍ MULTICONT**

Nastavení MultiCONTu se ukládá ve stálé paměti FLASH (**FMA**). Obsah paměti této FLASH je načten do operační paměti (**OM**) při zapnutí MultiCONTu a nebo při restartu. Nastavení jsou automaticky ukládána při opuštění Menu.

Navíc se do FLASH paměti ukládají každých 6 minut údaje o počtu pracovních hodin a přepnutí relé. Pod položkou menu "Hlavní menu / Uložit nastavení" ("**Main menu / Save config.**") lze vytvořit záložní kopii (**FMS**) automaticky uložených dat.

Načtení záložní kopie lze provést pomocí položky menu "**Hlavní menu / Nahrát nastavení"** ("Main menu / Load config."). Při zapnutí a nebo restartu je obsah operační paměti naplněn z FLASH paměti, pokud je bezchybný (shodují-li se vypočtený a uložený kontrolní součet CRC). Existuje-li záložní kopie nastavení, je tento

obsah (**FMS**) zkopírován do operační paměti (**OM**) a též do automatického úložiště (**FMA**) ve FLASH paměti, když dojde k současnému stisku tlačítek **ESC** a .

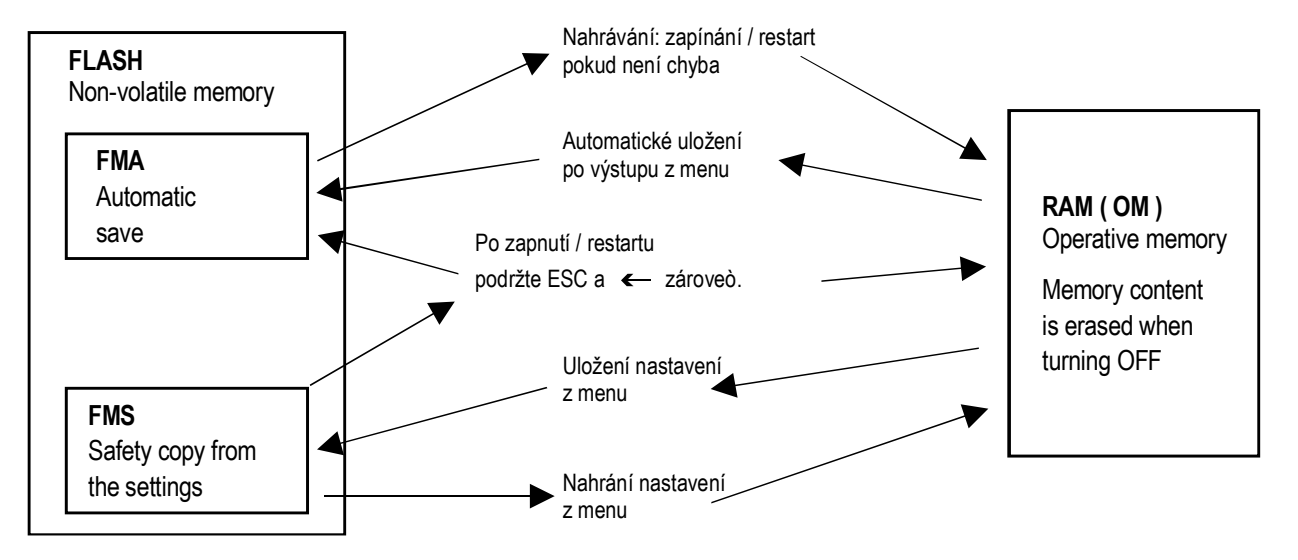

# **6. CHYBOVÉ KÓDY**

V případě výskytu jakékoliv "chyby" (viz. Měřící režim v Příloze 5) se okamžitě zobrazí na obrazovce (blikající) chybové hlášení bez ohledu na to, ke kterému zařízení se chyba vztahuje.

Chyby jsou shromažďovány v tabulce E ("Error" – "Chyba"), kde lze zobrazit identifikátor hlášení chyby.

Errors **E** 01: SE300-11 : Response 02: ST300-11 : Program 03: SP300-11 : Device

Chyby typu **"Čidlo" ("Sensor")**<sup>a</sup>**"Odezva" ("Reply")** jsou ze seznamu automaticky odstraněny poté, co se přestanou vyskytovat.

Ostatní chyby zůstávají v tabulce do jejich potvrzení stiskem tlačítka **ESC**. V takovém případě, pokud bude relé nebo proudový generátor mít nastaven režimem "Chyba", bude signalizovat chybu i po jejím odstranění až do doby, než bude chyba potvrzena tak výše uvedeným postupem.

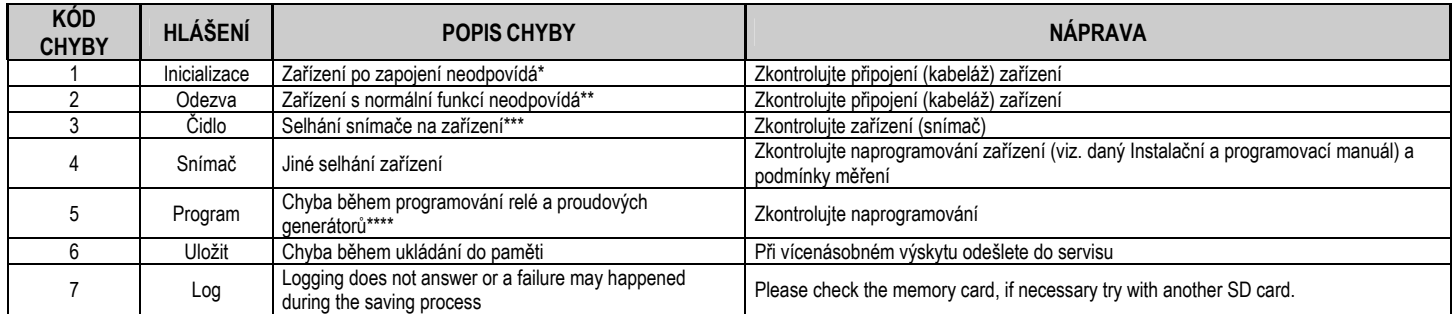

\* aktivní zařízení uvedené na seznamu neodpoví po zapojení. Možné příčiny:

- $\bullet$ systém byl změněn před novým zapojením (zařízení odpojeno, změna propojení apod.)
- 0 zařízení nepřešlo během startu do provozních podmínek (a není schopno poskytnout výsledky měření), tudíž se zobrazí chybové hlášení (např. STD-300 nemůže měřit dokud zesílení nedosáhne provozních podmínek)

\*\* zařízení s normální funkcí náhle neodpovídá. Možné příčiny:

- $\bullet$ porucha zařízení
- 0 porucha kabeláže
- 0 zarušená HART linka (proveďte kontrolu v "Hlavní menu / MultiCONT nastav. / HART test" – "Main menu / MultiCONT config / HART test")

\*\*\* speciální signalizace se týká poruchy snímače (zařízení odpovídá, ale hodnota není platná vzhledem k poruše senzoru). Tato informace se může objevit u snímačů ultrazvuku při poškození vysílače (snímače) a nebo při prašném procesu plnění (kdy je na lokálním displeji zobrazena zpráva **NoEcho**). U magnetostrikčních snímačů se může objevit při rozbití magnetického disku a nebo porušení magnetostrikčního vedení uvnitř.

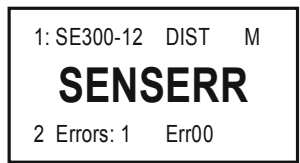

Přístroj reaguje ale kvůli chybě senzoru nelze vidět žádnou hodnotu.

\*\*\*\* Chyba programování může být způsobena:

- přiřazením relé či proudu zdrojům hodnot s rozdílnými měřenými veličinami a/nebo jednotkami
- příslušná hodnota (PV, SV, TV, QV) je přiřazena generátoru proudu a CP1=CP2 (viz. sekce 5.8 Operace a parametry proudových výstupů)
- přiřazení (Impulz F) relé proudění a je zde více než jeden zdroj (viz. sekce 5.7 Konfigurace relé)
- přiřazení (Impulz F) relé proudění a hodnota RP3=0 (viz. sekce 5.7 Konfigurace relé)
- snímači je přiřazeno více než 8 relé s funkcí "Alt S" a nebo funkcí "Sekvence"
- pro relé s funkcí "Alt R" jsou zvoleny rozdílné proměnné
- zdroj je SV, TV nebo QV, ale nebyl zvolen COM3 HART příkaz
- zvolena "ALARM, G" funkce, ale měrné veličiny hodnoty nejsou stejné

# **7. HARDWAROVÁ OCHRANA NASTAVENÍ**

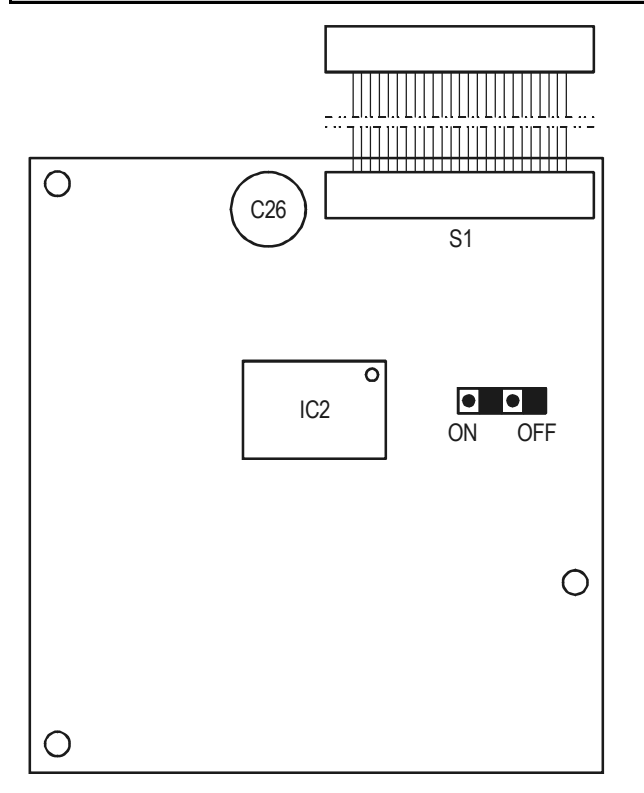

Mechanická ochrana parametrů nastavení zařízení.

K přepínači ochrany nastavení se lze dostat po uvolnění úchytek předního panelu.

Pokud je přepínač ochrany nastavení v pozici "ON", potom je znepřístupněna změna parametrů ovlivňujících funkci zařízení MultiCONT jakými jsou:

- . parametry relé
- . parametry proudových generátorů
- . parametry ovlivňujících aktivaci zařízení
- 0 vzdálené programování
- 0 odmítnutí přístupu do servisního menu ("Servis" – "Service")
- 0 odmítnutí přístupu do menu "Detekovat snímač" ("DEV detect") , "Detekovat EXT moduly" ("EXT detect") v nastavení MultiCONT.

Přepínač nezabraňuje změnám nemající vliv na fungování zařízení MultiCONT (jakými jsou např. volba komunikačního jazyka, podsvícení, uživatelské zobrazení, třídění, restartování apod…)

# **8. VÝMĚNA POJISTKY**

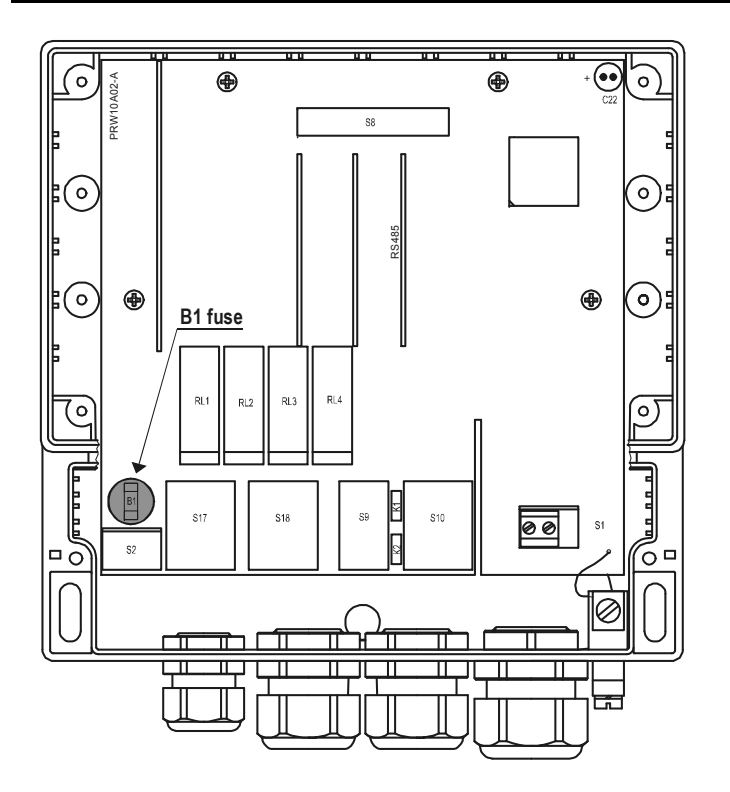

Uvolněte čtyři úchytky, které upevňují přední panel. Opatrně vykloňte přední panel dopředu, aby se neuvolnily (nevypadly) kabely a vyměňte pojistku.

**Upozornění!** Používejte jen pojistky dle specifikace v následující tabulce:

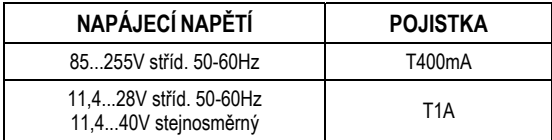

MultiCONT má jednu pojistku jejíž hodnota se liší dle napájecího napětí.

# **9. OBSLUHA**

## **9.1. RÁMEČEK HLÁŠENÍ**

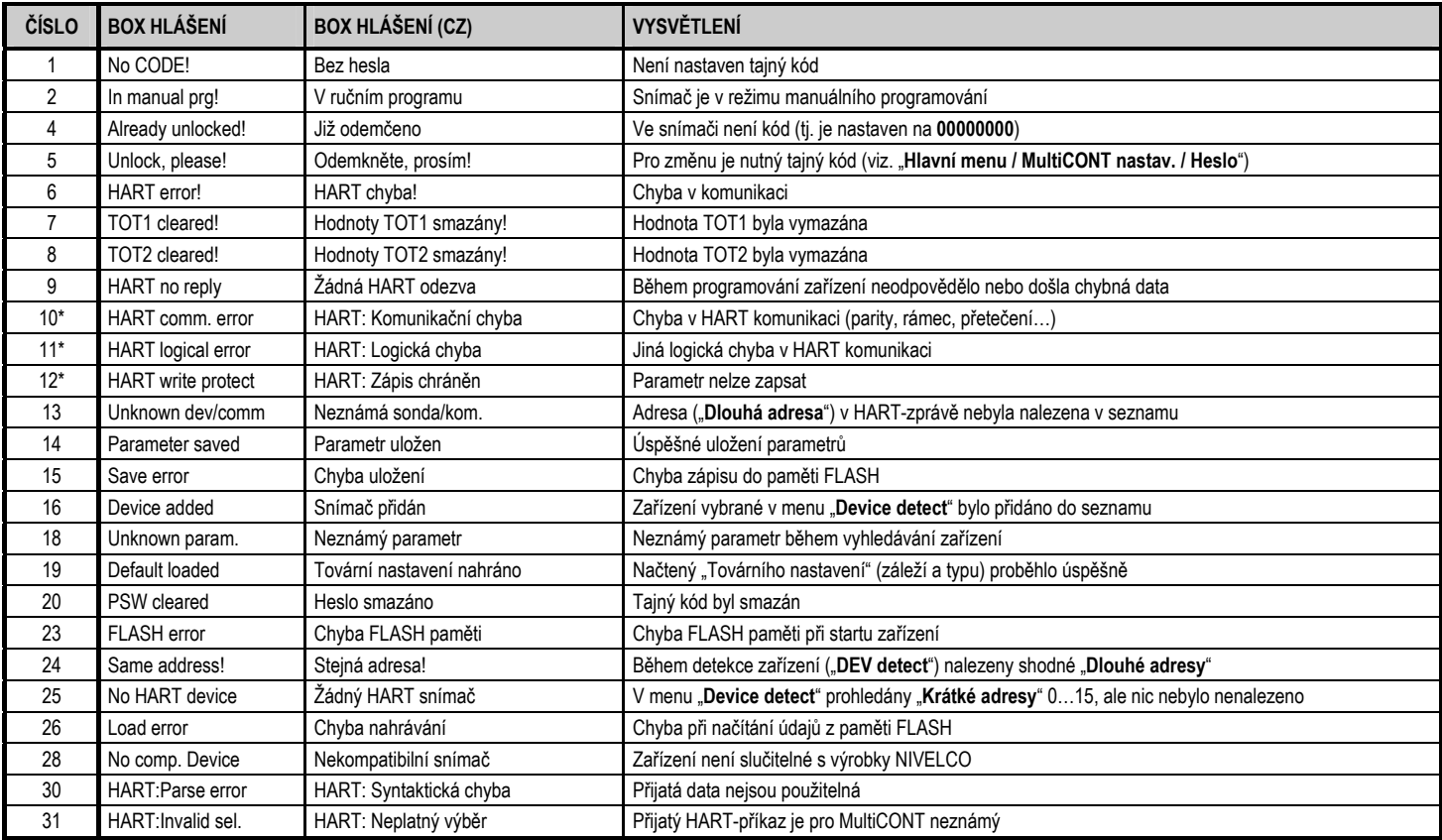

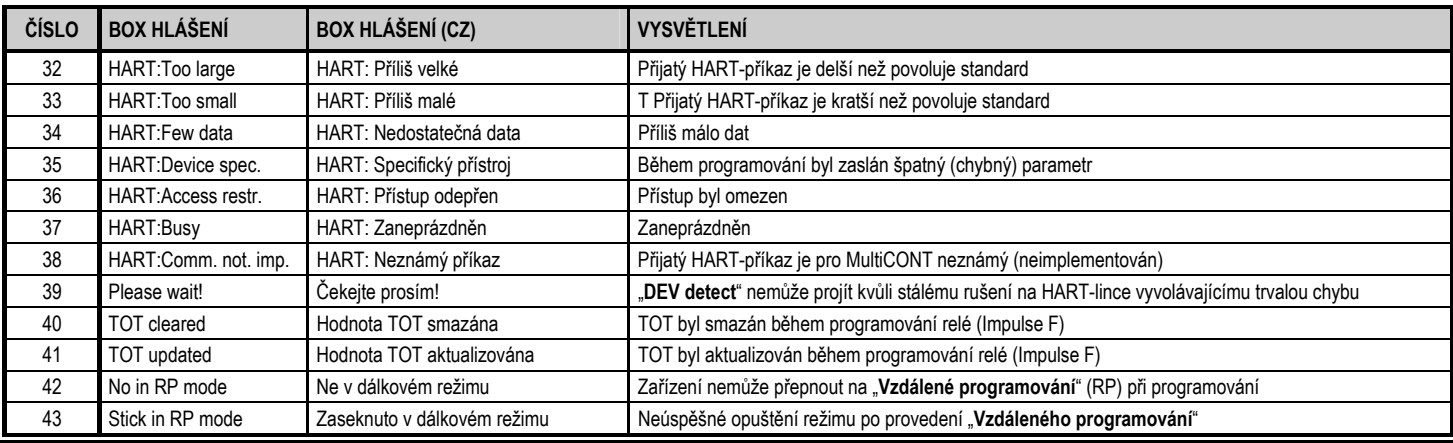

# **9.2. OSTATNÍ HLÁŠENÍ**

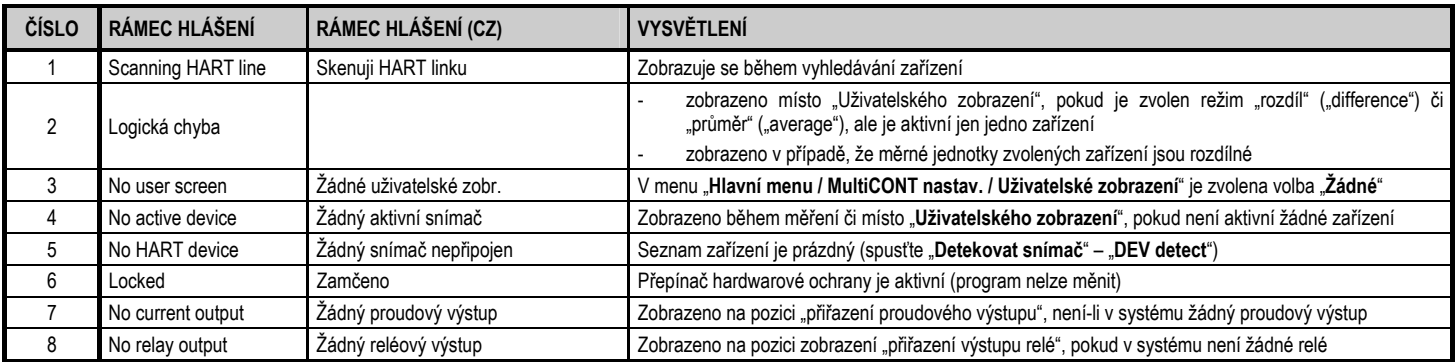

# **9.3. ODSTRAŇOVÁNÍ POTÍŽÍ**

## 9.3.1. Nelze vstoupit do "Hlavní menu / Relé" nebo "Hlavní menu / Proudové výstupy"

V jednotce není žádné relé nebo proudový výstup. Zkontrolujte počet relé a/nebo proudových generátorů v menu "Hlavní menu / MultiCONT nastav. / Report" ("Main menu / MultiCONT config / Report").

## **9.3.2. Nelze vstoupit do "Hlavní menu / Snímače"**

Seznam zařízení je prázdný (v systému nejsou přítomny neaktivní či aktivní jednotky a v Režimu měření se na displeji zobrazuje hlášení "Žádný aktivní snímač" ("No Device").

## **9.3.3. Hlášení "Čekejte, prosím!" při hledání zařízení "Detekovat snímač"**

HART-linka je zarušená a tak neprobíhá komunikace, neboť každý přenesený povel je špatný. Jediný způsob, jak dostat zařízení z tohoto stavu, je vypnutí a nové zapnutí jednotky. Zkontrolujte stínění a vedení datového kabelu.

## **9.3.4. Výsledkem hledání "Detekovat snímač" za<sup>ř</sup>ízení je hlášení "Žádné za<sup>ř</sup>ízení"**

MultiCONT nenalezl žádná zařízení, která by odpověděla.

- zkontrolujte, zda vedení není zkratováno a nebo přerušeno. Zkrat, když je napětí mezi L+ a SH, ale mezi L+ a L- je napětí 0V.
- vedení je přerušeno, pokud není napětí mezi L- a SH, protože neexistuje napěťový úbytek na kontrolním odporu (Rfi=255Ω) připojenému mezi tyto dva body, neboť proud smyčky nikdy není 0 mA.
- zkontrolujte svorkové napětí zařízení (snímačů). Pokud je napětí na kontaktech nízké, může to být kvůli špatnému připojení (velký odpor spojů) nebo velkému smyčkovému proudu, který způsobí příliš velký úbytek na kontrolním odporu. Zapojujte zařízení do smyčky jedno po druhém a zkontrolujte vždy "Krátkou adresu" i nastavení parametru konstantního proudu (viz. kapitola o přípravě snímačů)
- ověřte si, že zařízení podporuje HART (typ, údaje na identifikačním štítku)

## **9.3.5. Jednotka po zapnutí nenaběhne**

Zařízení opakovaně restartuje (viz. kapitola 5.9)

- $\bullet$ <sup>m</sup>ůže to být způsobeno vadnou pamětí FLASH (stálá paměť v zařízení)
- $\bullet$ nebo chybnou kartou RS485 (typ P\_-1\_A nebo P\_-1\_B), protože je testována při startu a v případě chyby se nepokračuje v činnosti zařízení. Pro pomoc kontaktujte zástupce NIVELCO.

## **9.3.6. Chybové hlášení "Odezva" ("Response") se objevuje příliš často**

Na lince je příliš rušení, zkontrolujte uzemnění stínění kabelu. Není-li kabel stíněný, nahraďte jej stíněným.

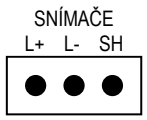

# **9.4. DODATEČNÉ INFORMACE**

### **9.4.1. Problémy při vzdáleném programování**

V případě celočíselného typu parametrů zobrazuje MultiCONT vždy **PRW:**všechny čtyři číslice i v případě, že je pro daný snímač významná pouze jedna.

Například: Jednotka SE-300 kontroluje pouze číslici na pozici "a" ("dcba", viz. Manuál zařízení) a nezobrazí chybu, pokud je zadáno např.

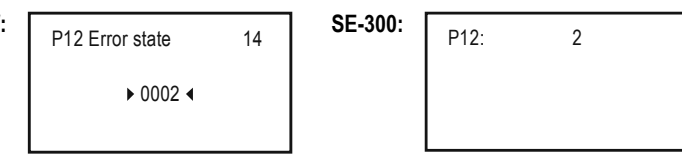

1002. Dokonce celou takovou hodnotu uloží. Nebude signalizovat žádnou chybu funkce, ale při načtení parametrů z jednotky SE-300 získáme hodnotu 1002, která nemá dle Manuálu žádný význam!!!

### **9.4.2. MultiCONT přenáší hodnoty bez jejich ověření a testuje je na zařízení**

V případě chyby, pokud zařízení hodnotu nepřijme, se na displeji se objeví hlášení "HART: Logická chyba" ("HART logical error").

### **9.4.3. Užití druhého HART-master (ruční zařízení nebo HART modem s programem EView2)**

Při běžném provozu může být v systému jen jedno řídící HART-zařízení. Jelikož je řídícím zařízením MultiCONT, mohou být ostatní řídící zařízení nasazena jen v případě, že stav každého zařízení definovaného v MultiCONTu je "neaktivní", tj. MultiCONT je v režimu naslouchání (viz. "Hlavní menu / Snímače" – "Main menu / Devices"). Teprve poté je možné druhé řídící zařízení připojit na svorky L- a SH (s 255Ω zátěžovým odporem uvnitř).

## **9.4.4. Po skončení vzdáleného programování jednotka testuje, zda snímač skutečně opustil režim vzdáleného programování**

Během vzdáleného programování se na displeji snímače objeví "RP". Pokud se nepodaří úspěšně ukončit režim vzdáleného programování, objevuje se hlášení "Stuck in RP mode" (Zaseknuto v režimu RP) a není ani možné do režimu programování přejít ručně.

#### **9.4.5. Pokud snímač neodpovídá je do tabulky zobrazen údaj "Odezva" ("Response"), ale po skončení chyby (zařízení odpoví) je položka automaticky smazána a není třeba ji potvrdit**

Stejné chování platí i pro chybu typu "Snímač" – "Sensor" (Není Echo – noEcho apod.). Stavy souvisejících relé a proudových výstupů se během tohoto procesu neobnovují!!!

## **9.4.6. Při opuštění menu MultiCONT ihned uloží změny nastavení**

I přesto jsou tu další události, které potřebují ukládání a to se děje každých 6 minut a patří k nim:

- doba činnosti a počet přepnutí relé
- počet zapnutí MultiCONT (viz. "Hlavní menu / MultiCONT nastav. / Report / Počet zapnutí" "Main menu / MultiCONT config / Report / Power supply number")
- příslušné vnitřní proměnné, např. při funkci "Impulse F" u relé, tj. když RP3 posílá impulzy jednotky na výstup (detaily TOTAL a PULSE viz. "Hlavní menu / Relé / Programování / Smazat TOT" – "Main menu / Relays / Programming / Delete TOT")

## **9.4.7. Seznam chyb je smazán při odebrání zařízení**

## **PŘÍLOHA 1. IDENTIFIKAČNÍ KÓDY VÝROBCŮ (ID) ZAŘÍZENÍ PODPORUJÍCÍCH HART PROTOKOL**

"Acromag". 2 "Allen Bradley", 3 "Ametek", "Analog Devices", 5 "Elsag Bailey", 6 "Beckman", 7 "Bell Microsensor", 8 "Bourns", 9 "Bristol Babcock", 10 "Brooks Instrument", 11 "Chessel", 12 "Combustion Engineering", 13 "Daniel Industries", 14 "Delta", 15 "Dieterich Standard", 16 "Dohrmann", 17 "Endress & Hauser", 18 "Elsag Bailey", 19 "Fisher Controls", 20 "Foxboro", 21 "Fuji", 22 "ABB Automation", 23 "Honeywell", 24 "ITT Barton", 25 "Kay Ray/Sensall", 26 "ABB Automation",<br>27 "Leeds & Northrun" "Leeds & Northrup". 28 "Leslie", 29 "M-System Co.", 30 "Measurex", 31 "Micro Motion", 32 "Moore Industries", 33 "Moore Products", 34 "Ohkura Electric", 35 "Paine", 36 "Rochester Instrument

Systems",<br>37 "Ronan" "Ronan",

 38 "Rosemount", 39 "Peek Measurement", 40 "Schlumberger",<br>41 "Sensall" "Sensall" 42 "Siemens", 43 "Weed", 44 "Toshiba", 45 "Transmation", 46 "Rosemount Analytic", 47 "Metso Automation", 48 "Flowserve", 49 "Varec", 50 "Viatran", 51 "Delta/Weed", 52 "Westinghouse", 53 "Xomox", 54 "Yamatake", 55 "Yokogawa", 56 "Nuovo Pignone"<br>57 "Promac". "Promac", 58 "Exac Corporation", 59 "Meggitt Mobrey", 60 "Arcom Control System", 61 "Princo", 62 "Smar", 63 "Foxboro Eckardt",<br>64 "Measurement Techn "Measurement Technology", 65 "Applied System Technologies", "Samson", 67 "Sparling Instrumnets", 68 "Fireye", 69 "Krohne", 70 "Betz", 71 "Druck", 72 "SOR", 73 "Elcon Instruments", 74 "EMCO",

 75 "Termiflex Corporation", 76 "VAF Instruments", 77 "Westlock Controls", 78 "Dexelbrook", 79 "Saab Tank Control", 80 "K-TEK", 81 "Flowdata", 82 "Draeger", 83 "Raytek",<br>84 "Siemens "Siemens Milltronics PI". 85 "BTG", 86 "Magnetrol", 87 "Metso Automation", 88 "Milltronics", 89 "HELIOS", 90 "Anderson Instrument Company", 91 "INOR", 92 "ROBERTSHAW", 93 "PEPPERL+FUCHS", 94 "ACCUTECH", 95 "Flow Measurement", 96 "KAMSTRUP", 97 "Knick", 98 "VEGA", 99 "MTS Systems Corp.",<br>100 "Oval" "Oval" 101 "Masoneilan-Dresser", 102 "BESTA", 103 "Ohmart", 104 "Harold Beck and Sons" 105 "Rittmeyer Instrumentation", 106 "Rossel Messtechnik", 107 "WIKA", 108 "Bopp & Reuther Heinrichs", 109 "PR Electronics", 110 "Jordan Controls",

111 "Valcom s.r.l"

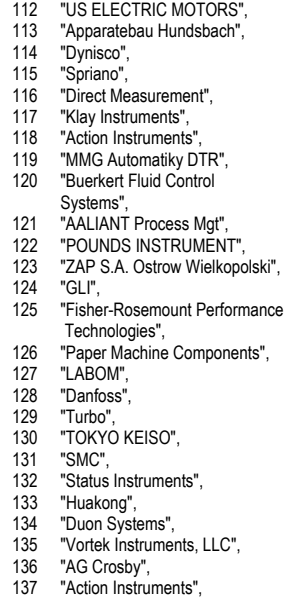

138 "Keystone Controls",

 139 "Thermo Electric Co.", 140 "ISE-Magtech", 141 "Rueger",<br>142 "Mettler To "Mettler Toledo" 143 "Det-Tronics", 144 "TN Technologies", 145 "DeZURIK", 146 "Phase Dynamics", 147 "WELLTECH SHANGHAI", 148 "ENRAF", 149 "4tech ASA", 150 "Brand Instruments", 151 **"NIVELCO",**  152 "Camille Bauer", 153 "Metran", 154 "Milton Roy Co.", 155 "PMV", 156 "Turck", 157 "Panametrics", 158 "Stahl", 159 "Analytical Technology Inc.", 160 "Fieldbus International", 161 "BERTHOLD", 162 "InterCorr", 163 "China BRICONTE Co Ltd", 164 "Electron Machine",<br>165 "Sierra Instruments" "Sierra Instruments"

166 "Fluid Components Intl",

prw2101c0600p\_03.doc 2015. August NIVELCO si vyhrazuje možnost změ<sup>n</sup> technických specifikací bez předchozího upozornění!

## **PRILOHA 2. SYSTEM MENU JEDNOTKY MULTICONT P-200**

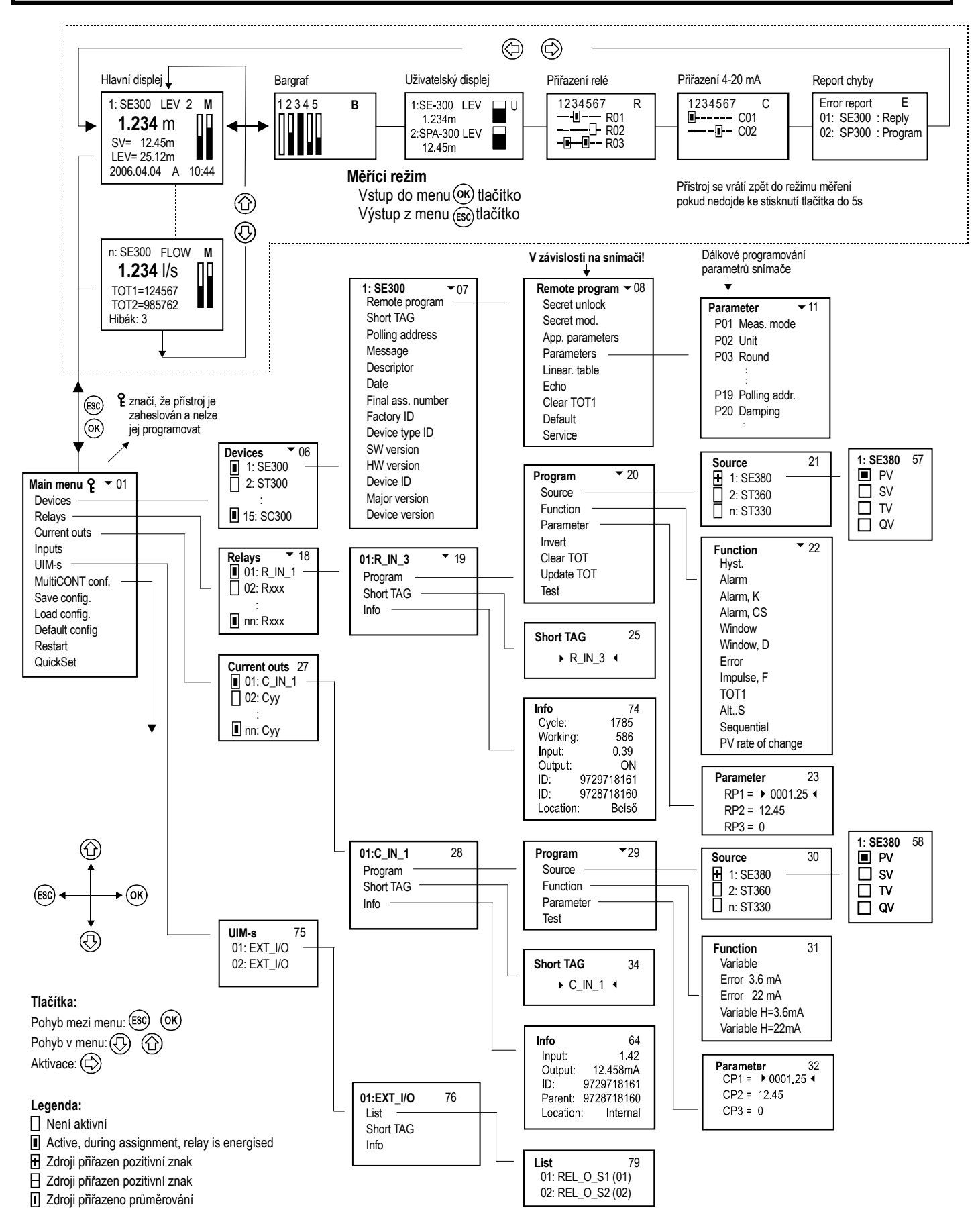

# **PŘÍLOHA 2. SYSTÉM MENU JEDNOTKY MULTICONT P-200**

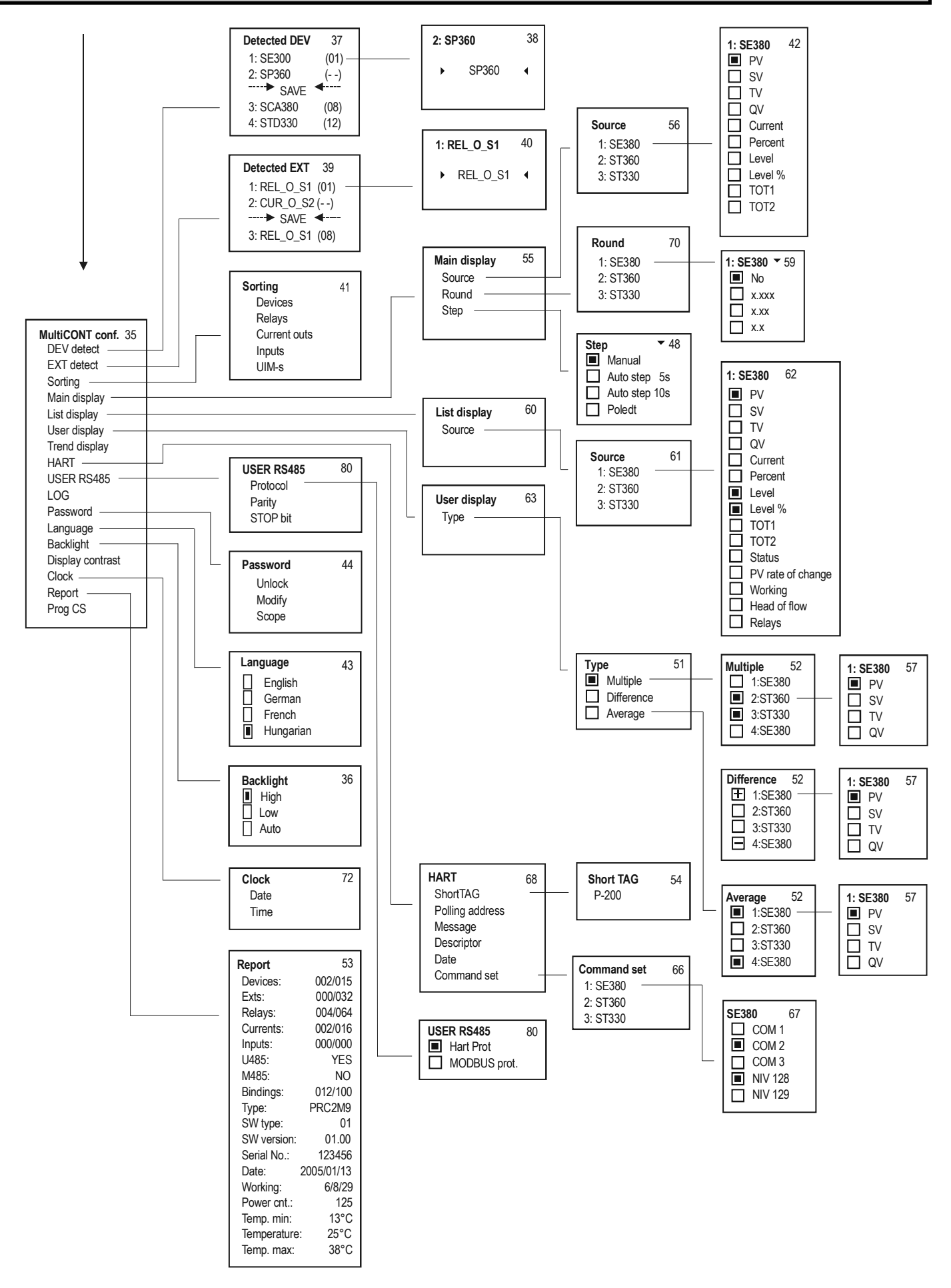

# **PŘÍLOHA 3. PROGRAMOVÁNÍ RELÉ**

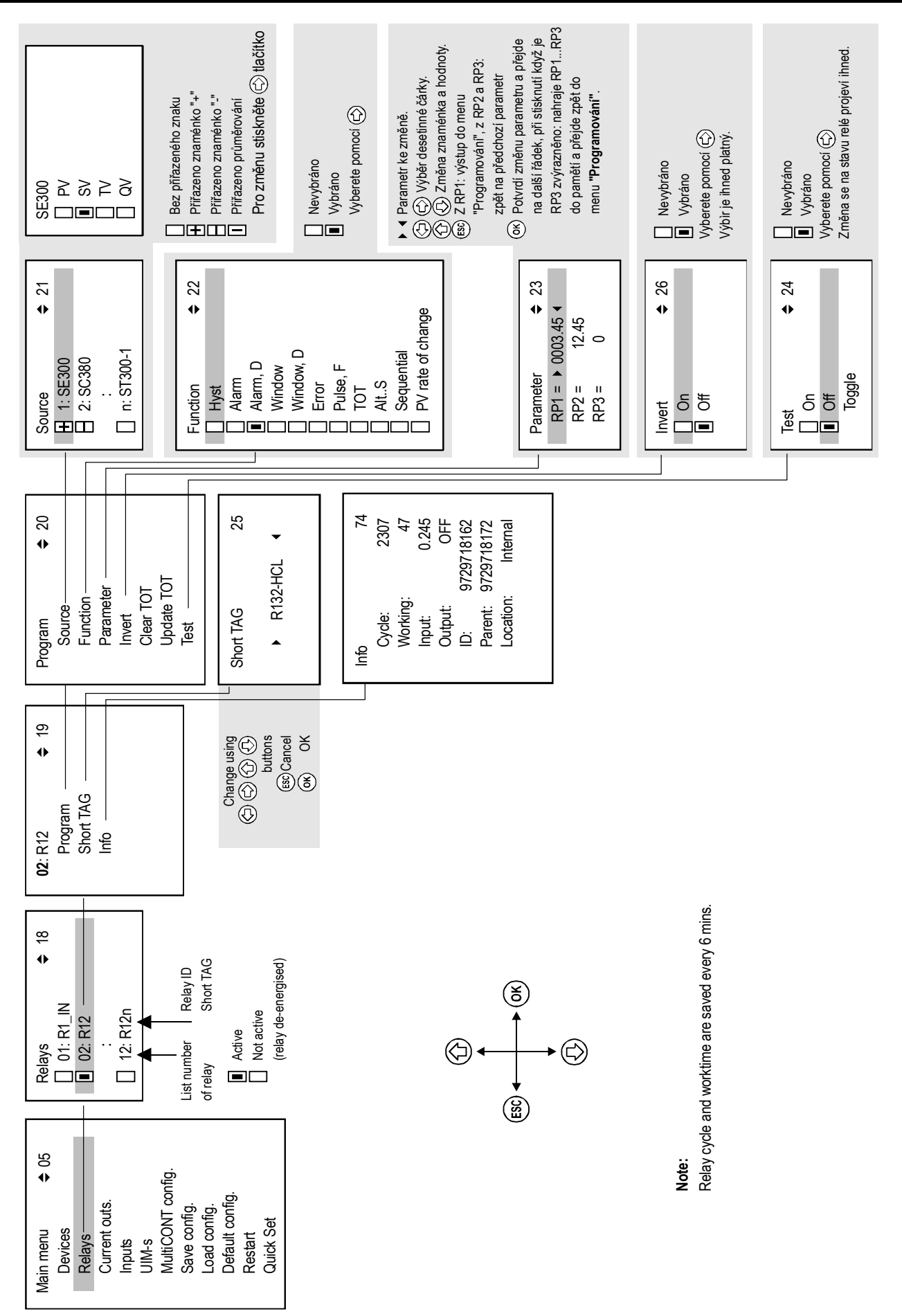

# **PŘÍLOHA 4. PROGRAMOVÁNÍ PROUDOVÉHO VÝSTUPU**

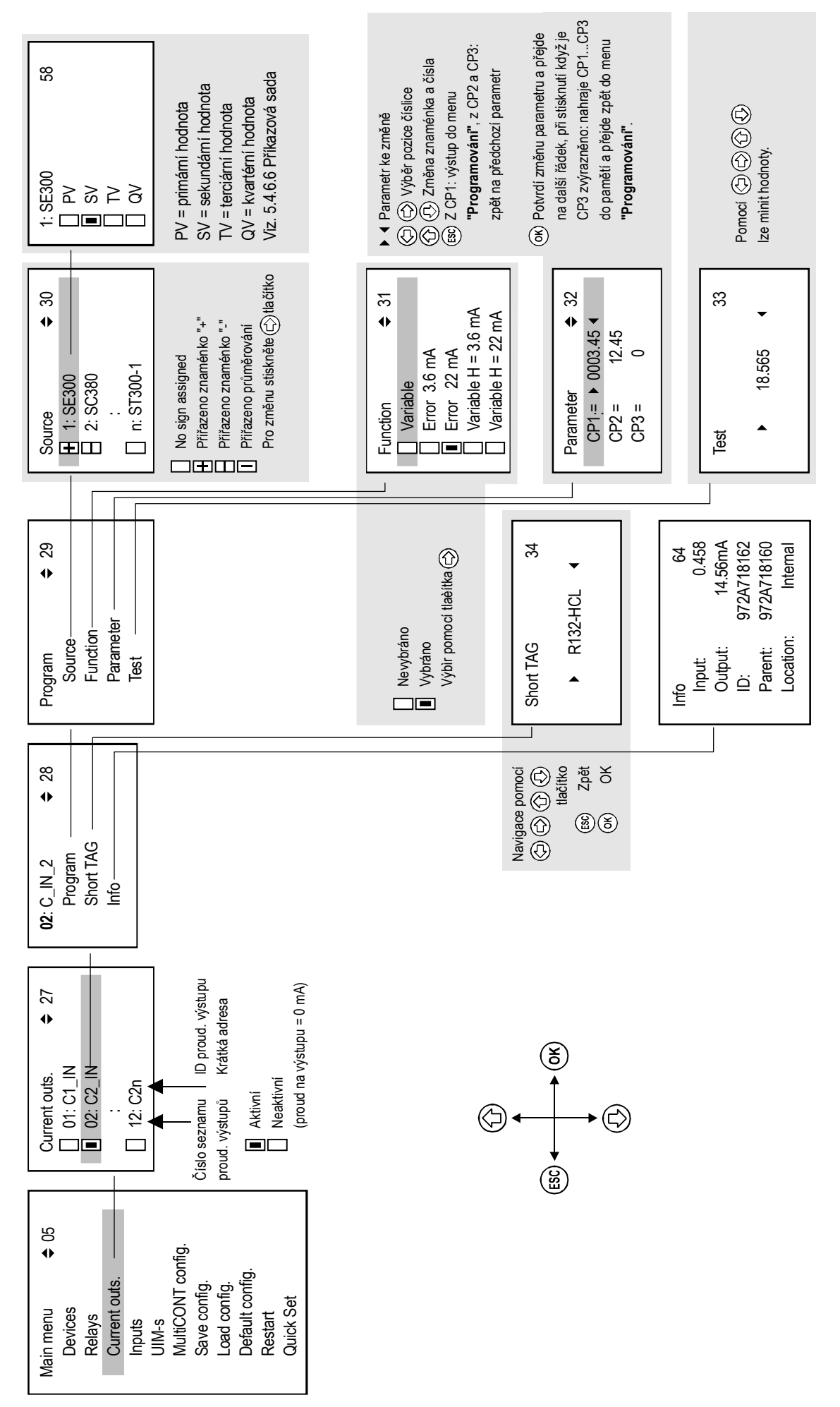

# **PŘÍLOHA 5. REŽIM MĚŘENÍ**

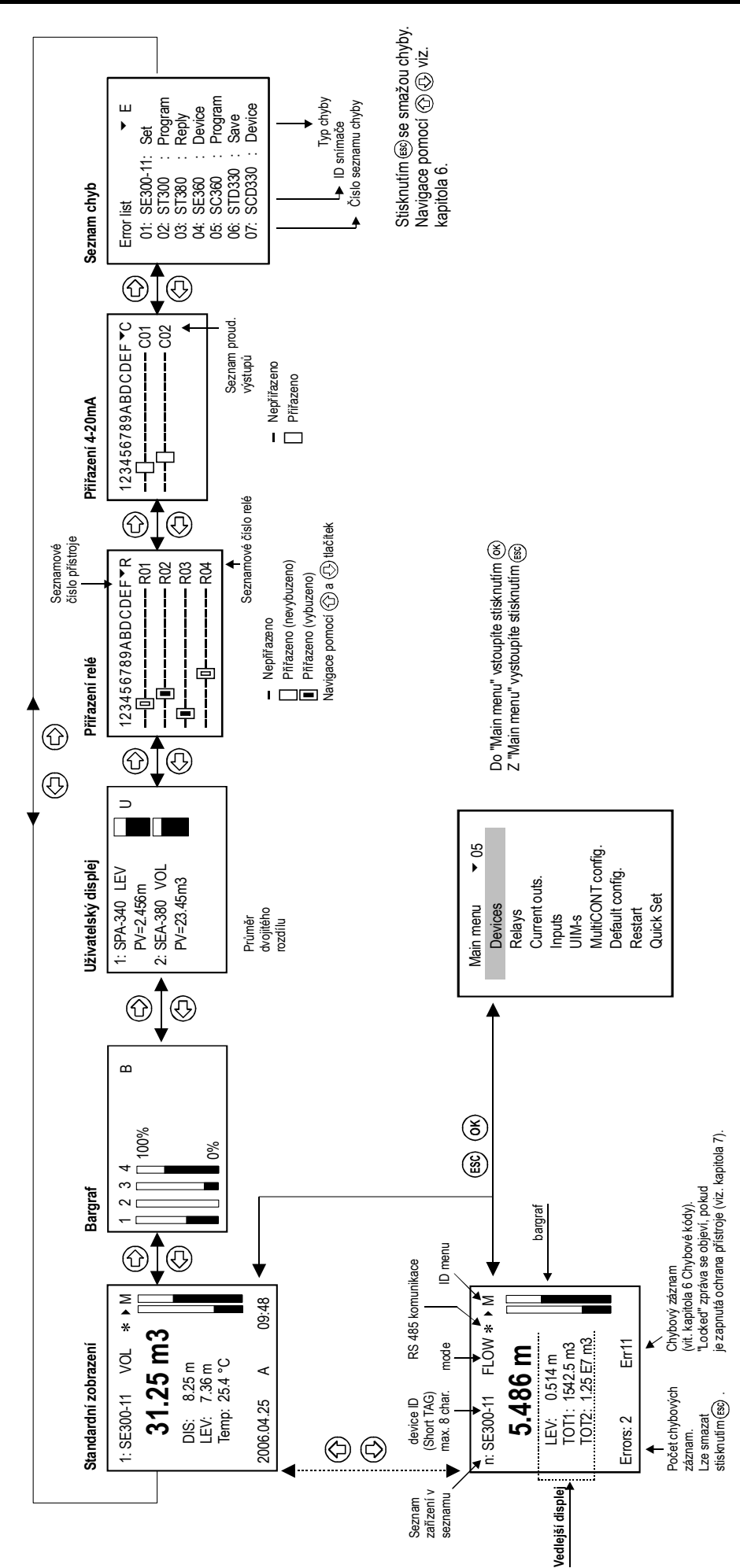

# **PŘÍLOHA 6. ZÁZNAM DAT PRO THERMOPOINT TMH-500**

degC  $24.5$ <br> $24.5$ 144 PV rate of change 24480000 OV<br>Current<br>Percent<br>Percent (see of the see of the see of the see of the see of the see of the see of the see of the see of the see of the see of the see of the see of the see of the see of the see of the see of the see of  $\begin{bmatrix} \text{degC} \\ 24.7 \end{bmatrix}$ Počet teplotních senzorů  $\Box$  Unit  $5:$  SPA-360  $\overset{\text{S}}{\sim}$   $\underset{\text{O} \text{ or } \text{C}}{\sim}$ <br> $\overset{\text{S}}{\sim}$   $\underset{\text{D}}{\sim}$  $\begin{array}{c} 15 \\ 24.6 \end{array}$ TEMP  $\neg \Box$ r <sup>64</sup><br>24  $\mathfrak{B}$ 143 1.000000  $\frac{1}{247}$ Pokud je "Source" snímač TMH 500 lze vybrat "All values"  $\circ$ V tomto případě jsou všechny naměřené hodnoty uloženy na další řádek "LT" společně se standardně uloženými Source<br>■ SEA-380<br>■ LEP-100<br>■ SEA-340  $TMH-500$ QV<br>TMH-500<br>24.4 TMH-500  $\qquad \qquad \blacksquare$ 151 18 11534336<br>15 000000 24.6 151 18 11534336  $\frac{1}{4}$ 23.9 Function<br>Parameters<br>SD saving mode hodnotami "LG"  $24.5$ - Hodnota teploty Source  $\geq$  $\overline{a}$ Setting  $2$  degC  $^{24.4}$  $\overline{2}$  $24.7999999$ <br>02.58:39<br>**24.5** 02:58:39 Clear time window TOT<br>Clear time window FM<br>Info Show time window TOT<br>Show time window FM  $140$ SV<br>1909 12 03 1909 12 03 Clear LOG LOG<br>Setting<br>Show fime  $244$ <br> $244$  $\overline{a}$  $\overline{\mathbf{u}}$